Turning Data into Information

(Leveraging SQL Edition)

Power VUG June 2021

Doug Mack Db2 for i Analytics Consultant [mackd@us.ibm.com](mailto:mackd@us.ibm.com)

Db2 Web Query Team [QU2@us.ibm.com](mailto:QU2@us.ibm.com)

### **IBM i Anywhere IBM i Everywhere**

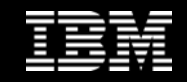

Who Uses Db2 Web Query?

**Executives** - Dashboards to monitor Key Performance Indicators

**Finance Dept** – they love their spreadsheets!

**Business Analysts and Data Scientists** – Cobble together data and analyze on premise or in the cloud

**Users on the Go -** Mobile Device Support

**Applications -** URL API to Embed Reports in Apps

And YES, **IBM i Admins and Developers**

– Monitor System and Security Metrics

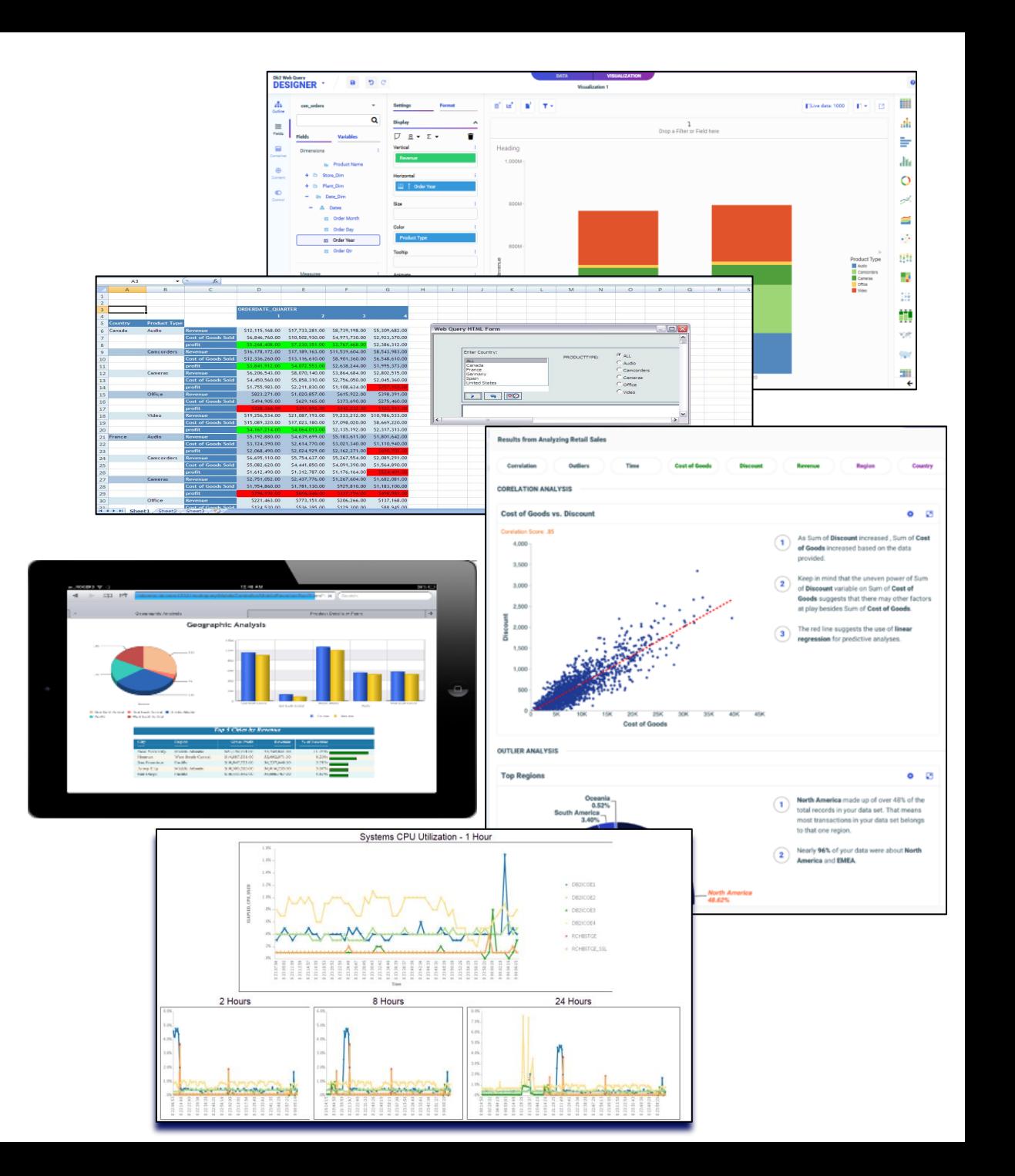

# FAST START: INSTALL with EZ-Install…..PLEASE

- EZ-Install is **HIGHLY RECOMMENDED** for installing webquery or upgrading from previous versions
	- Request it by sending an email to  $QU2@us$  ibm.com, including name, company name, and s/n
	- It provides **VALUE ADD** way beyond just restoring the license program products
		- Sample Reports, Tutorials, Utilities to help you get a **FAST START**
			- Query/400 Discovery Tool
			- Create Date Dimension Table (really cool)
			- **Sample Reports for the Systems Administrator**
			- Business oriented sample reports backed by tutorials
	- Tutorials and additional "how to" documentation provide guides to show you how the sample reports were built

Request EZ-Install by emailing [QU2@us.ibm.com](mailto:QU2@us.ibm.com). Include name, company name, serial number and OS level (ex. 7.3)

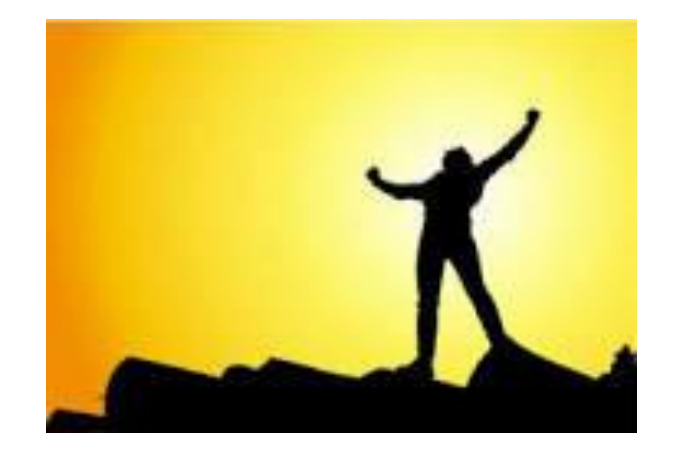

**IBM i** Anywhere **IBM i** Everywhere

*HELP us help you* – make sure your IBM Business Partner is using EZ-Install to install or upgrade!

#### Video Demonstrations

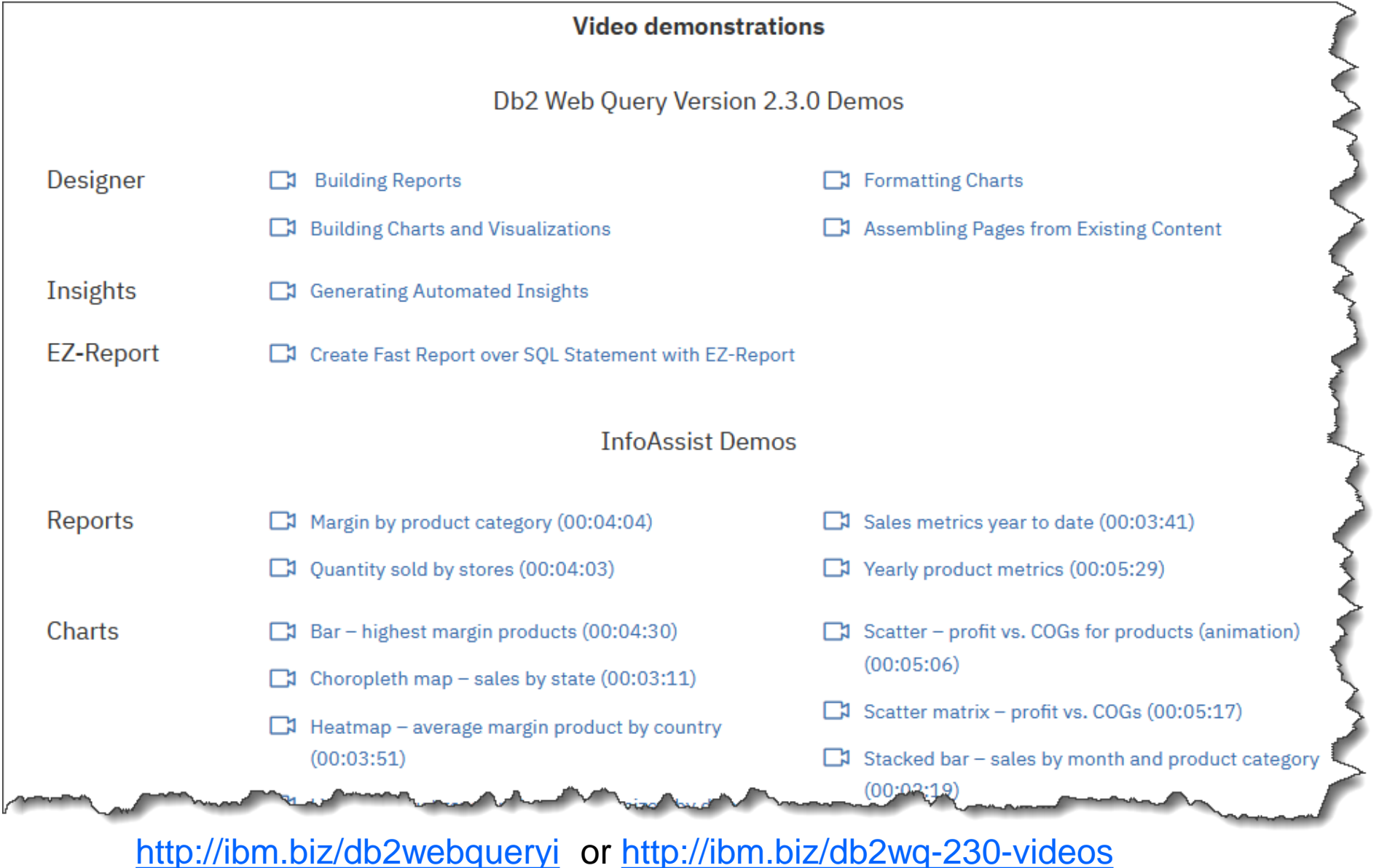

## New Db2 Web Query Editions

Db2 Web Query **Scheduler Edition 5733-WQB**

- **Express + Job Scheduling**
- Unlimited report "consumers"
	- Distributed via email, FTP, or placed on network drive
	- Users can work with data offline
	- Support Mobile or At Home Workers

#### Db2 Web Query **RunTime User Edition 5733-WQR**

- **Express + RunTime Licensing**
- Users can run interactive reports with live data

**[ibm.biz/db2wq-blog-neweditions](http://ibm.biz/db2wq-blog-neweditions)**

**OVER 50%** Savings for 20 user system **OVER 75%** Savings for 50 user system

Savings compares adding user licenses to Express vs. Upgrading to new Edition Calculated using U.S. List Prices and includes SW Maintenance Assumes you already own Express Edition + 2 user licenses

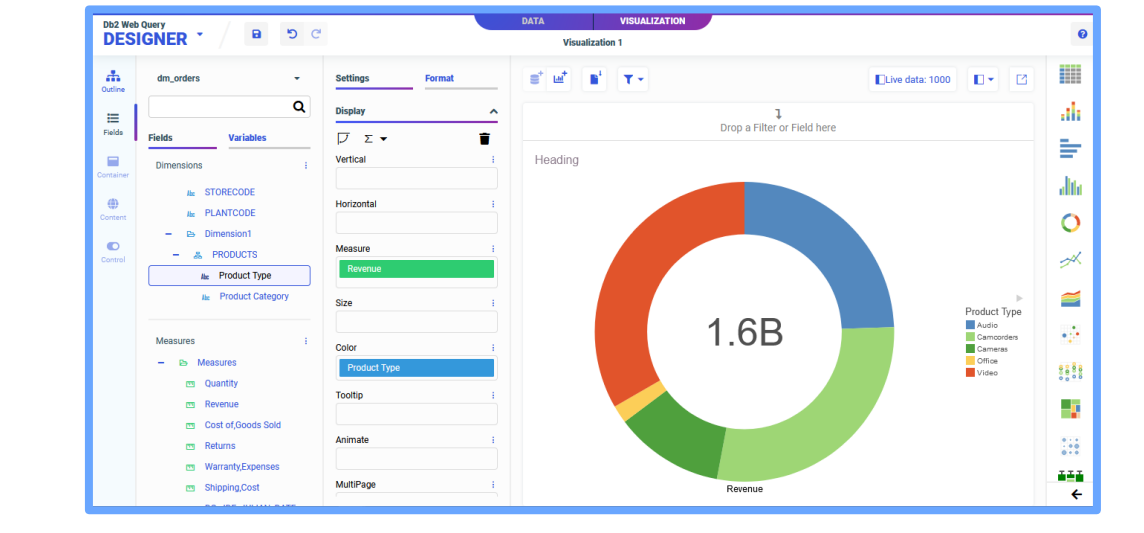

2020 iSight  $\infty$ 

• Yes, Db2 Web Query Does Excel

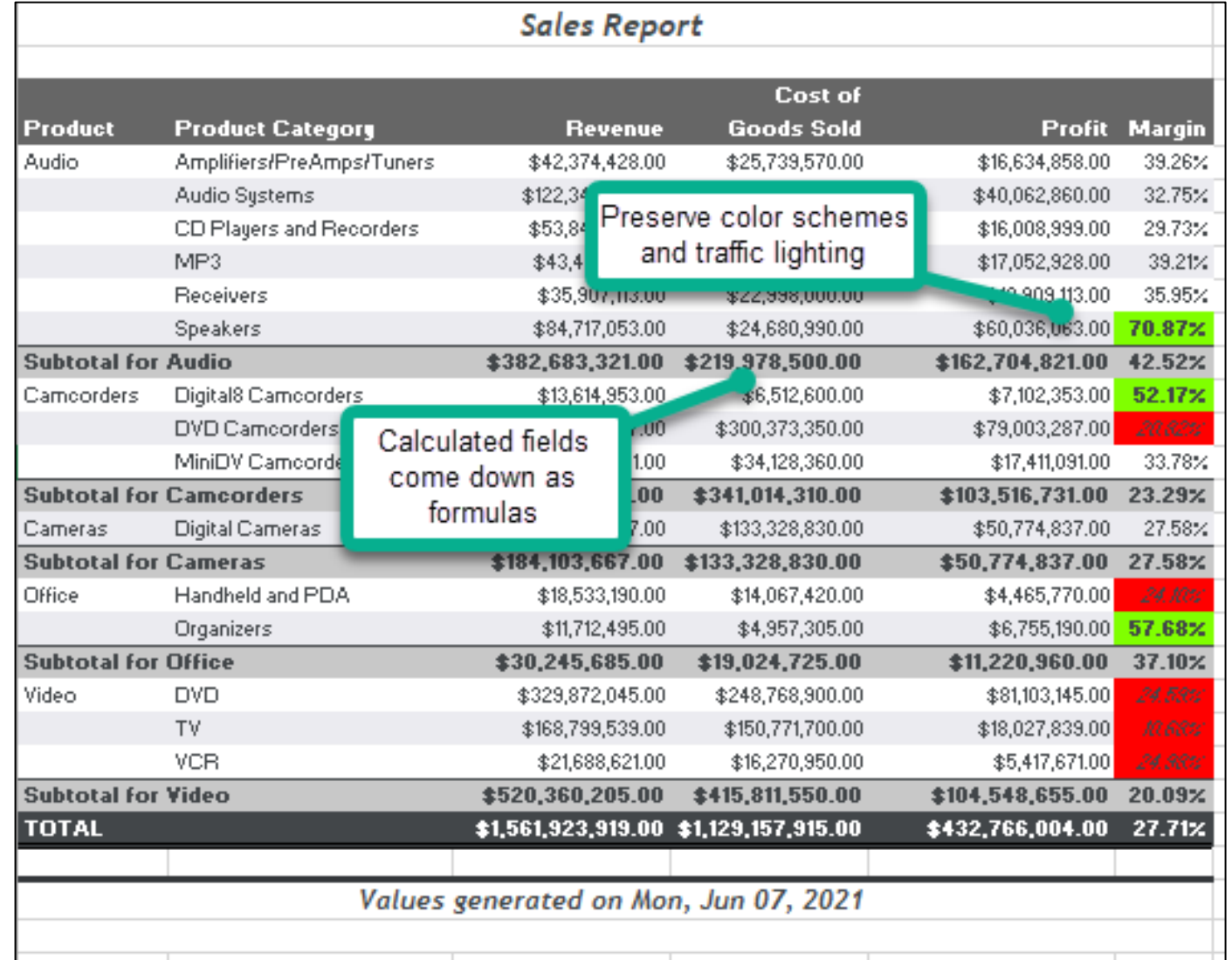

Yes, Db2 Web Query Does Excel

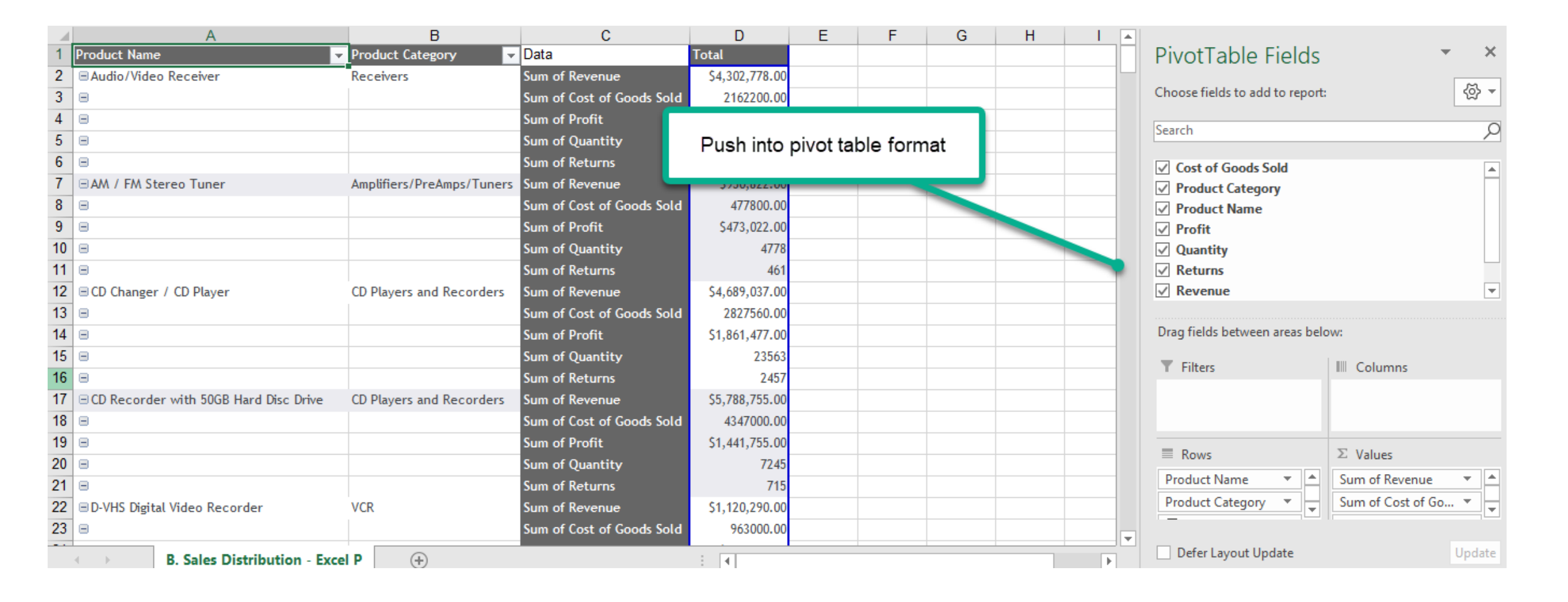

• Yes, Db2 Web Query Does Excel

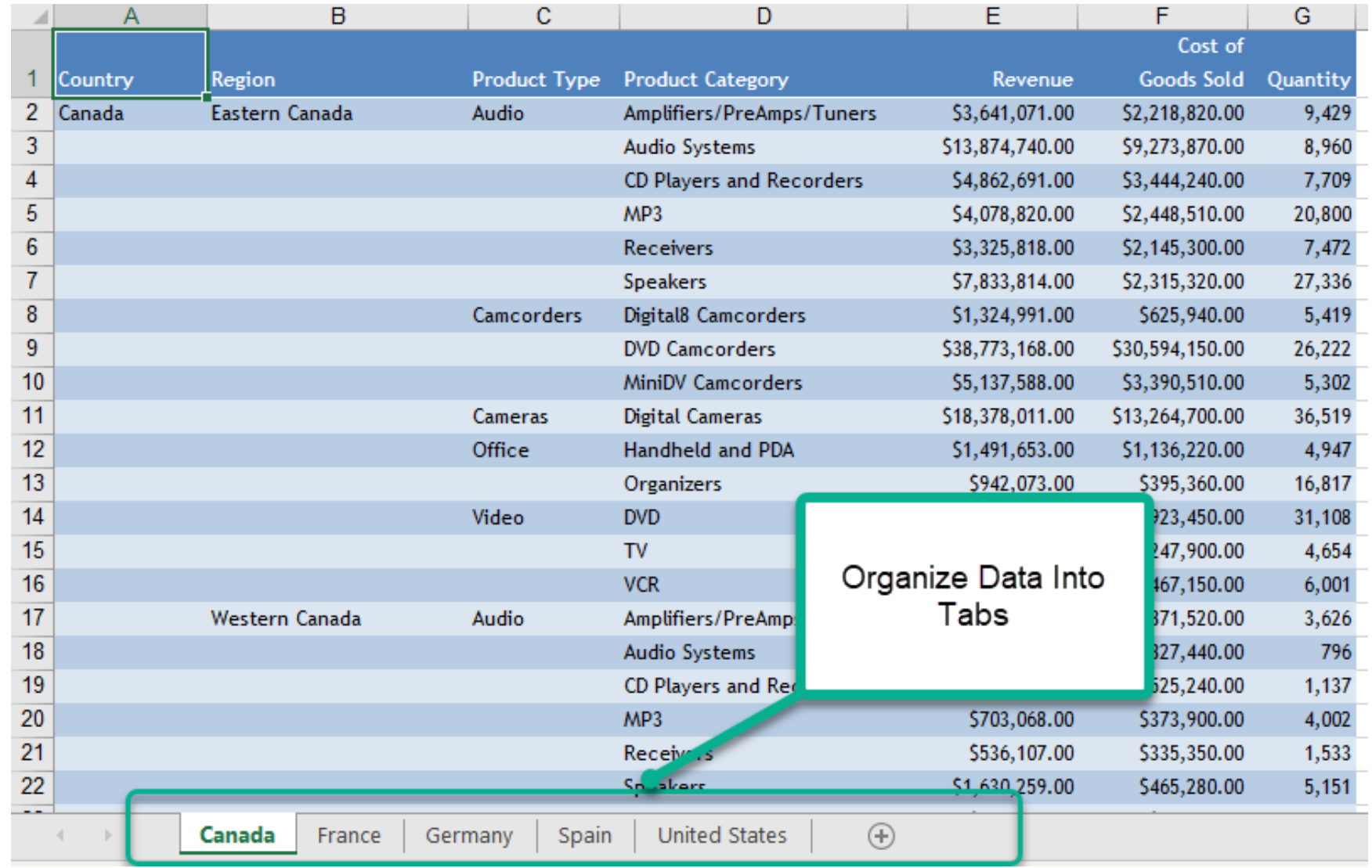

• Yes, Db2 Web Query Does Excel

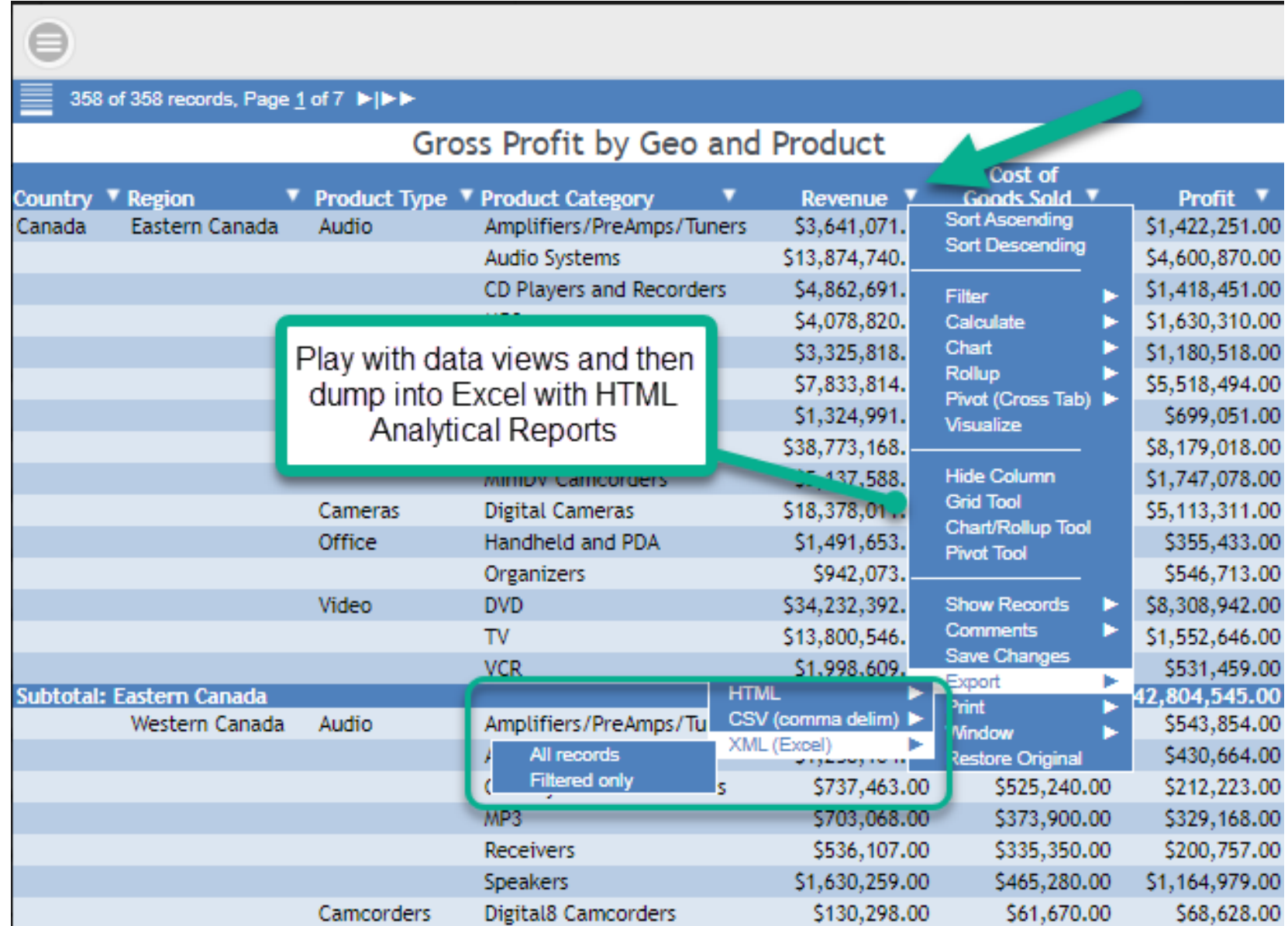

• Yes, Db2 Web Query Does Excel

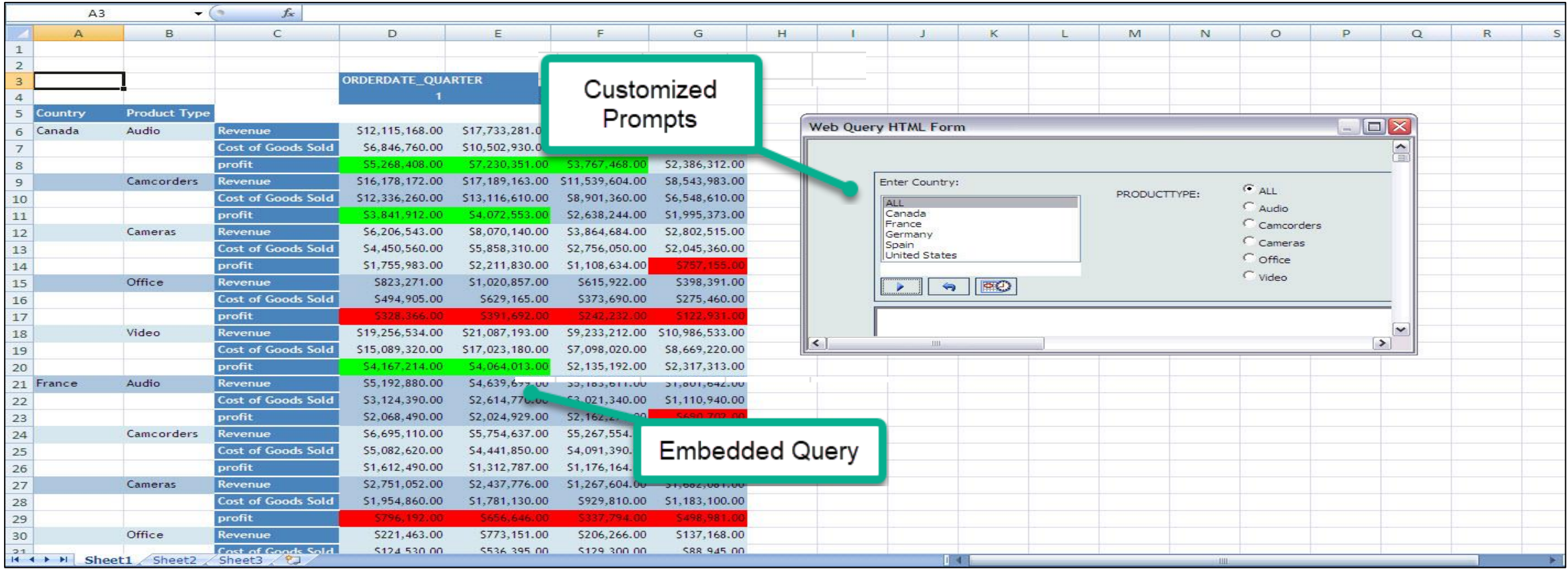

IBM i Anywhere IBM i Everywhere

### I'm not required to show this but I thought I would anyway

• Run Spool Files report to generate list of spooled files based on selection criteria

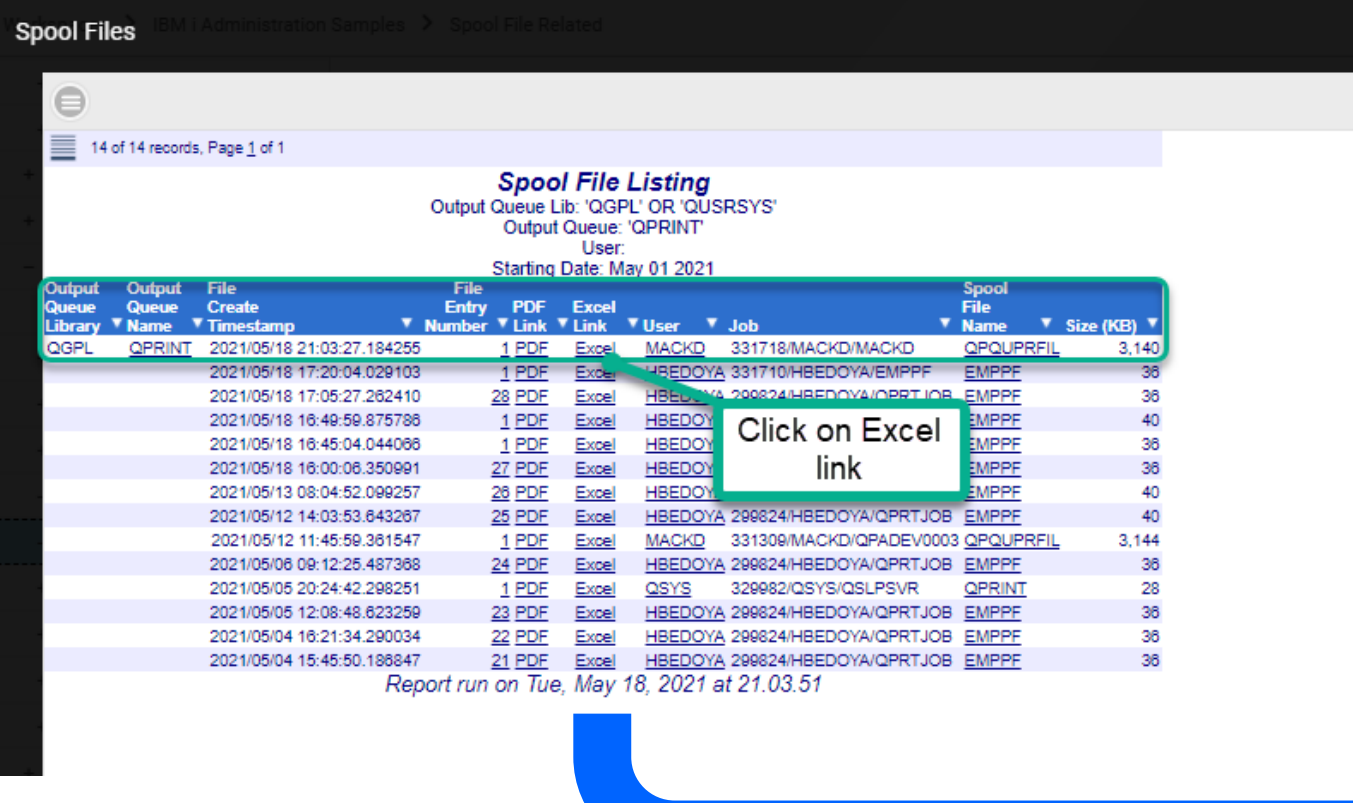

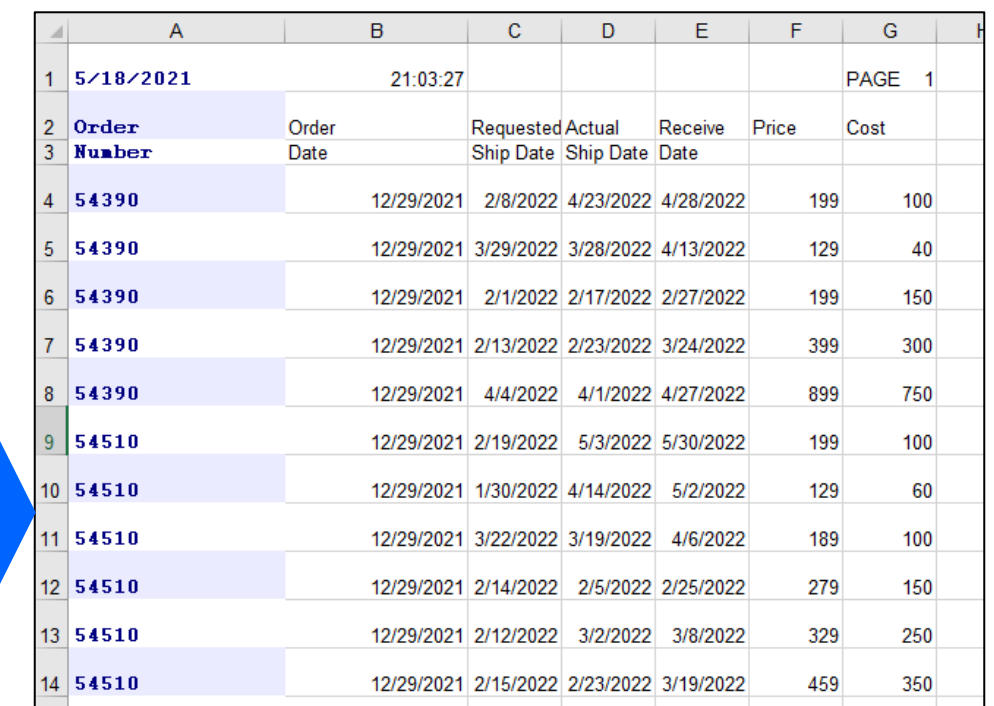

**IBM i Anywhere IBM i** Everywhere

#### Agenda

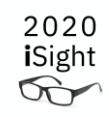

- Concept of Meta Data ("Synonyms")
	- Auto Generation Facilities
- To SQL or not to SQL
	- Examples
		- Olap
		- IBM i Services
- Automated Insights

### Synonyms Describe (and simplify) the Data Source

#### Data Sources

- Db2 for i Files/Tables
- Query/400 Definitions
- Log Files (Journal Receivers)
	- Mostly for ETL purposes
- **Db2 or RPG Stored Procedures**
- **Db2 SQL Views**
- **SQL Statements**
	- **EZ-Report makes this very EASY**
- Non Db2 Databases
	- Postgres, MySQL, Oracle, et.al.
- **IBM i Services**

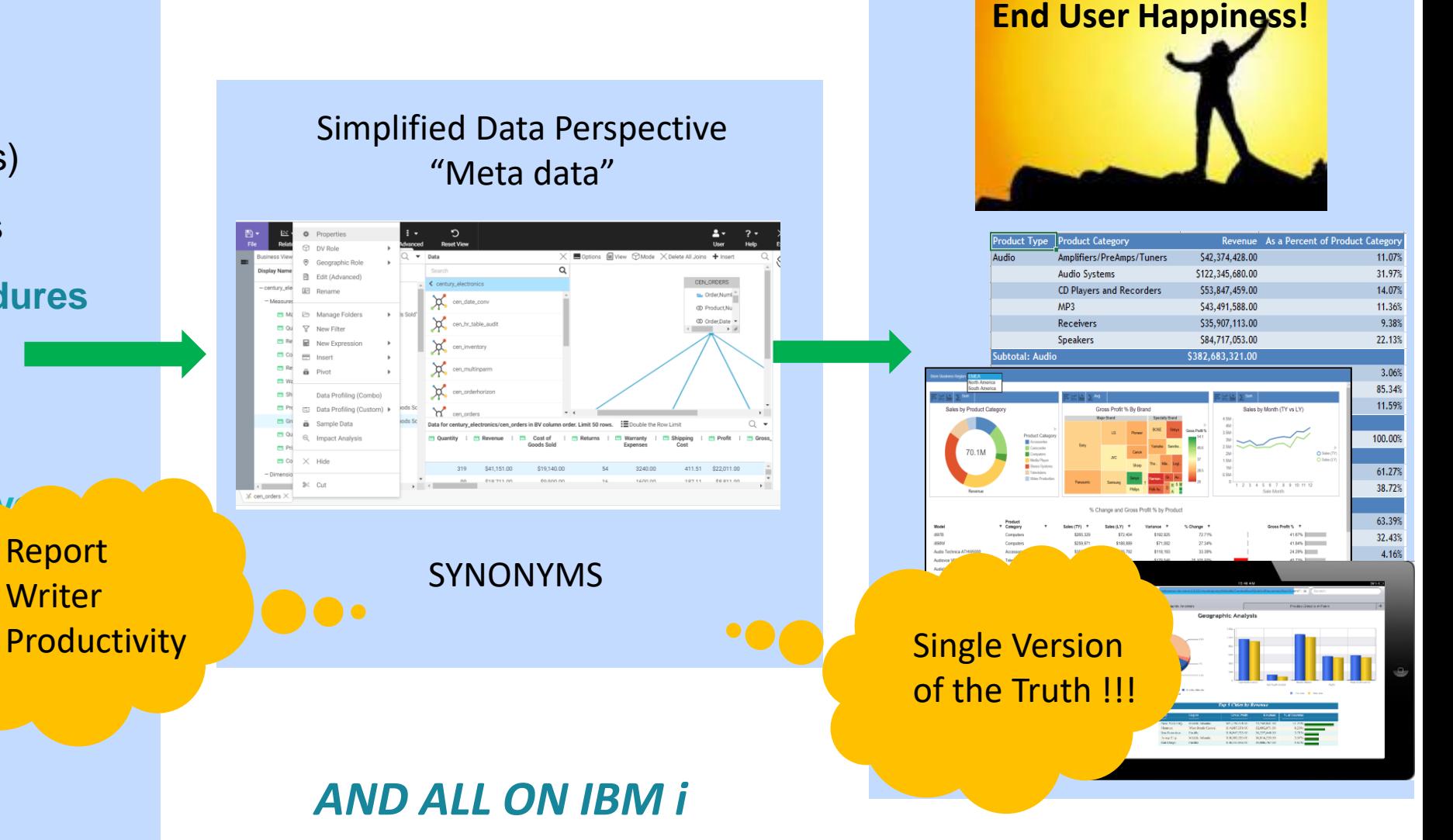

**IBM i** Anywhere **IBM i** Everywhere

# Building a Synonym

- Get Data to create a new Synonym
- Choose Db2/Db2 Warehouse Adapter

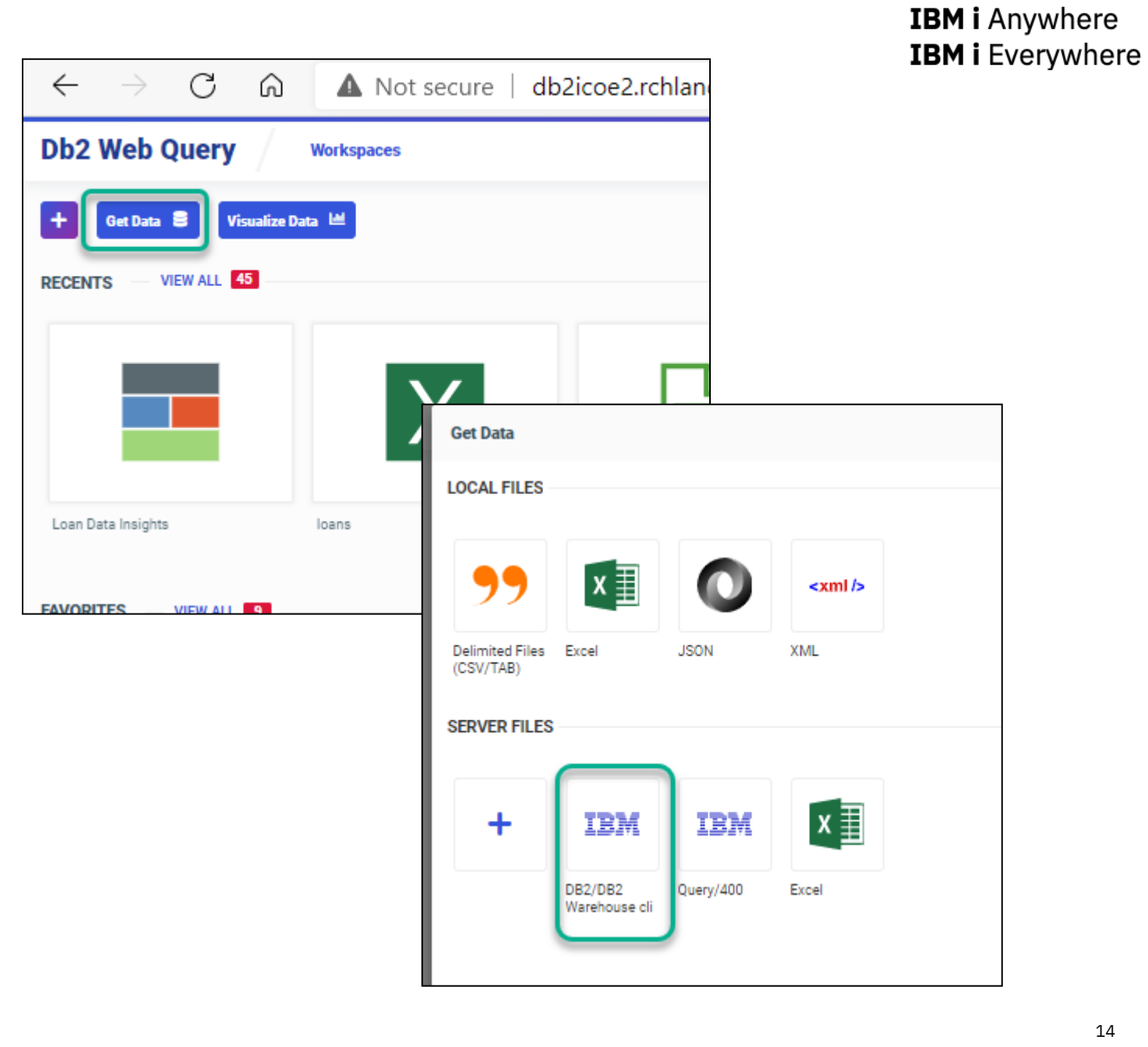

- Choose \*LOCAL for Db2 database in the same partition/server where Db2 Web Query is installed
	- Note you can also choose remote server adapters to access remote databases
- Use the Object Type Drop down to select your source
	- **Tables, Views, and Other Objects**
	- **Uploaded SQL Script File**
		- Note: I'm not going to cover this option because you now have EZ -Report to auto generate synonym and report
	- **Stored Procedure**
		- HINT: When you create a synonym over a stored procedure, you MUST enter valid values for the INPUT fields during creation

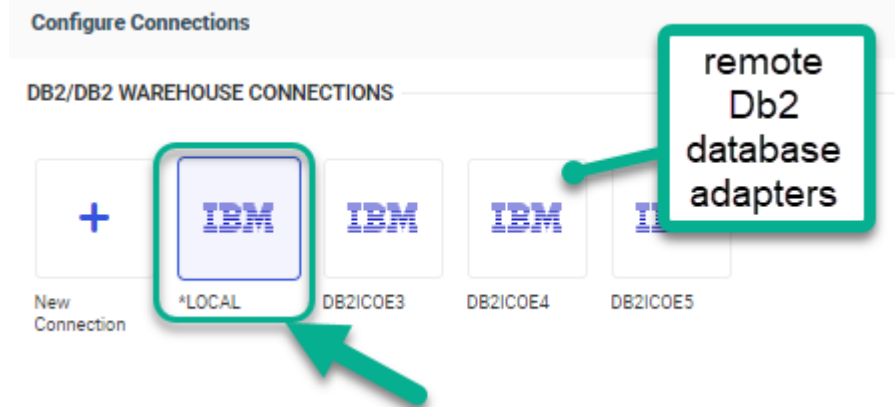

#### **IBM i Anywhere IBM i** Everywhere

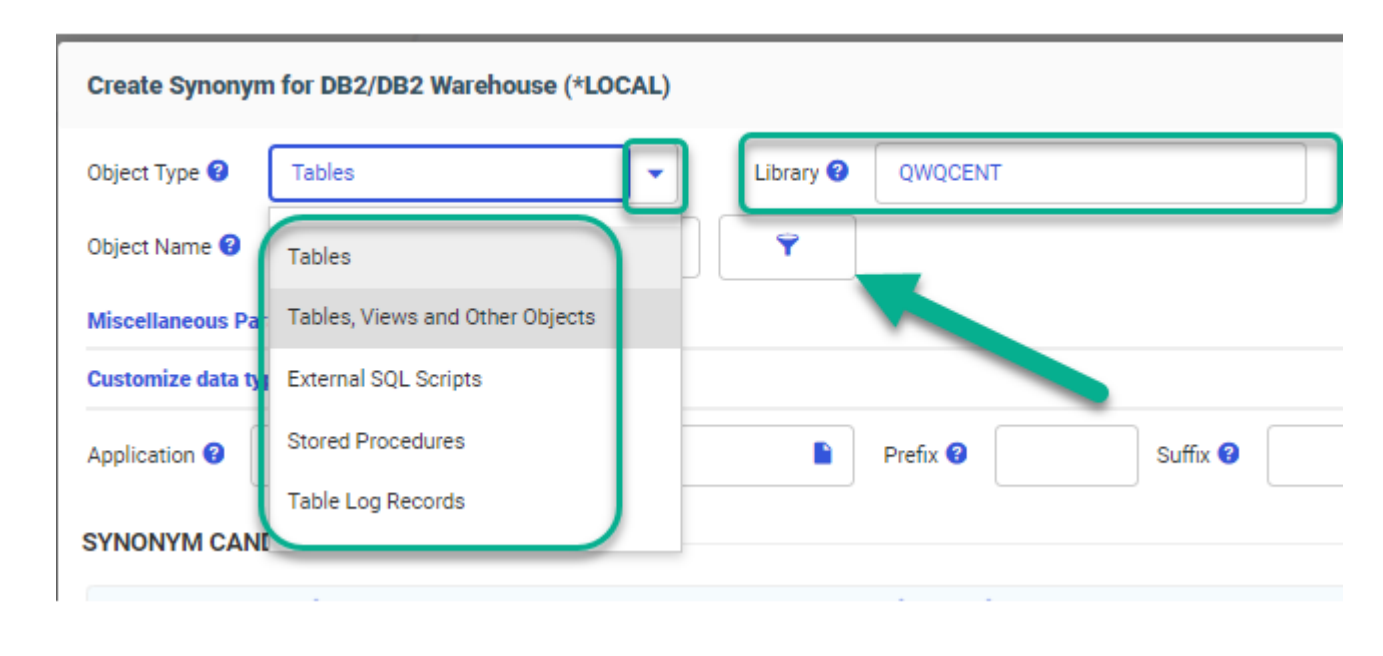

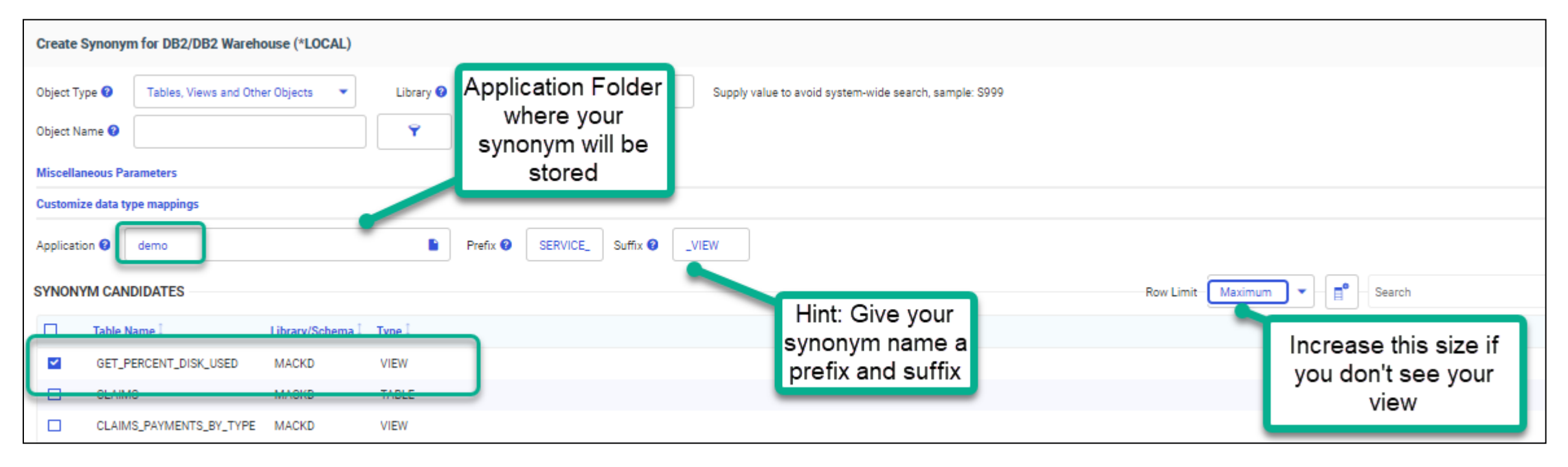

- Make (multiple?) Selections, click on ADD
- Creating a synonym over a bunch of files is a very short exercise, but then…..you might want to
	- Create file relationships (joins, dimensions)
	- Format fields (add Euro/Pound sign to monetary fields)
	- Deal with those pesky LEGACY Date Fields (join to a date dimension table)
	- Create Derived (calculated) Fields using Express Builder and Built-in (or Db2 SQL) FUNCTIONS

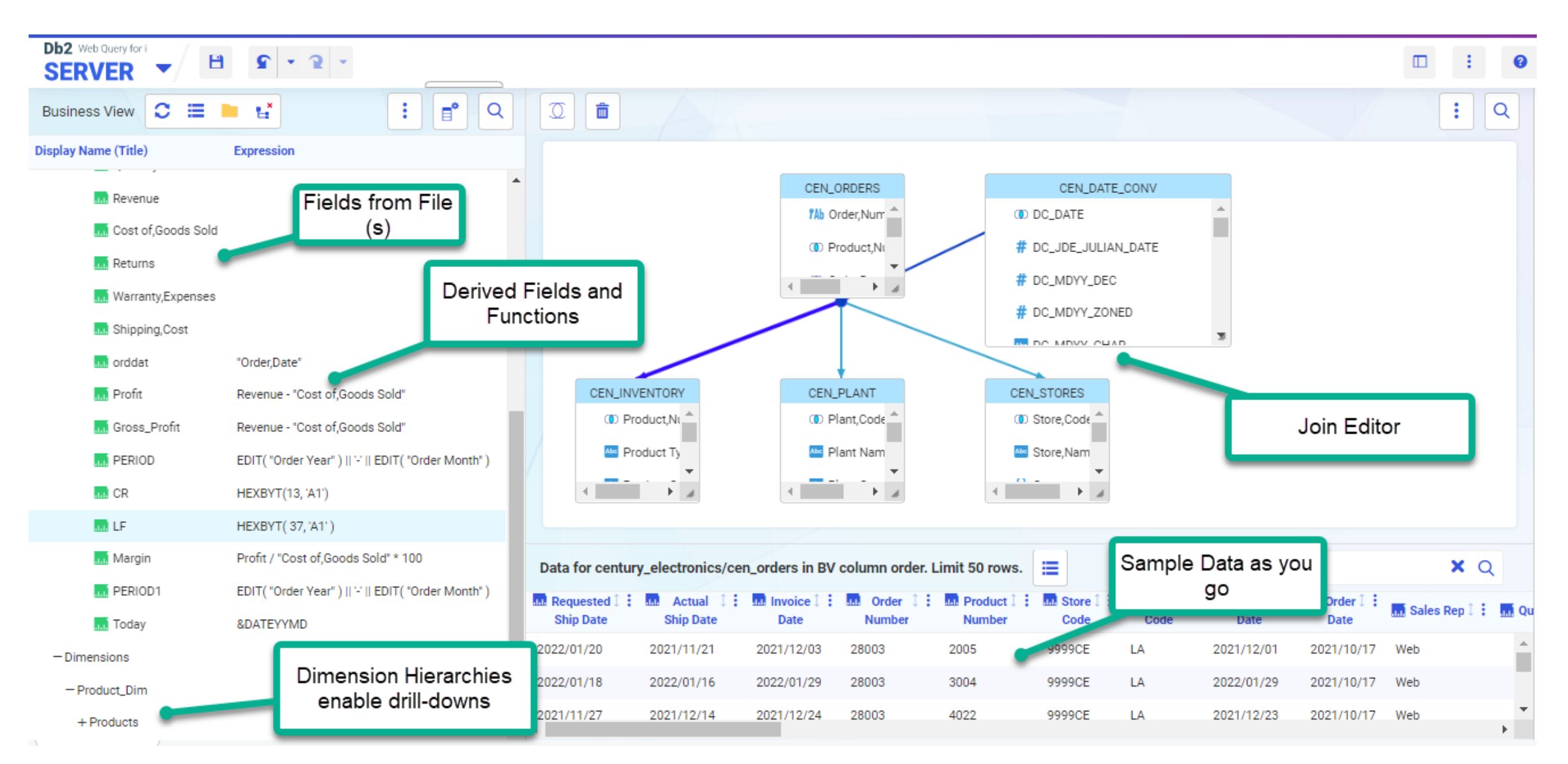

18

Use SYNONYM REPORT and SEARCH function to aid report authors in knowing how to point to the appropriate data source representation

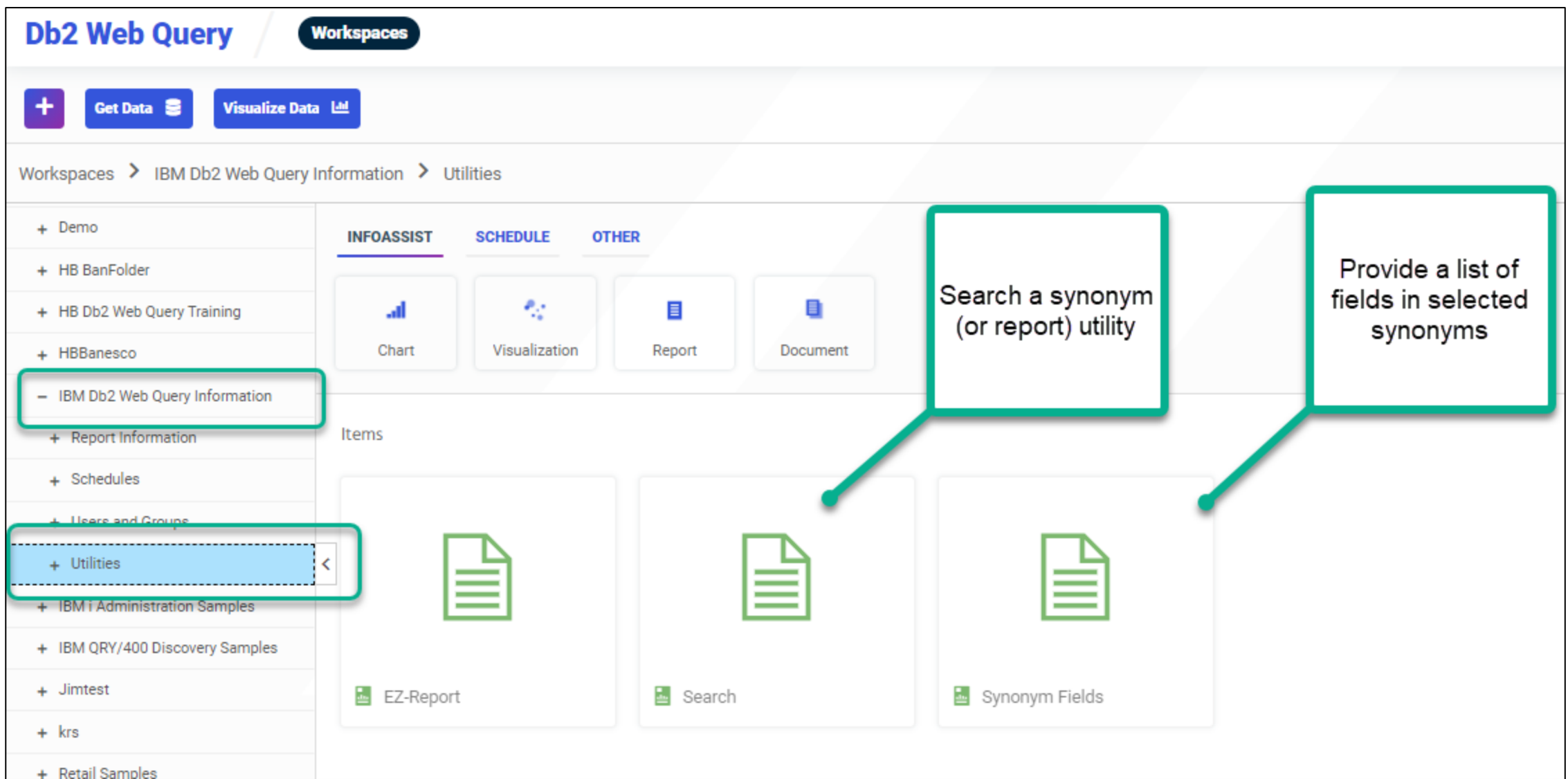

# Auto Generation Facilities in Db2 Web Query

- Query/400 Import function using Query/400 Adapter
	- Auto generates a synonym AND a report from one or more Query/400 Definitions
	- MODERNIZE enhance the report and/or synonym
- Spreadsheet Upload
	- Auto generates a synonym after uploading Excel data into Db2 table (stored in web query's REPOSITORY)
		- Enhance the synonym (maybe JOIN to your production files represented by another synonym)
- **Automated Insights**
	- Generates a handful of charts providing correlations, outliers and time-series analysis
	- $-$  More on this later  $\circledcirc$
- **EZ-Report**
	- Generates a synonym and a report from an SQL statement (or over a file)
	- $-$  More on this later  $\odot$

### To SQL, or Not to SQL

#### **IBM i** Anywhere **IBM i** Everywhere

#### Monday, February 19, 2018

#### To SQL or not to SQL - with Db2 Web Query

Sometimes I find myself talking out of both sides of my mouth when discussing Db2 Web Query capabilities. The term is related to contradicting yourself – maybe saying one thing to one person. and another, opposite thing to another.

While certainly not trying to deceive anyone, the association with Db2 Web Query is about whether you need to be an SQL programmer to use it. The short answer is, ABSOLUTELY NOT. However, out the other side of my mouth, I have to say, it certainly can be an advantage if you do know SQL!

Db2 Web Query provides a graphical interface to building reports, dashboards, and BI applications. With the metadata interface simplifying the database structures for report authors, the graphical interface is easily used by those other than programmers and database experts. The "Business" Analyst" is a classic power user of Db2 Web Query, building reports from scratch and never having to code at an SQL or RPG level to accomplish their goals - because under the covers Db2 Web Query generates the necessary code to access the data and provide the report logic, formatting, etc.

While we strongly discourage you from editing any of that code, you can see what is generated by right clicking on a report or chart and choosing (if you have authority) to open with text editor. The code probably won't make any sense to you, and you definitely DO NOT want to edit anything there as it might mess up the execution of the report. The code is stored in IBM i in something we call the repository.

Many people have asked the Db2 Web Query team if you can write your own, or leverage existing SQL code in a report. So out the other side of my mouth I say "Absolutely!" Reports, charts, and dashboards can contain data from many different data sources. Db2 file/tables are the most obvious data source, but did you know you can also leverage existing Query/400 definitions, SQL Views, SQL (or any HILL) wored procedures. Db2 functions (including user defined functions), and uplonded SQL

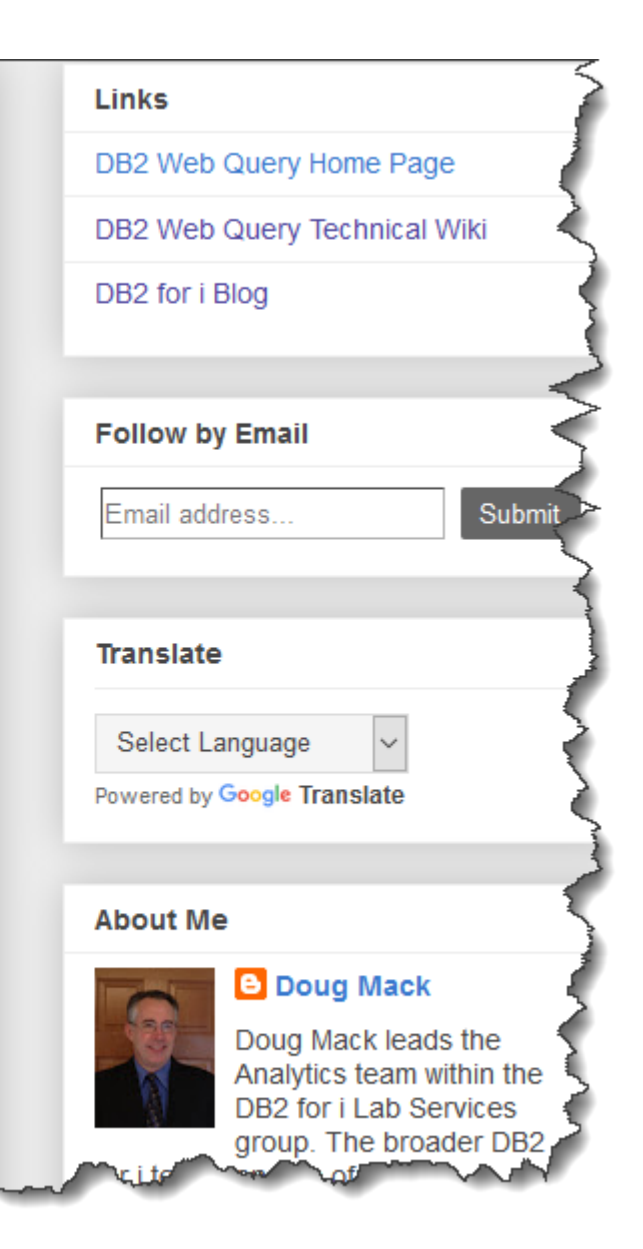

#### http://db2webqueryi.blogspot.com/2018/02/to-sql-or-not-to-sql-with-db2-web-query.html

# Synonyms Over SQL Objects Can be Very Useful

- You want to leverage already existing SQL objects that cobble together data
	- Note you could also build a synonym over an ("externalized") RPG Program
- Not all Db2 Join options are supported in a Synonym
	- Exception Joins, UNIONS
		- **New news:** Unions aren't supported in a synonym, but are supported in a new "data flow" object!
- Dealing with Multiple Member Files
	- Use SQL Aliases
- Data Wrangling is required and more efficient in SQL
	- When a report is run you need to do a lot of data processing like what you might do with RPG and use of temp or work files or with a CHAINED (multiple pass) Query/400 report
	- You want to consolidate data from multiple systems into a single report
- Complex data relationship requirements are easier using advanced SQL Functions
	- Use of Advanced SQL to pre-process data
		- OLAP, Hierarchical queries, Common Table Expressions, Pivoting Data

#### Example #1

- Human Resources Request for Salary Comparison Report
	- By department, give me every employee's salary, and comparisons to the employees with the closest two salaries but under theirs, and the closest two above theirs
		- Include the values and % difference

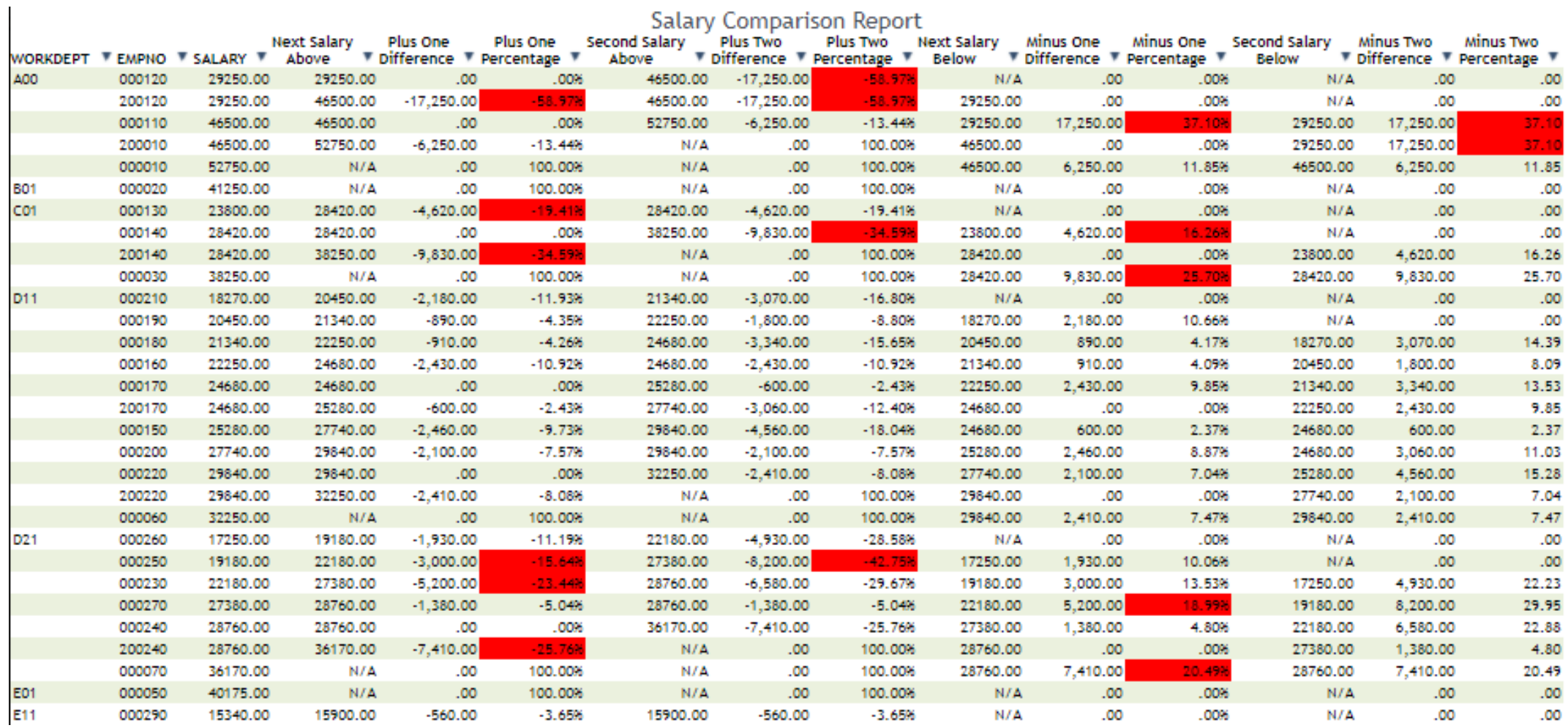

#### • Db2 for i OLAP Functions to the Rescue!

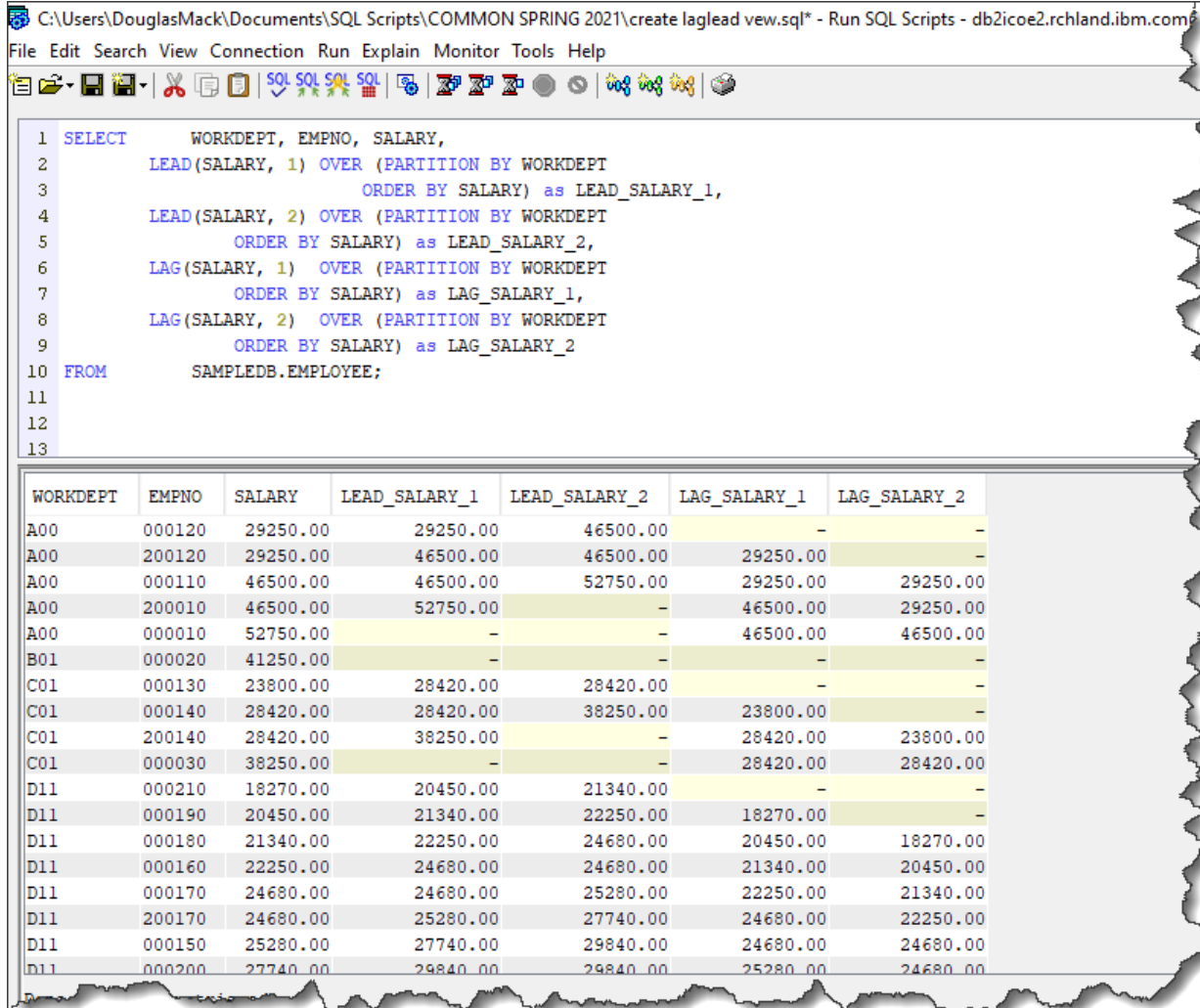

#### **LEAD(SALARY, 1) OVER (PARTITION BY** WORKDEPT ORDER BY SALARY) as LEAD\_SALARY\_1,

#### **LAG(SALARY, 1) OVER (PARTITION BY** WORKDEPT ORDER BY SALARY) as LAG\_SALARY\_1

#### IBM i Anywhere IBM i Everywhere

#### Example

• Create (and test) a VIEW Object over your SQL

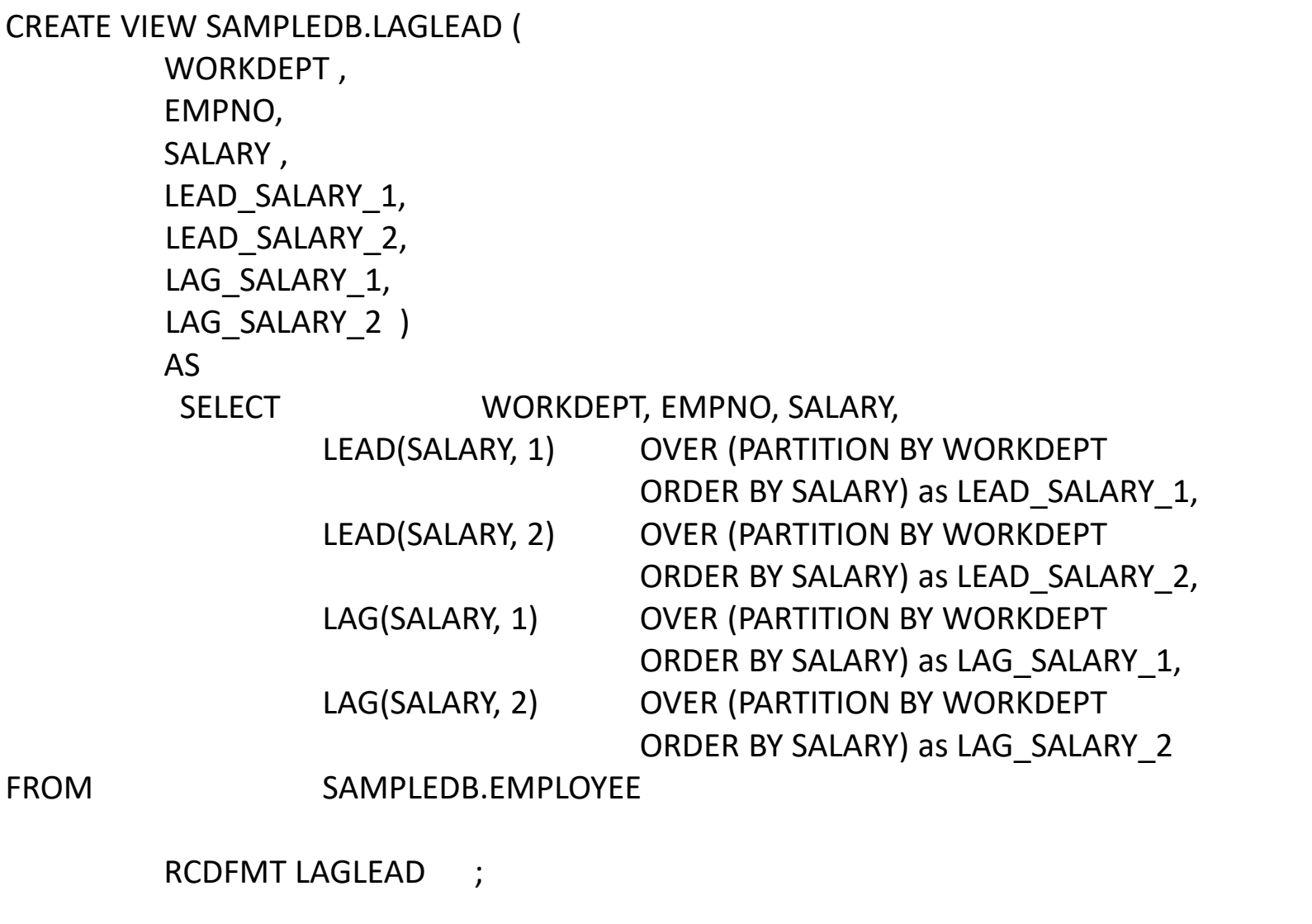

• Create Synonym over View

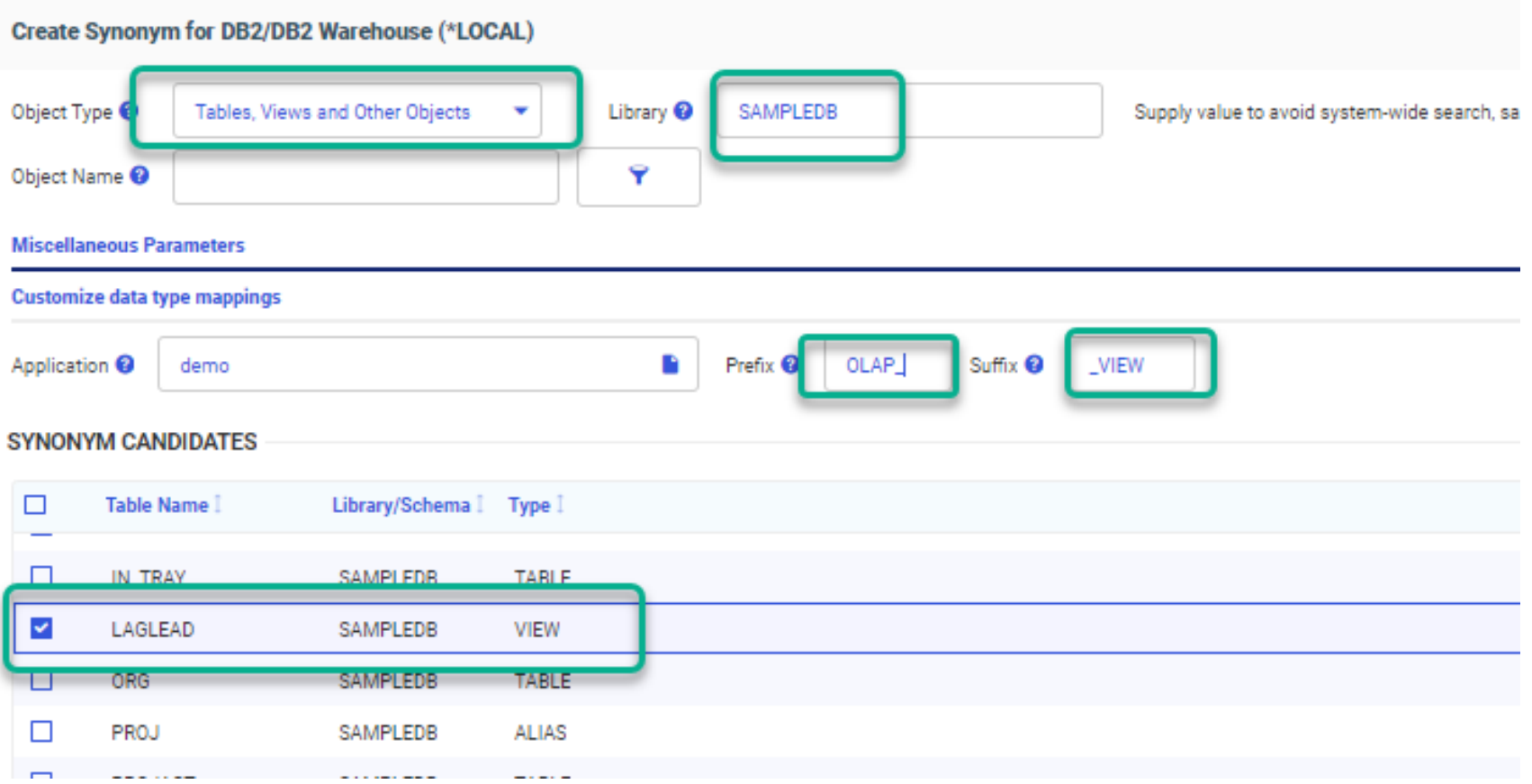

- Create InfoAssist Report
	- Choose your new Synonym

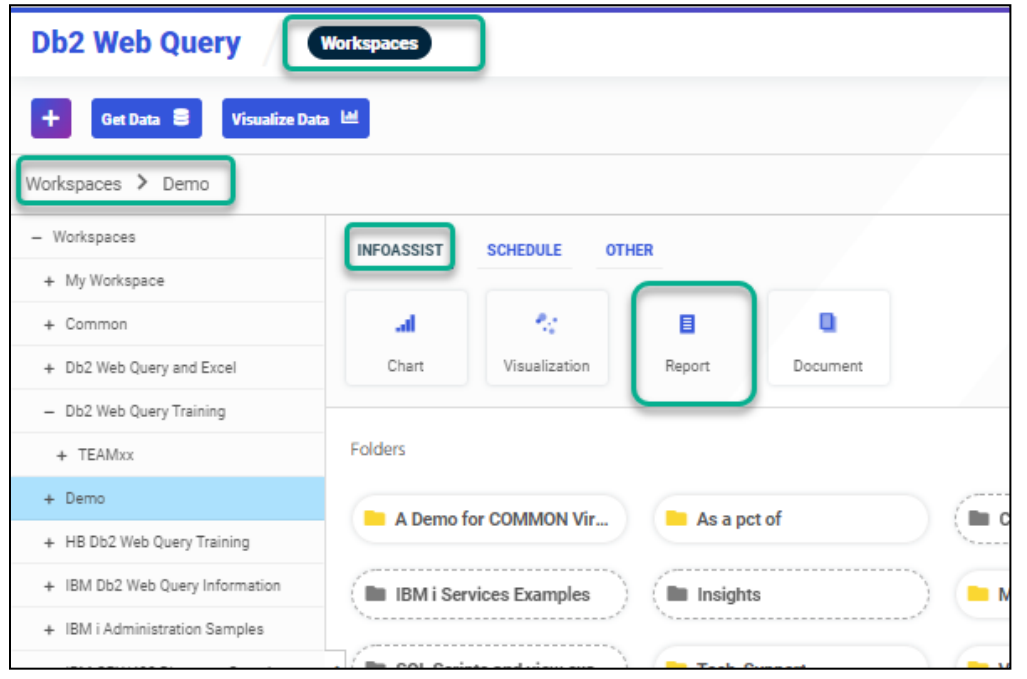

**Connect** 

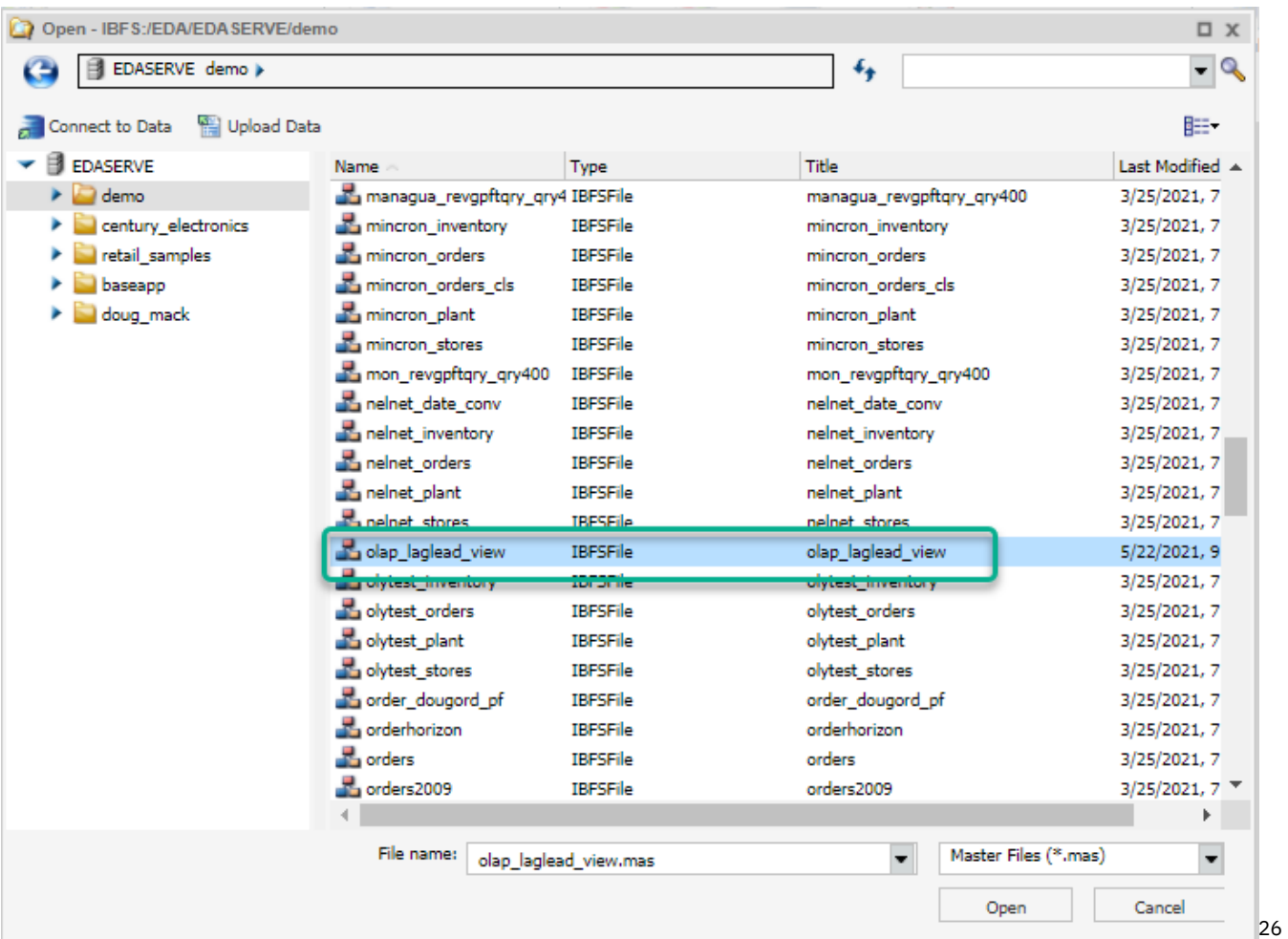

- Enhance the Data Provided by the View
	- Add "differences" values and % differences with Expression Builder
	- Add Traffic Lighting
	- Schedule the report to run every Month and route to HR Management
		- Burst the report so Dept Managers only see THEIR Department

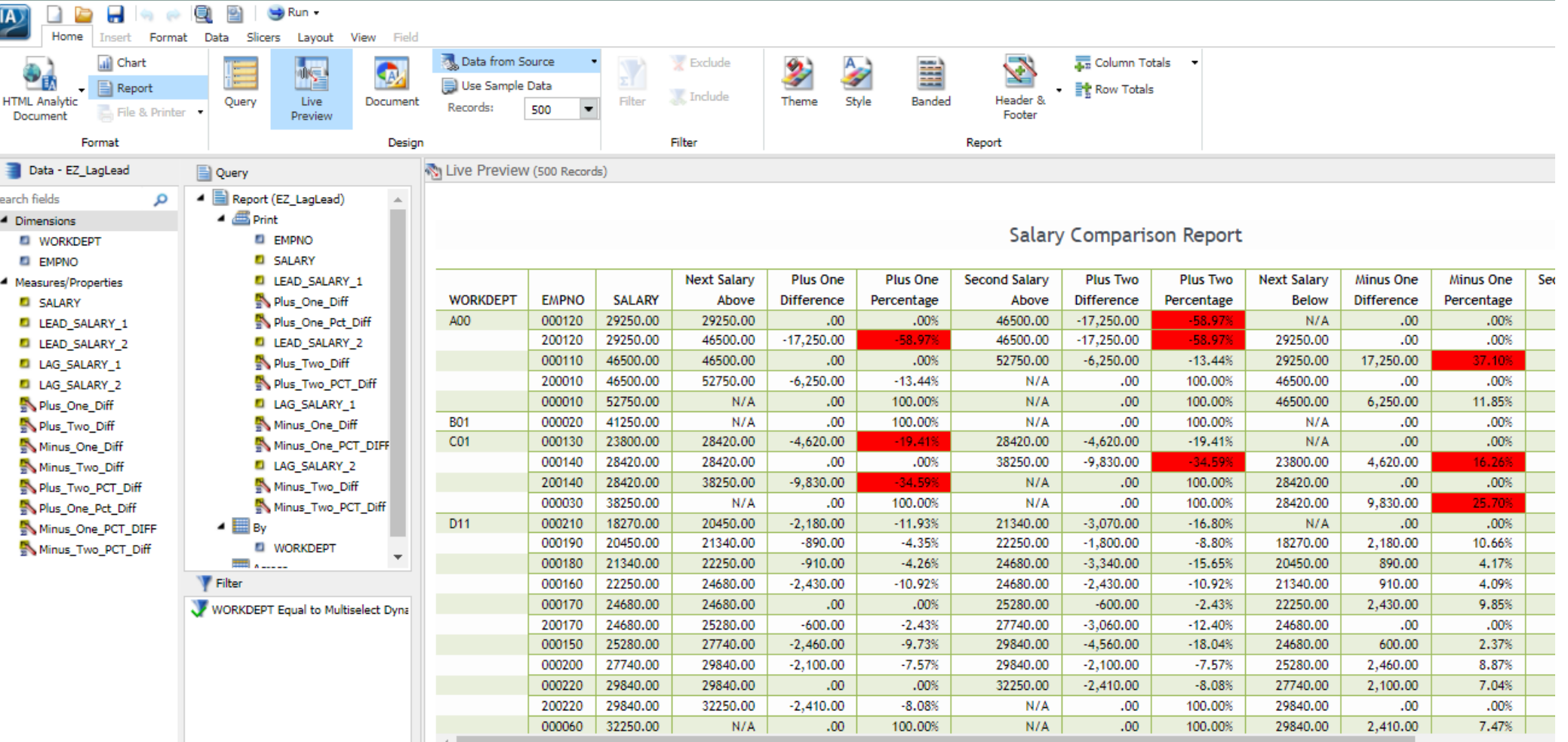

### **EZ-Report:** Auto Generate Report (and Synonym) from SQL

**IBM i** Anywhere **IBM i** Everywhere

- Use Cases
	- Fast report over a Table/File
	- Fast report over IBM i Services
	- **Fast report over any SQL Statement**
	- Fast report over Security Compliance Tool "Consolidate Remote Files"
	- Conversion Tools
- What does it do?
	- Auto creates a synonym (meta data) over the data source
	- Auto creates a "fex" object (I.e., a report) in the folder you specify
	- Run report as is, or modify
- Need to be at Version 2.2.1 PTF Group Level 9 or 10 or Version 2.3.0 Level 1

#### Example #2

Requirement is for a RUNNING TOTAL report but with one catch - you need to reset that running total at each Product Type break point. I.e., you want to see running totals WITHIN the Product Type

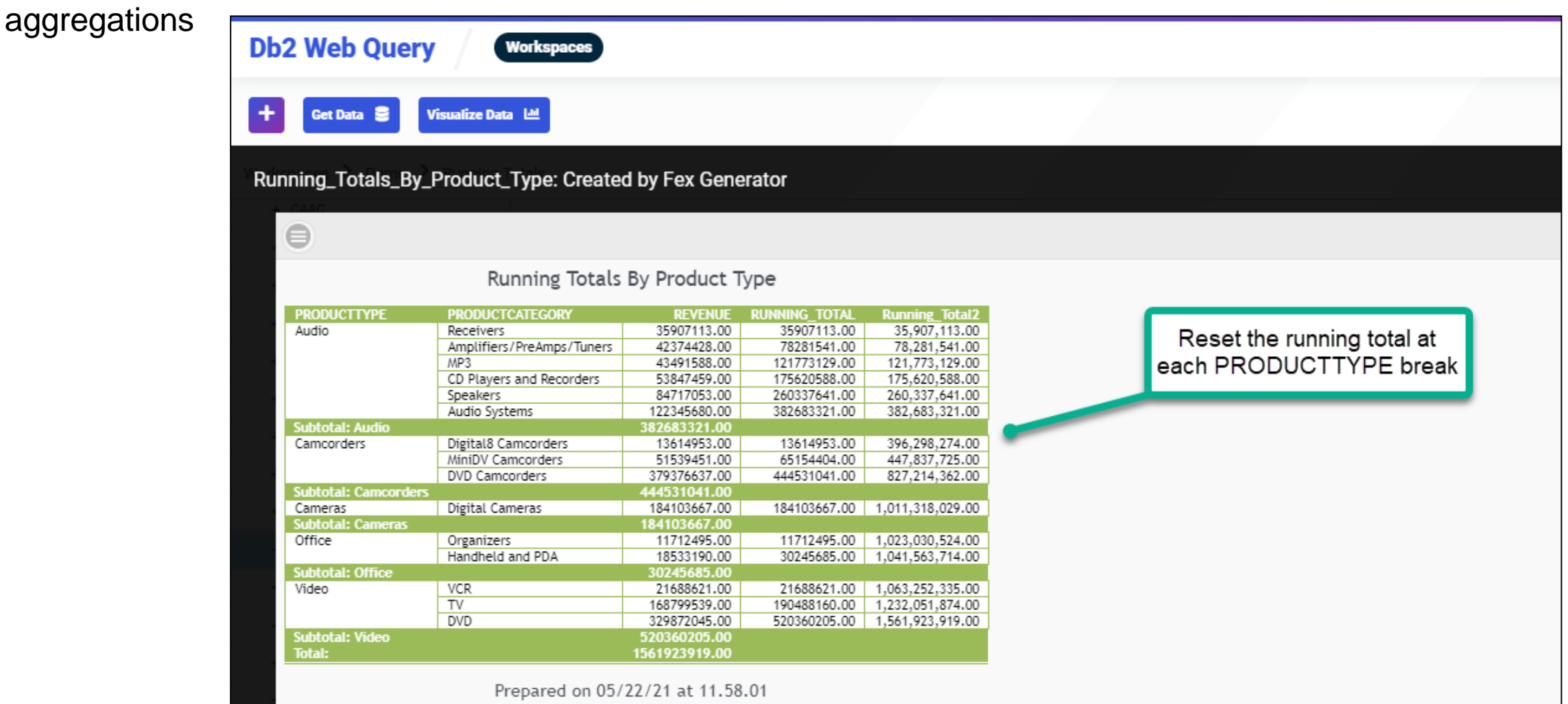

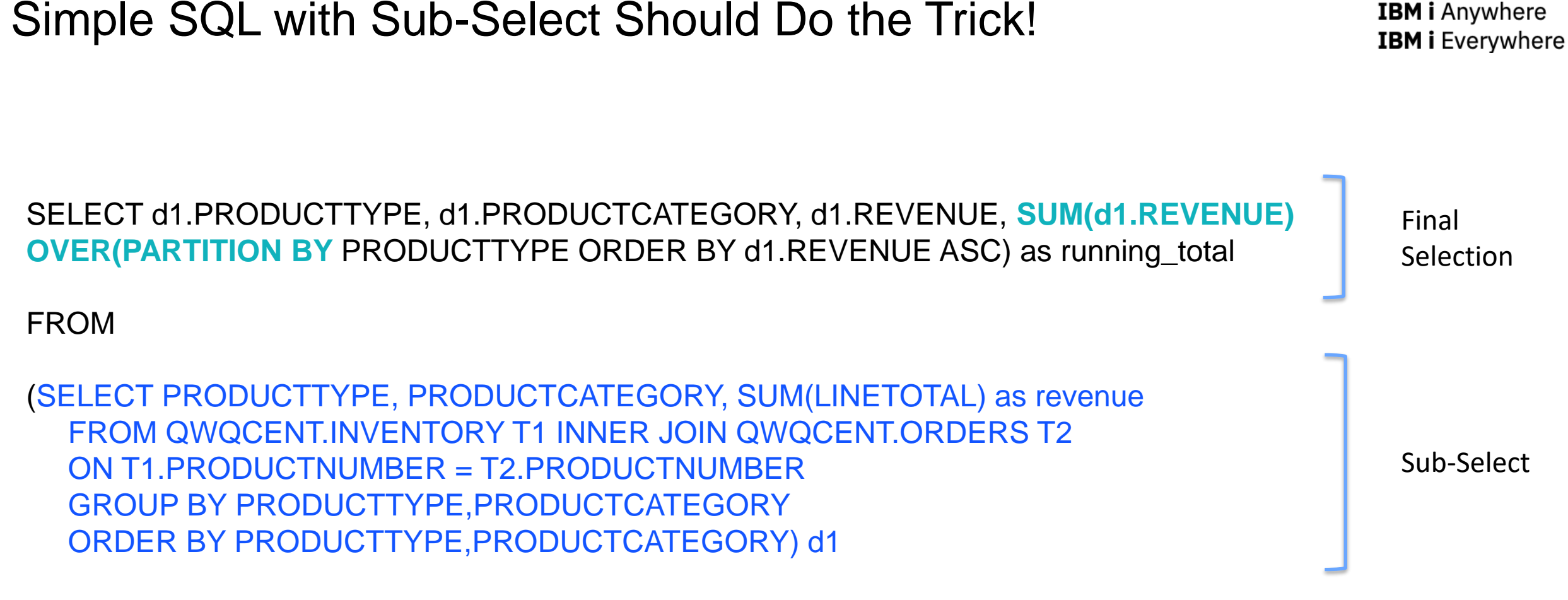

ORDER BY PRODUCTTYPE, REVENUE;

#### Simple SQL with Sub-Select Should Do the Trick!

Test in ACS

COPY the SQL Statement

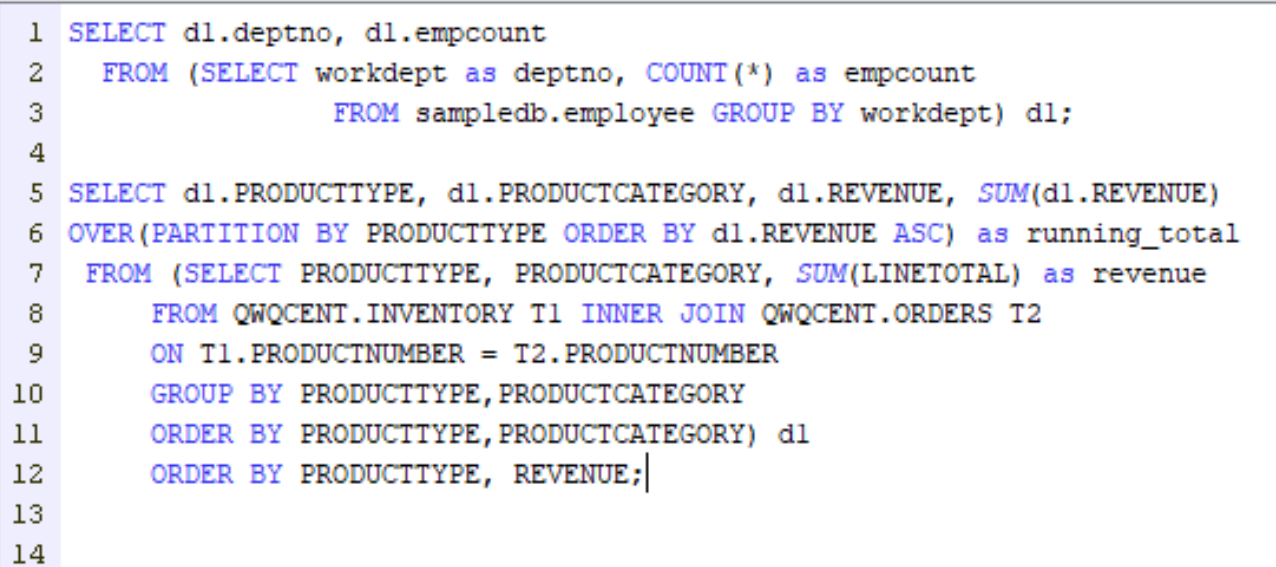

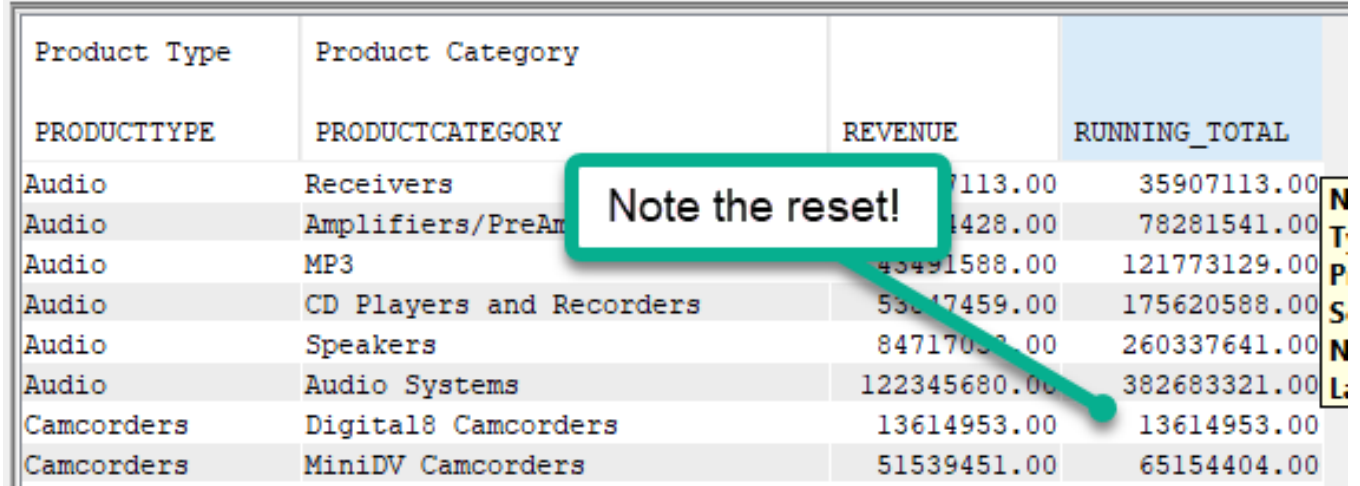

#### EZ-Report

- In Web Query, navigate to IBM Db2 Web Query Information Workspace, Utilities sub-folder
- Double Click on EZ-Report

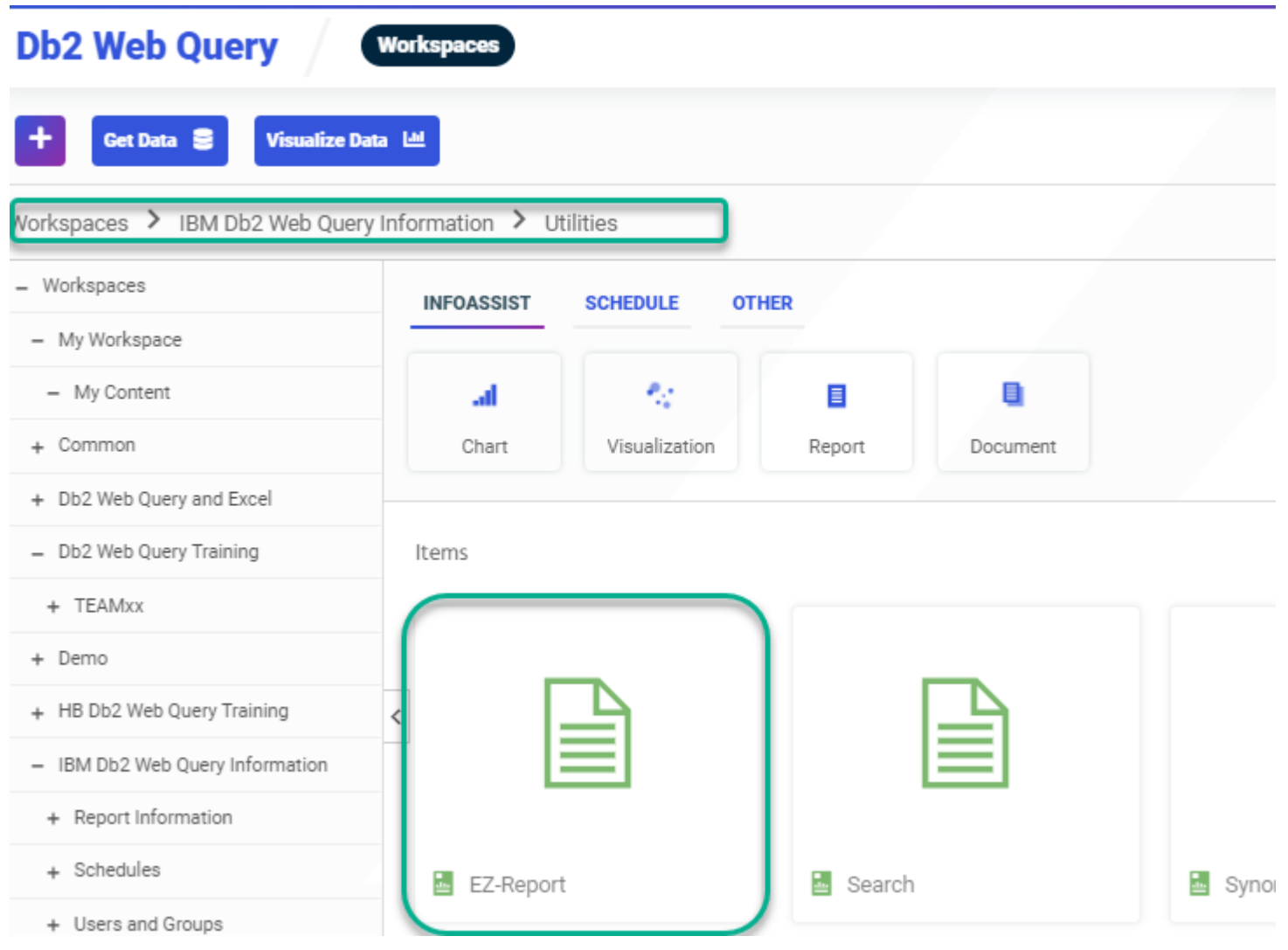

### EZ-Report

#### **IBM i Anywhere IBM i** Everywhere

- HINT: Validation List stores an encrypted userid/PW that is required by EZ-Report
- RUN Button will auto generate a Synonym AND a report!

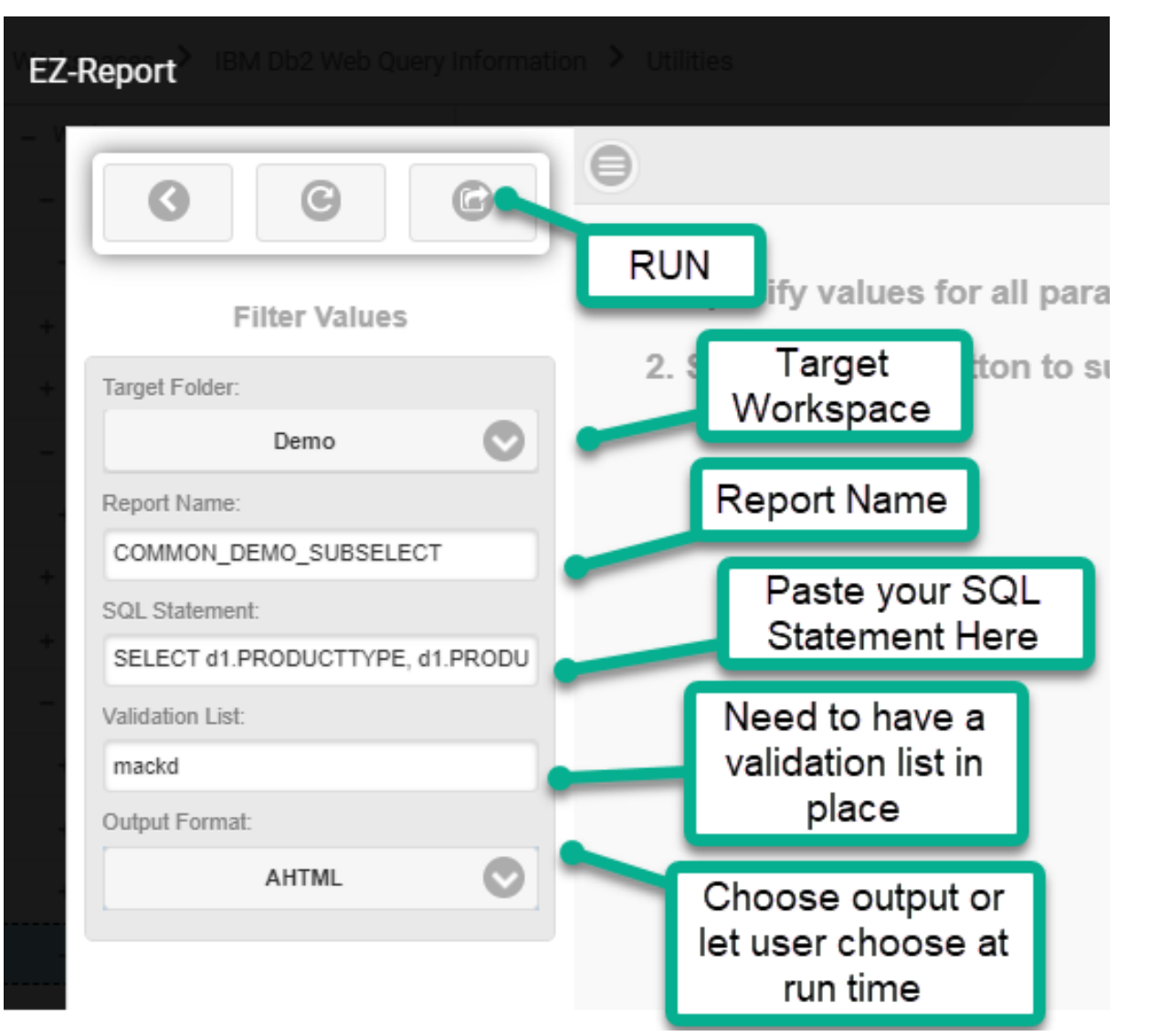

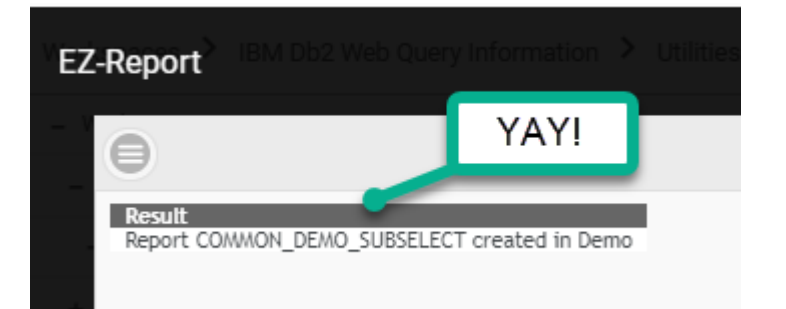

#### EZ-Report

• Right Click to Edit Report

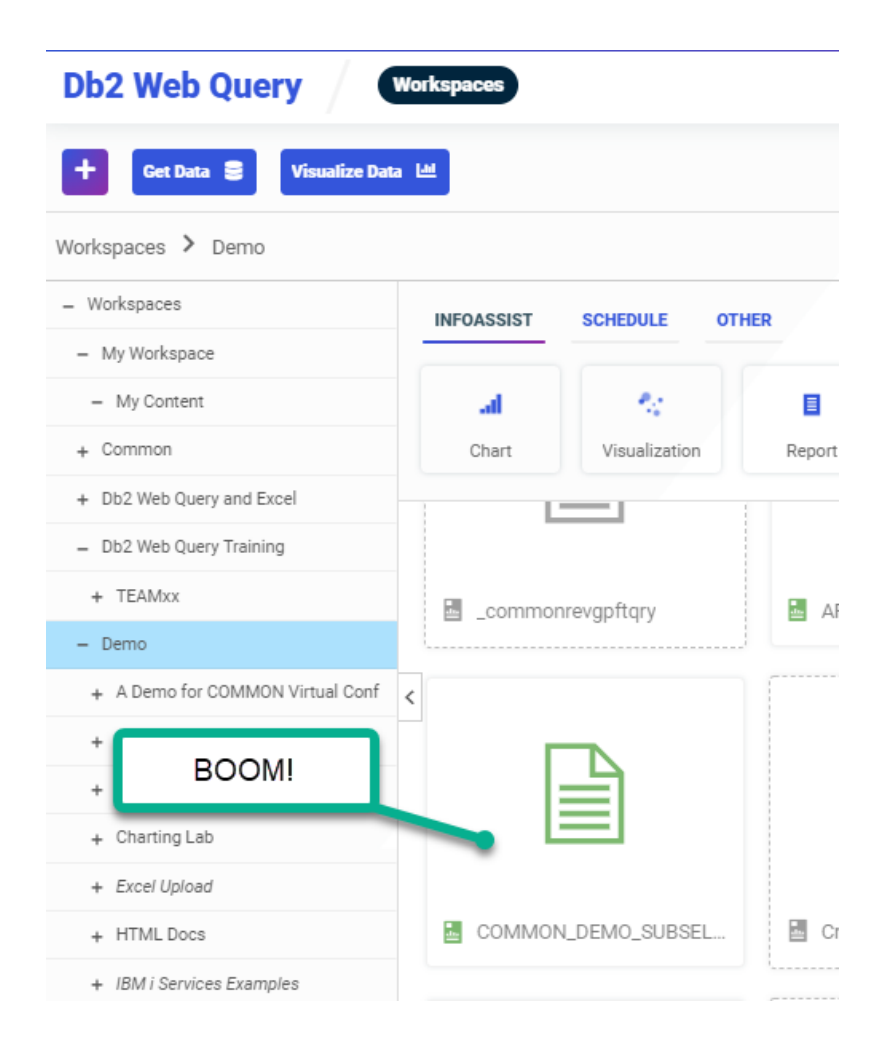

- You Might Want to
	- Tailor the Header/Footer
	- Change the Color Scheme
	- Add GRAND and SUB TOTALS
	- Create a PROMPT for Product Type selection
	- Schedule the Report to Run on a Regular Basis creating a spreadsheet and sending out via email
	- See EZ -Install InfoAssist TUTORIAL

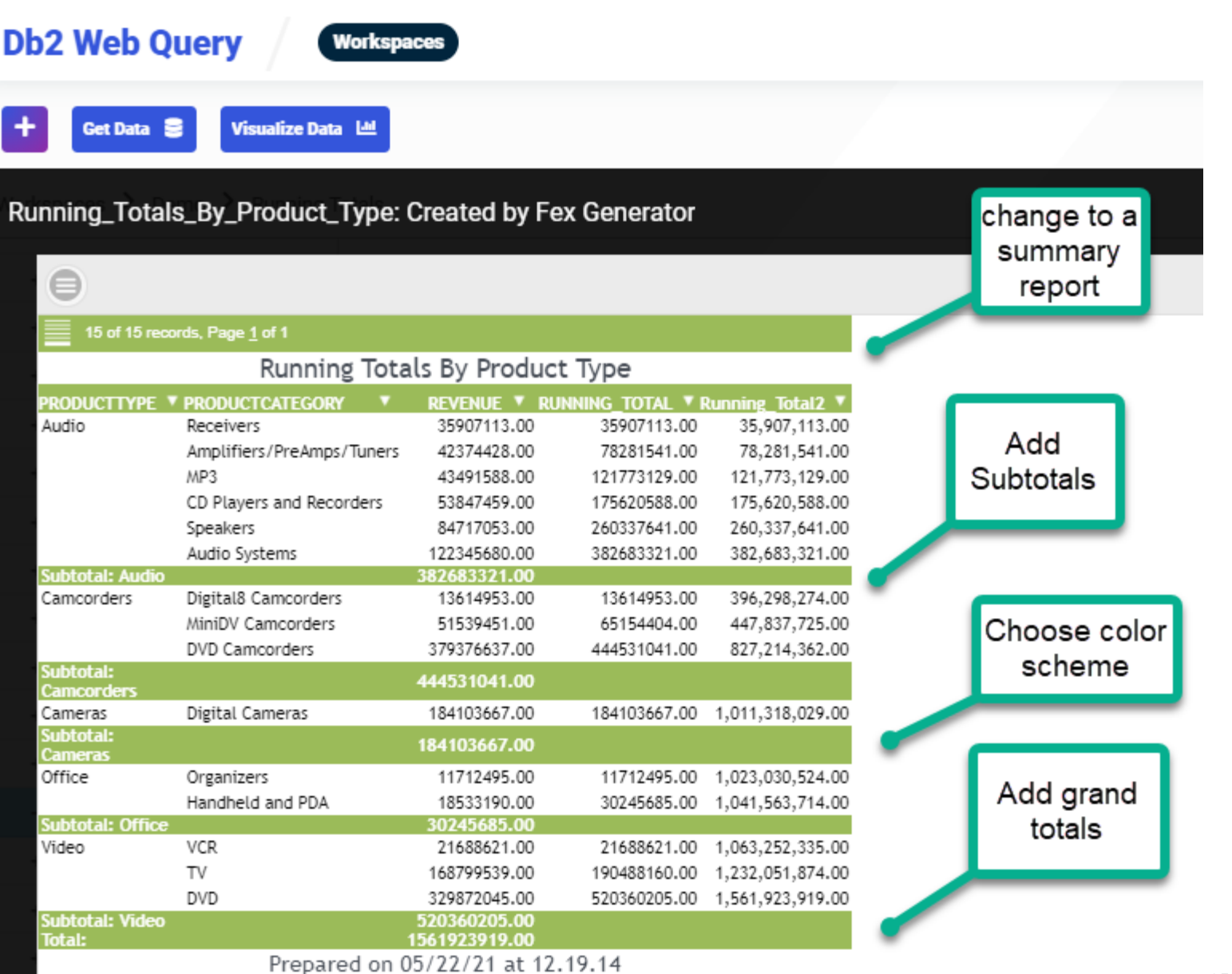

### Spool File Related

#### **IBM i Anywhere** IBM i Everywhere

• Run Spool Files report to generate list of spooled files based on selection criteria

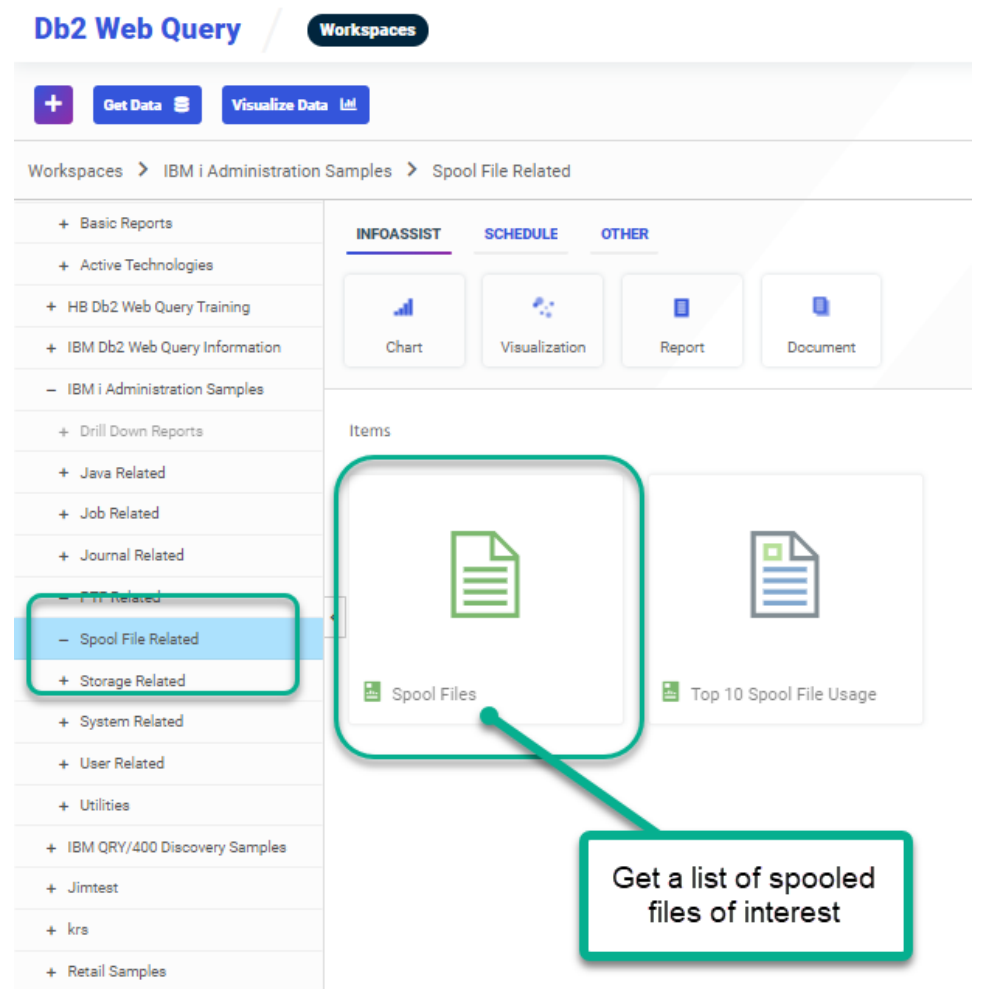

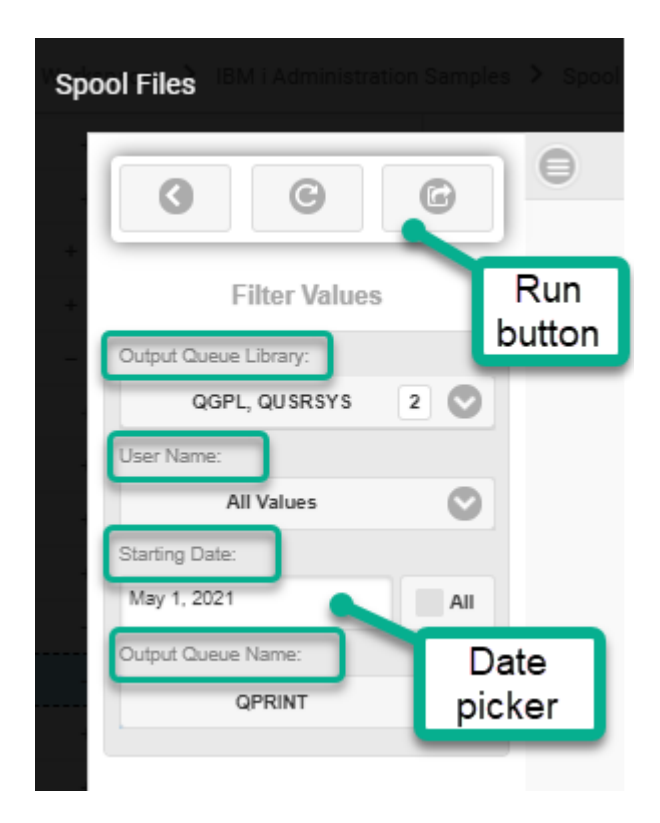

#### Spool File Related

• Run Spool Files report to generate list of spooled files based on selection criteria

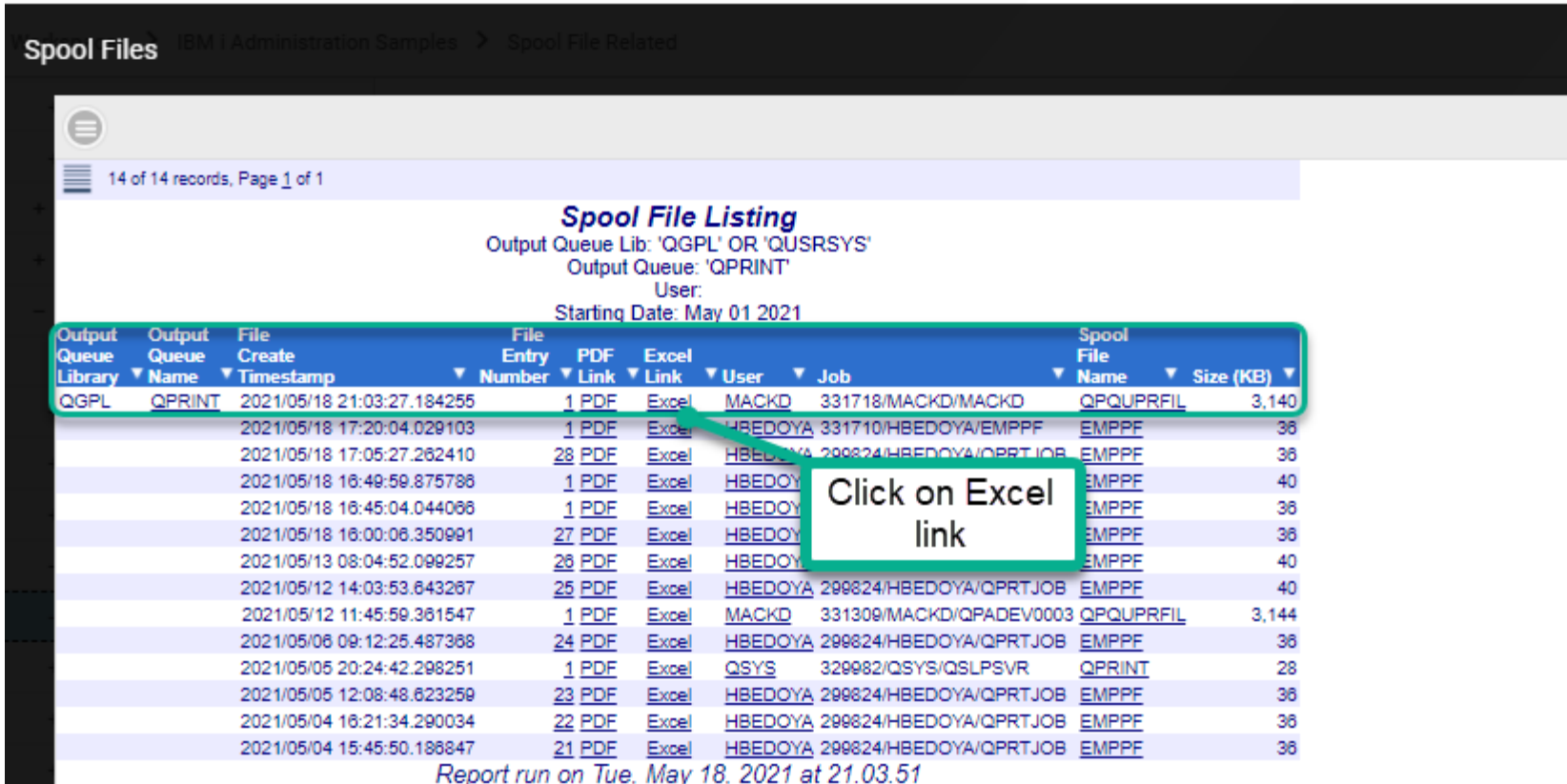

#### Spool File Related

• Run Spool Files report to generate list of spooled files based on selection criteria

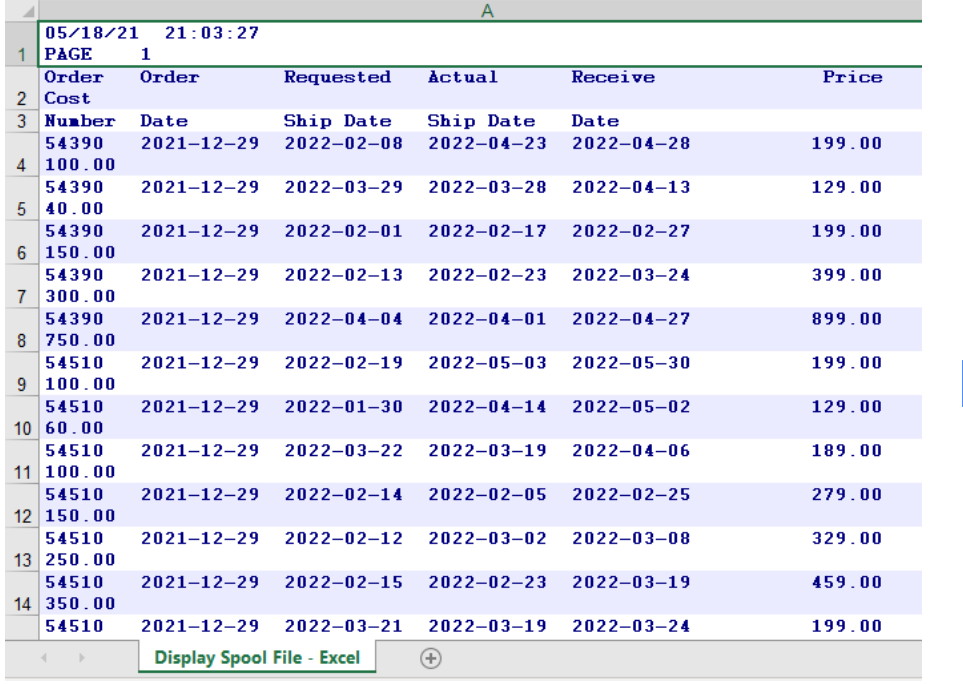

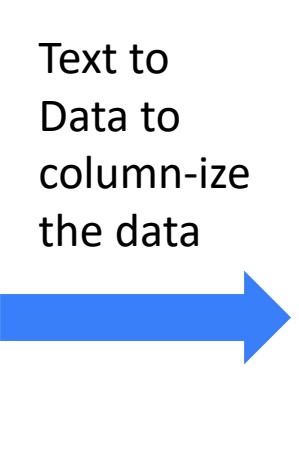

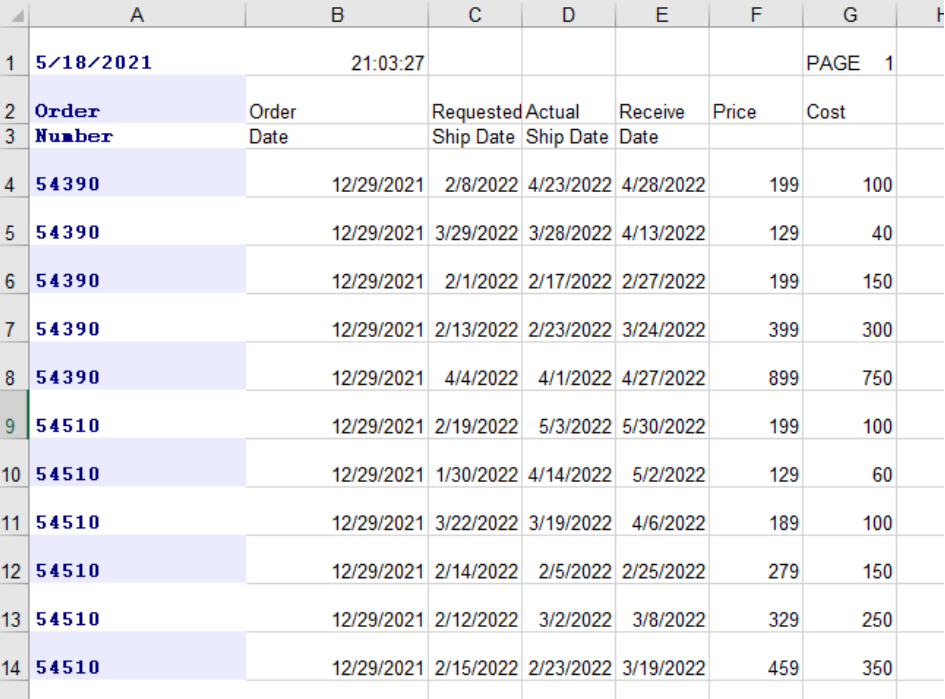

- Services and SYSTOOLS are shipped as VIEWS, Stored Procedures, or User Defined Table Functions
- In Db2 Web Query, you build a report over a "synonym" (meta data object) that represents the data source
- The Data Source can be an SQL View, Stored Procedure, View containing a user defined table function (and of course your files/tables, query/400 definitions, etc.)

Report #1: **Query to get a list of Spooled Files using QSYS.OUTPUT\_QUEUE\_ENTRIES\_BASIC service Shipped as a VIEW**

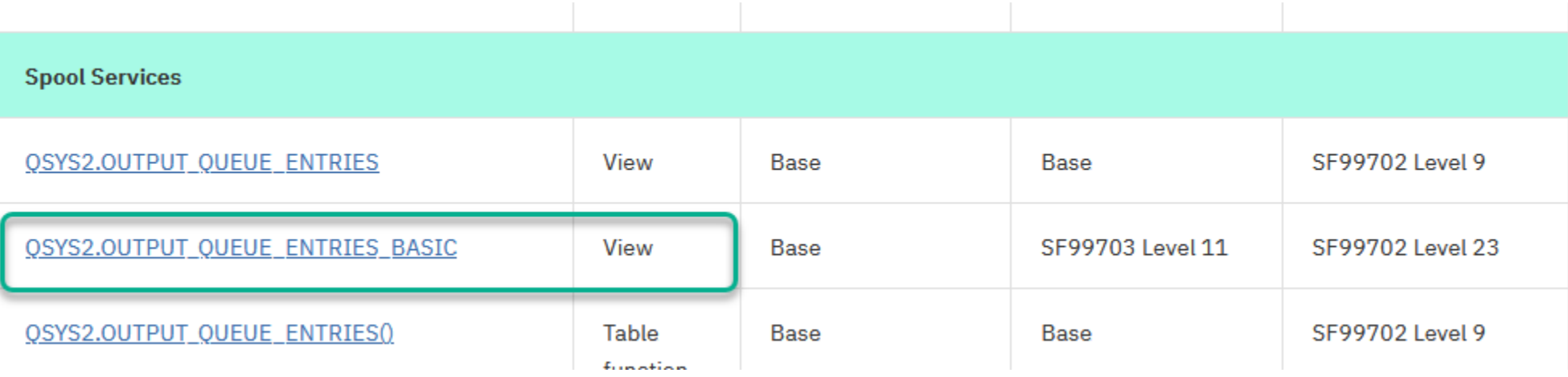

Detailed Information on IBM i Services at<https://www.ibm.com/support/pages/node/1119123>

1. Create a Synonym over the VIEW

Within Web Query Home Page, select GET DATA button and Db2/Db2 Warehouse Adapter

Choose \*LOCAL to run the service on the same system Db2 Web Query is installed on (note you could also choose a remote server/connection adapter and get the list of spooled files from another partition)!

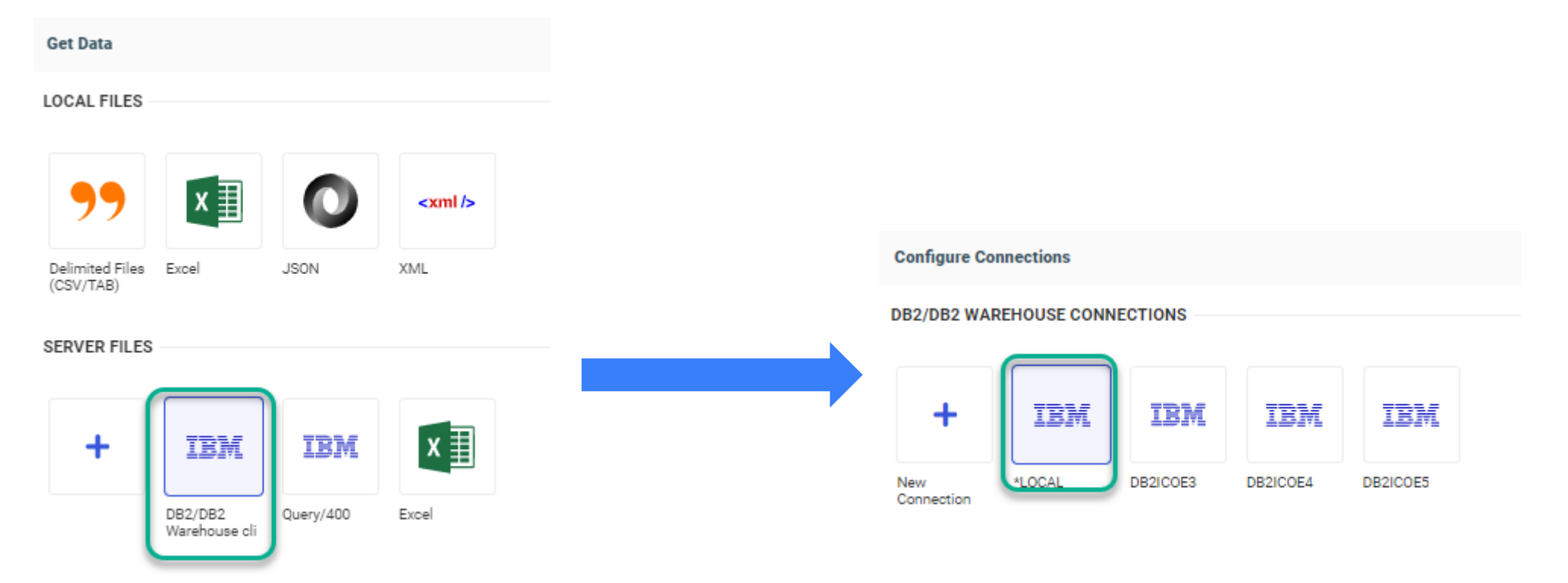

1. Create a Synonym over the VIEW

Set Library to QSYS2

Hit the drop-down button for Object Type and select "Tables, Views, and other Objects"

Select the filter (search) icon to see the list of objects in QSYS2

You may need to set Row Limit to 100

Choose the Output\_queue\_entries\_basic VIEW

Hint: Provide a prefex and suffix to your synonym name to recognize it later and identify it as a VIEW synonym

#### Object Type <sup>@</sup> Tables Library <sup>®</sup> QSYS2 Sup ❤ Object Name <sup>0</sup> **Tables Miscellaneous Pa** Tables, Views and Other Objects Customize data tyj External SQL Scripts Stored Propedures **Customize data type mappings D** Prefix **O** Application<sup><sup>O</sup></sup> Demo **SYNONYM CANDIDATES** Row Limit-Library/Schema **Type** NETSTAT INTERFACE INFO QSYS2 **VIEW** NETSTAT\_JOB\_INFO QSYS2 VIEW NETSTAT ROUTE INFO OSYS2 **VIEW** QSYS2 VIEW OBJECT LOCK INFO OR IFCT OWNERSHIP QSYS2 VIEW OSYS2 OR IFCT PRIVILEGES VIEW п  $\Box$ **OBJECT TYPES** OSYS2 **TABLE OUTPUT QUEUE ENTRIES** OSYS2 VIEW  $\overline{\mathbf{v}}$ OUTPUT\_QUEUE\_ENTRIES\_BASIC QSYS2 VIEW

**Create Synonym for DB2/DB2 Warehouse (\*LOCAL)** 

 $\overline{\phantom{0}}$ Note: You could also have reversed engineer the select statement using ACS Run SQL Scripts, then copy pasted the view's SELECT statement into our EZ-Report auto generation utility to auto generate the synonym (and a report)!

**B** Detail Field (DEFINE)

 $\,<$ 

s.

 $\equiv$ 

**AND** 

**NOT** 

 $\pm$ 

**OR** 

Field Excel Link

'Excel'

IF

**THEN** 

ELSE

- 2. Create your report over the synonym!
- Add a dummy "define" field with a value of "Excel" for creating a hyper link (will we do this later)
	- You could create the link on the spooled\_file\_name field too as an alternative

A12

Search fields

**E** Dimensions

Format

8

5

 $\overline{2}$ 

 $\mathbf n$ 

9

6

3.

 $\mathbf{U}$ 

 $\overline{7}$ 

4

 $\circ$ 

 $\cap$ 

÷

 $\pm$ 

 $\ast\ast$ 

□ x

Cancel

 $\circledcirc$   $\circledcirc$   $\circledcirc$   $\circledcirc$   $\circledcirc$   $\circledcirc$   $\circledcirc$   $\circledcirc$ 

g gys2 output queue entries basic

**EL OUTPUT\_QUEUE\_NAME** 

**EI CREATE TIMESTAMP** 

**EL SPOOLED\_FILE\_NAME** 

**D** USER\_NAME

**USER\_DATA** 

**EI FORM\_TYPE** 

**DEVICE\_TYPE** 

CREATE\_TIMESTAMP,Y

**EN CREATE\_TIMESTAMP,Y-Q** 

COEATE TRAFFICAND V.A

 $\mathcal{S}$  ok

**EL JOB\_NAME** 

**EL SYSTEM** 

**EI STATUS** 

DI OUTPUT\_QUEUE\_LIBRARY\_NAME

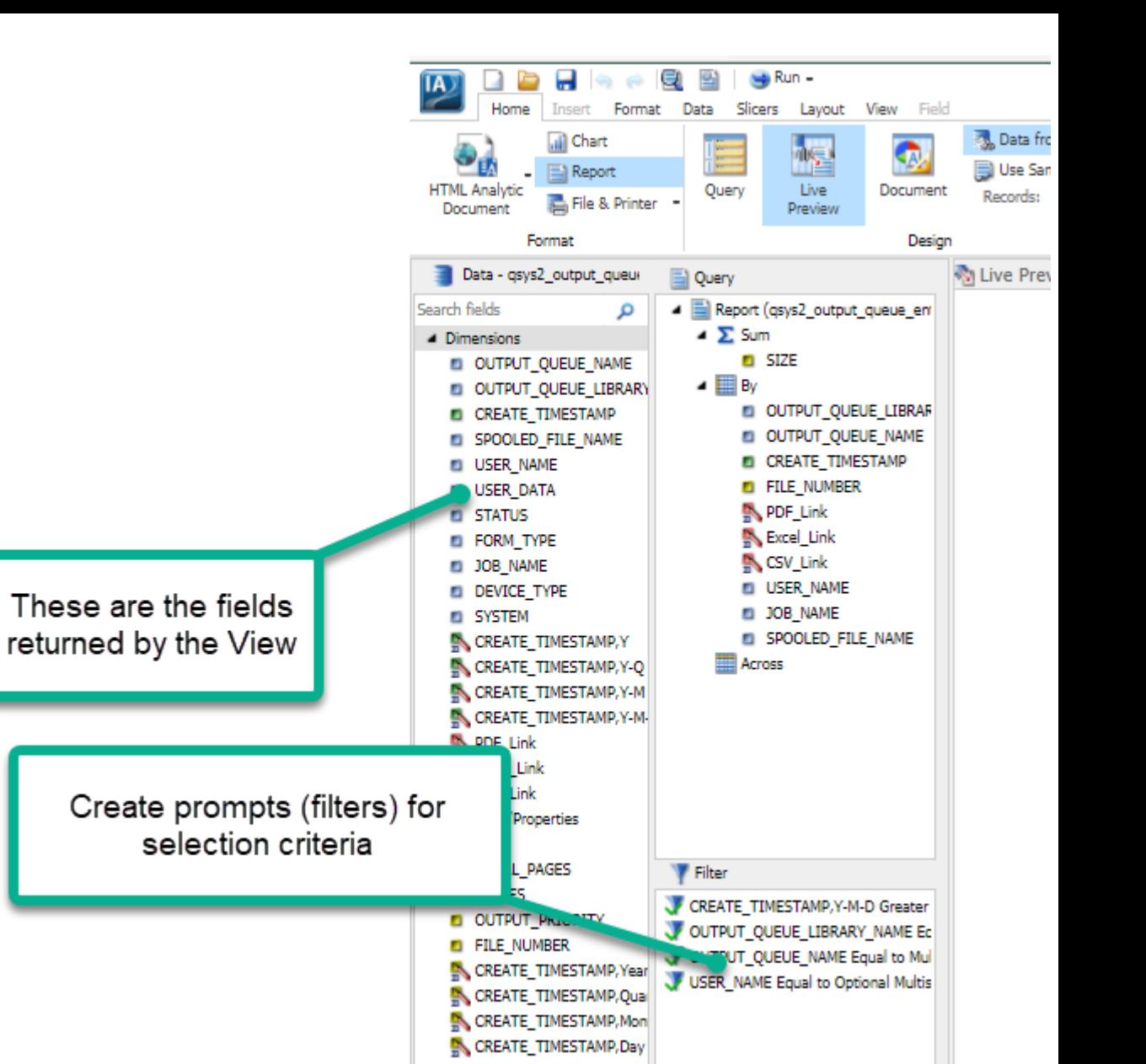

- 3. Report #2 (to drill down to): Find the Service to Return the data from Spooled File: **QSYSTOOL.SPOOLED\_FILE\_DATA** and note that it is shipped as a table function
- 4. Because this SQL function requires parameters to be passed to a table function, we're going to need to create a Stored Procedure containing the SELECT FROM TABLE function
	- First, use ACS Run SQL Scripts to test the SQL with the table function

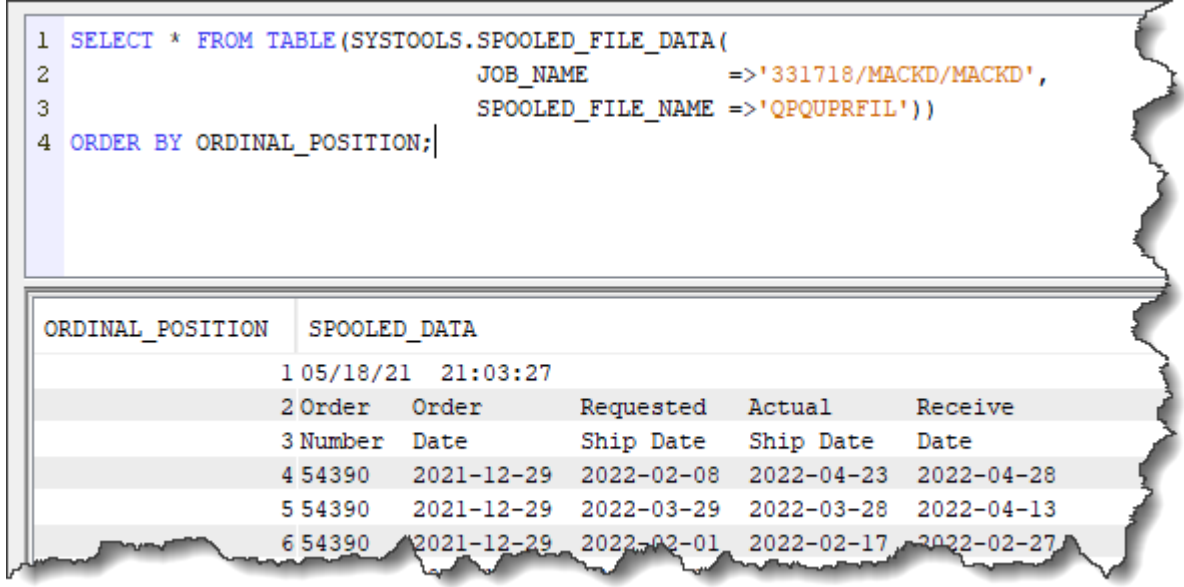

**IBM i** Anywhere

- 4. Because this SQL function requires parameters to be passed to a table function, we're going to need to create a Stored Procedure containing the SELECT FROM TABLE function
	- First, use ACS Run SQL Scripts to test the SQL with the table function

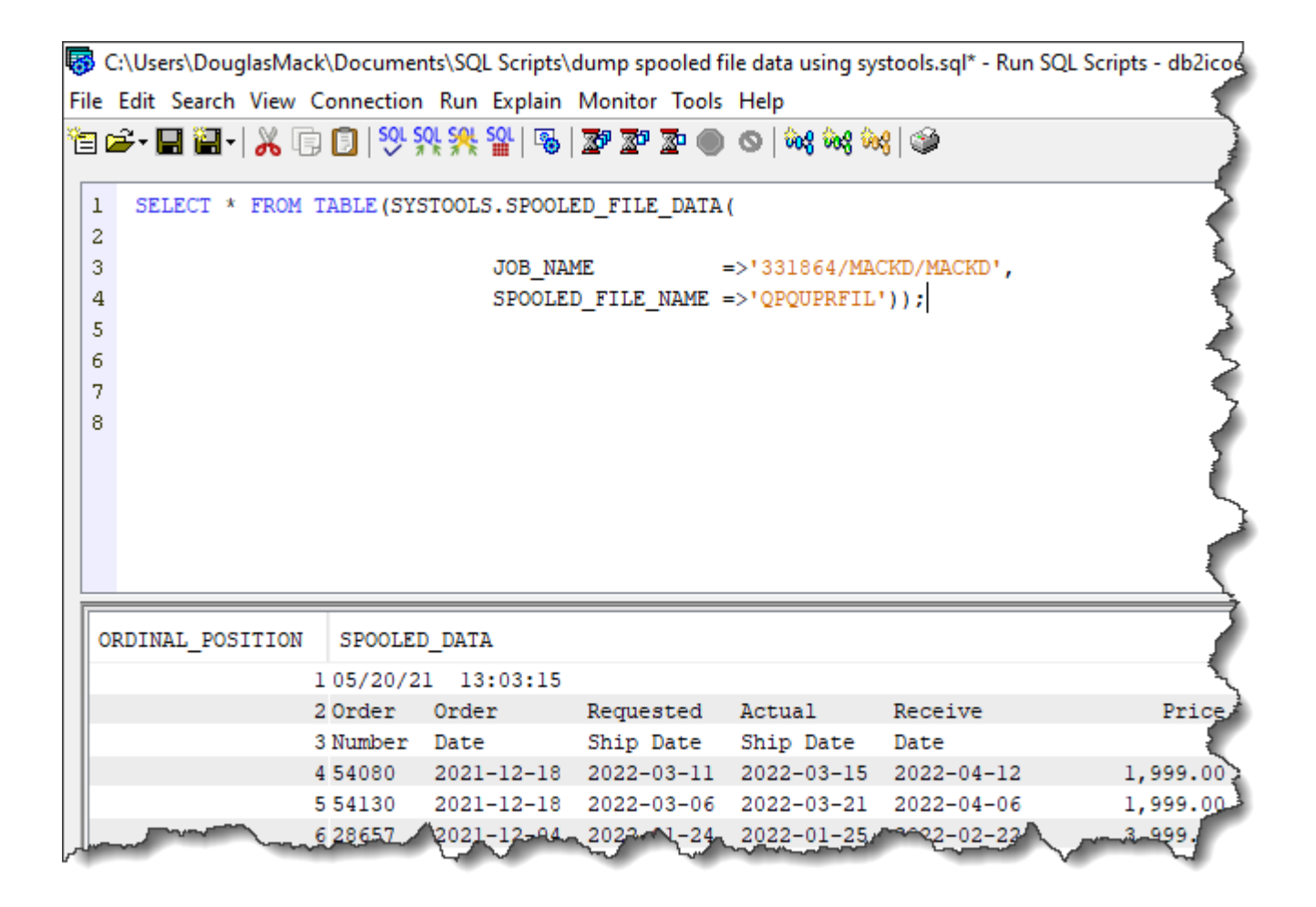

5. Create your Stored Procedure (Remember, this already provided in the QWQREPOS library)

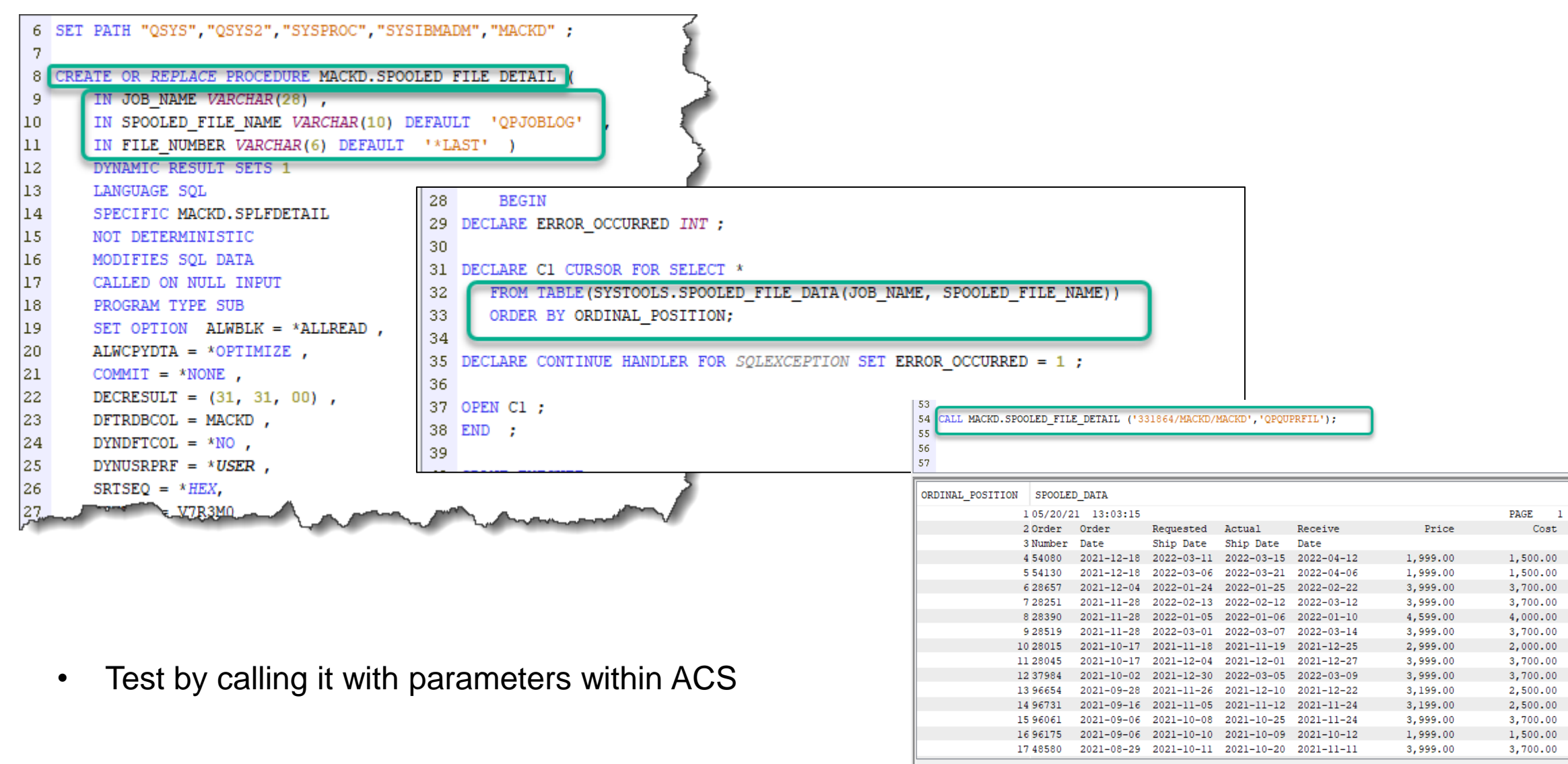

Dona: 70 rows ratriavad

6. Create a Synonym over your Stored Procedure

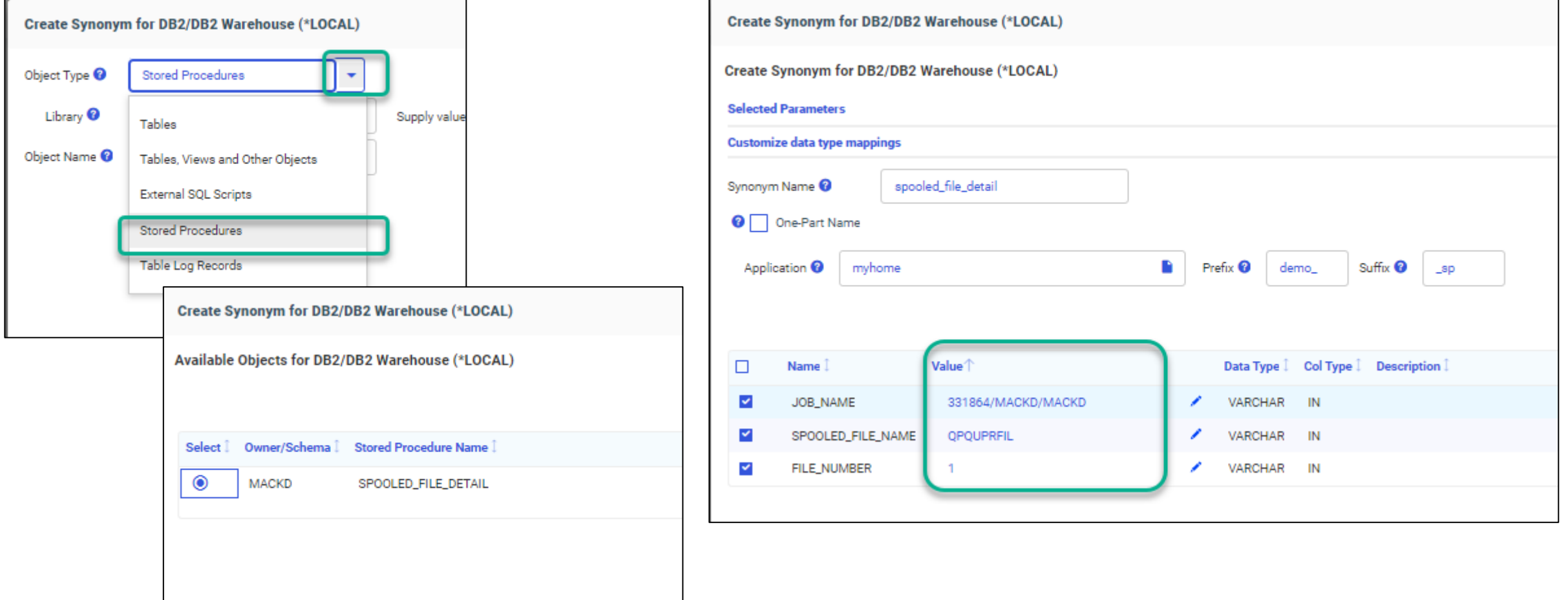

You're prompted for the input fields the SP is expecting and you need to provide VALID values

6. Create a Report over your new Synonym – specify OUTPUT as .xlsx or .csv

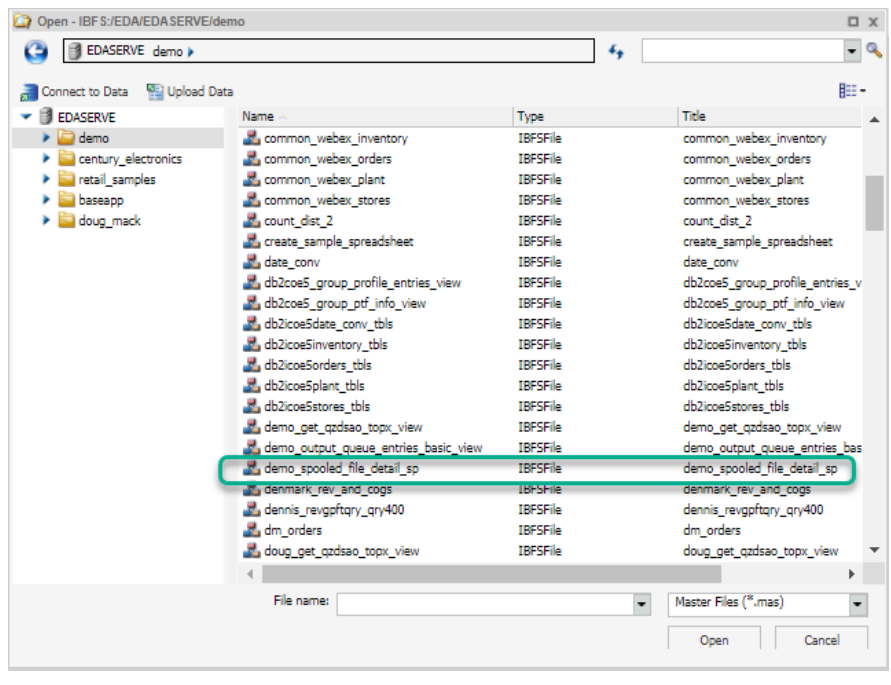

- Add filters for inputting spooled file name/job name
- Test with the RUN button
- Save your Report

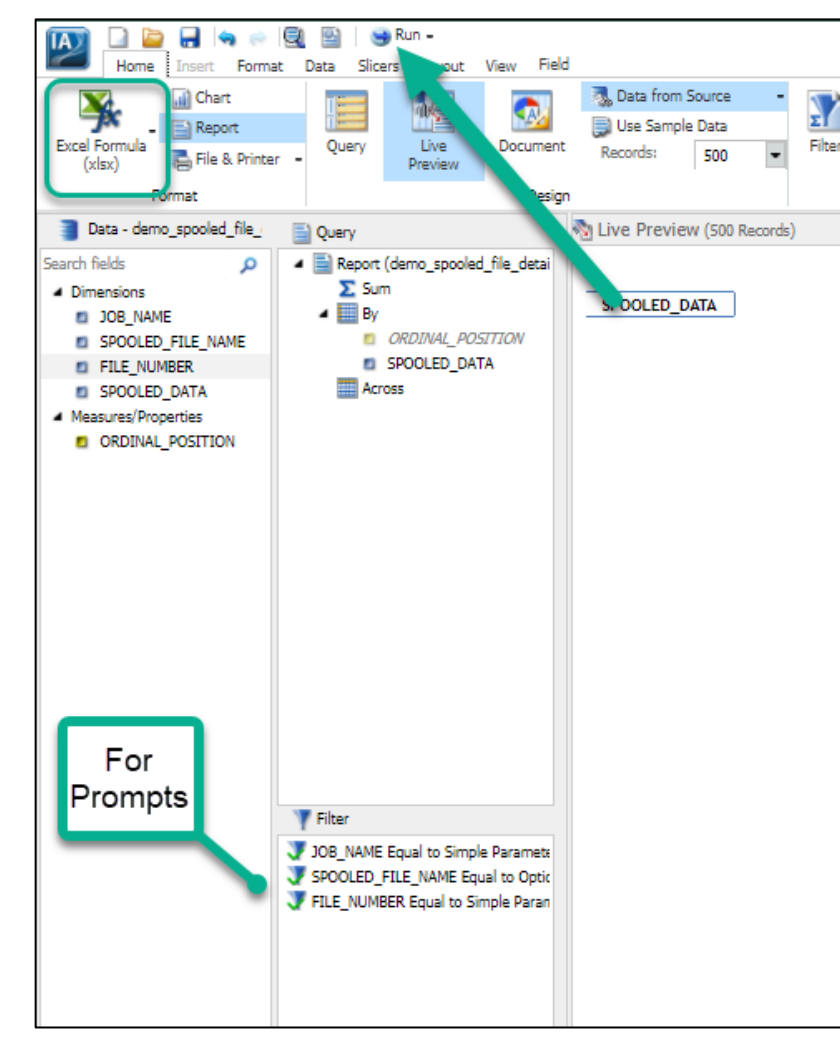

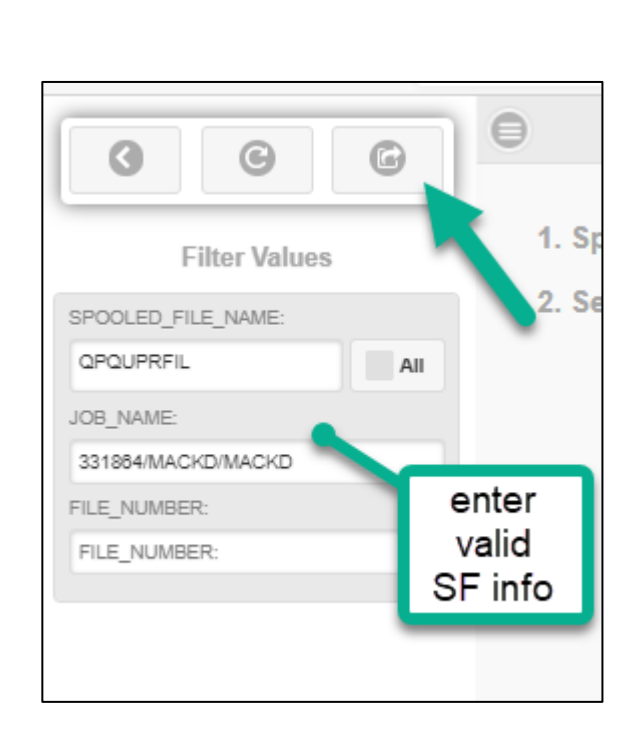

#### Almost Done!

7. Link the Parent report to the Spooled File Detail report we just created

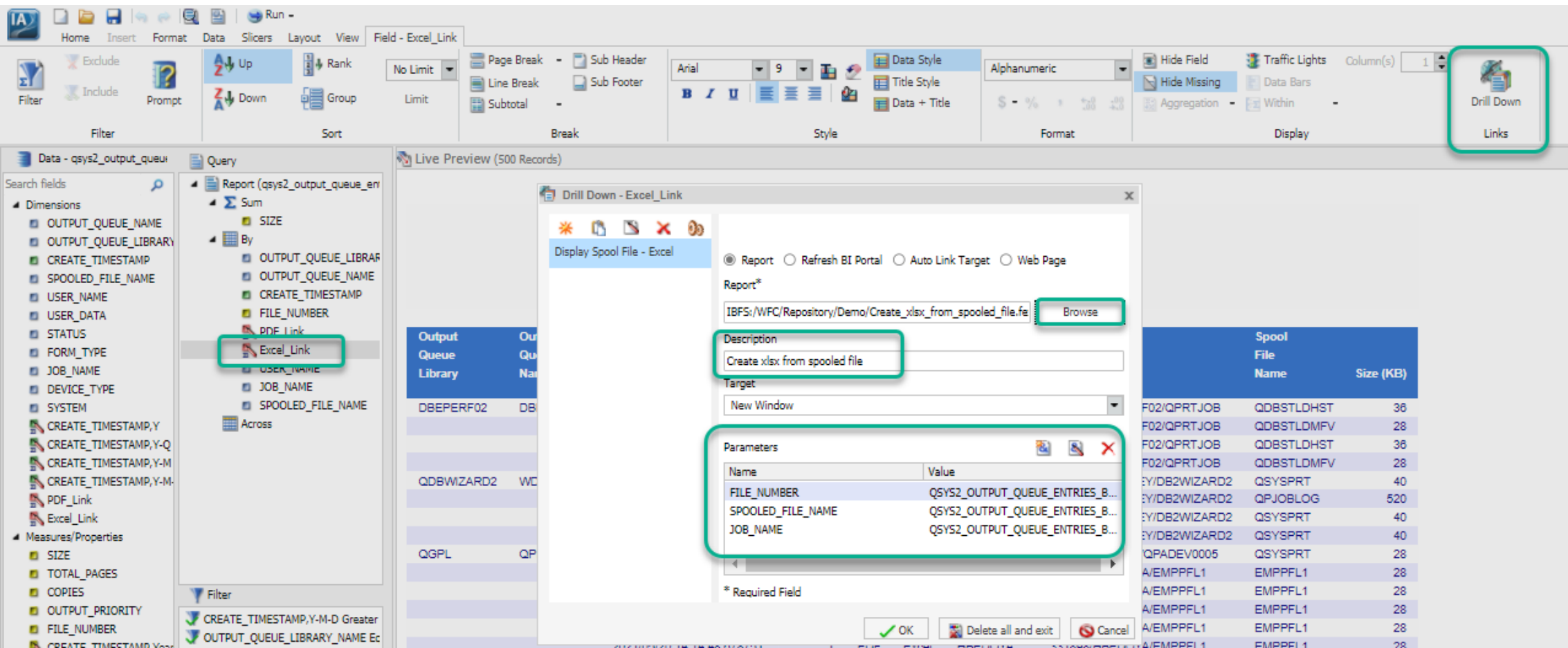

- Open Parent Report. Click on Excel\_Link then Drill Down Tool
- Browse for the Create xlsx from Spooled File report
- Add the fields to be used to pass the Spooled File information to it, click OK and SAVE!

### Whoo Hoo!

**Workspaces** 

**Db2 Web Query** 

S

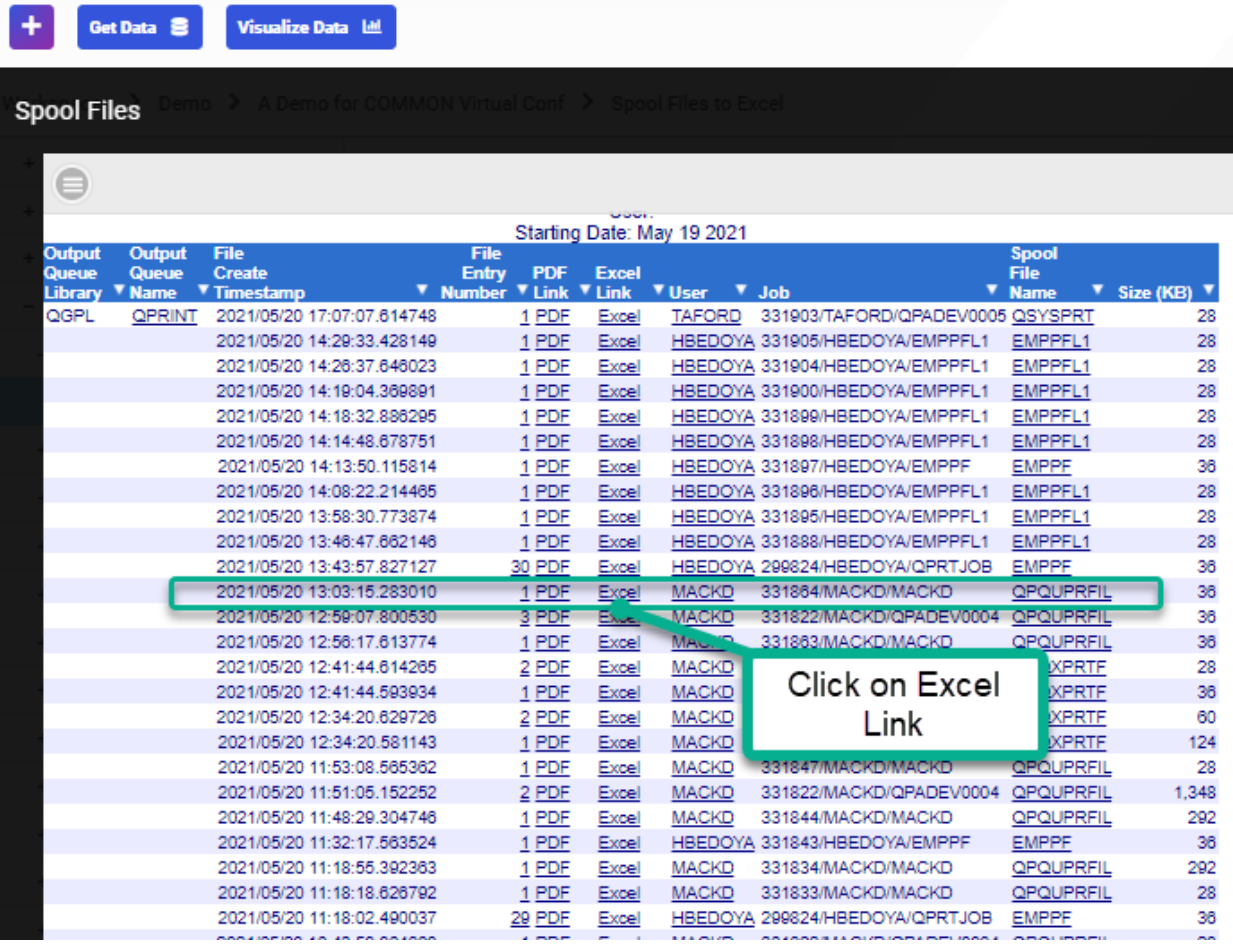

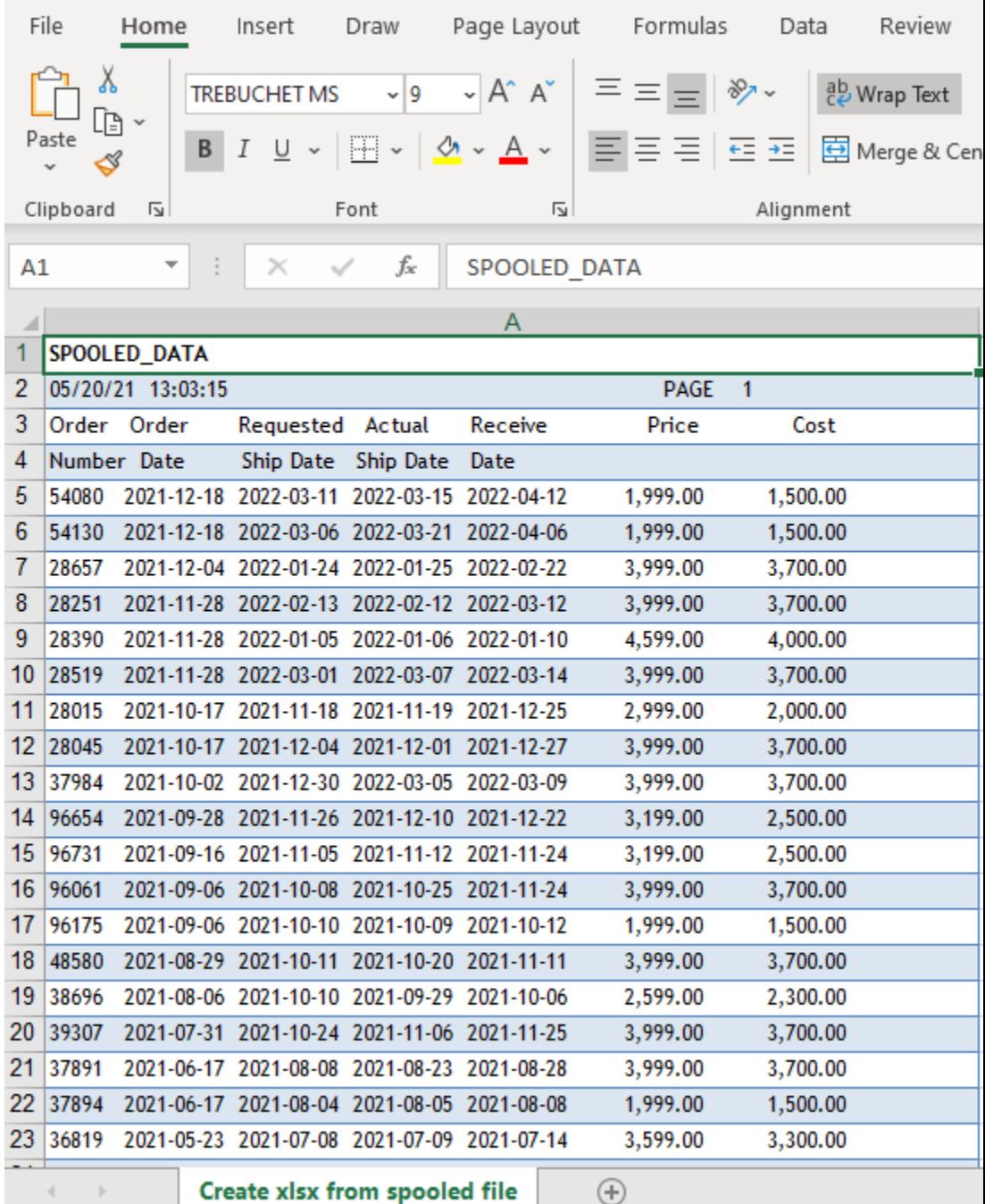

# IBM Has Done Some of the Work For You

- Sample set of reports and dashboards using IBM i "Services" built into the product
	- Documentation on how these were built
- Out of the box Security Centric but also contains many systems/object type monitoring reports
	- Compliance Automation and Reporting Solution Enterprise Edition (multiple systems/LPARs)
		- Sold as a Lab Services solution
		- Single Server Express Edition coming soon
		- <https://www.ibm.com/support/pages/ibm-i-security#cart>

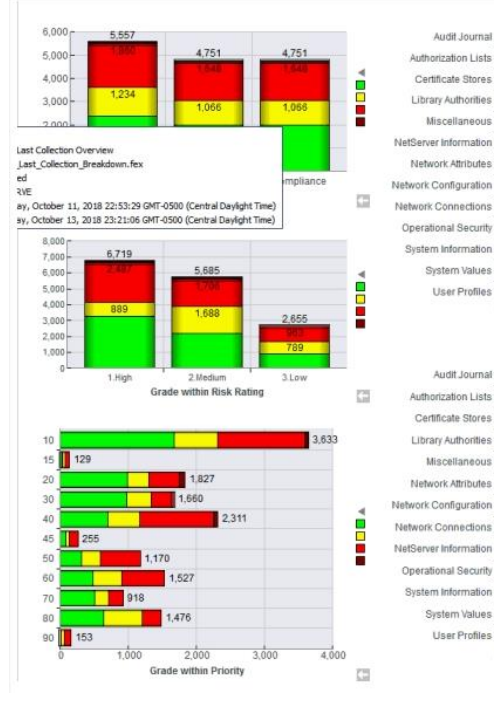

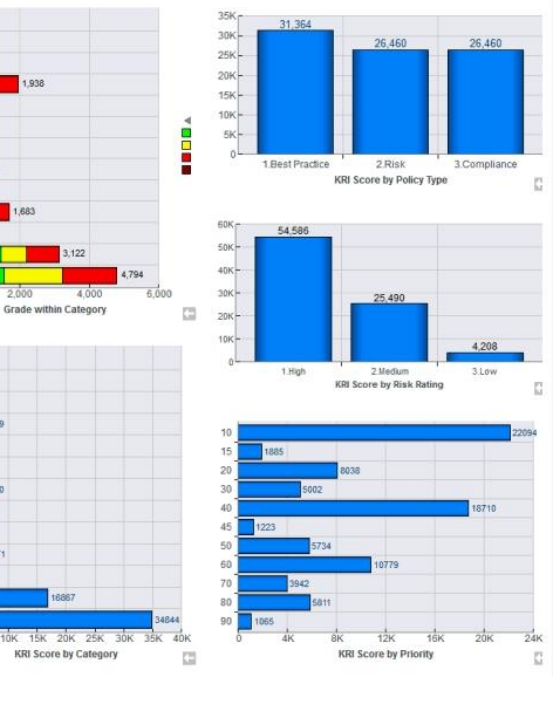

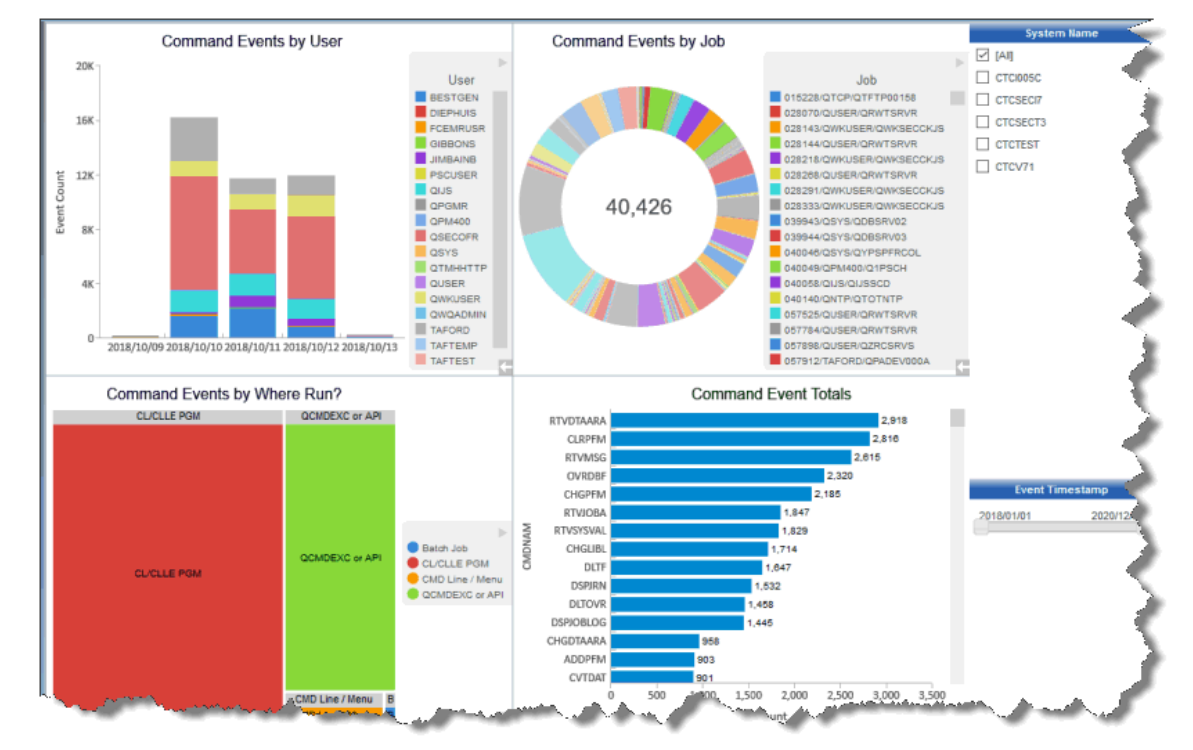

**IBM i** Anywhere **IBM i** Everywhere

## What is Machine Learning (ML)?

- ⚫ Training a computer to make intelligent predictions...
	- − ...about things humans **are good at**:
		- Language Translation
		- ⚫ Text-to-Speech Generation
		- Playing Games
	- − ...about things humans **are bad at**:
		- ⚫ What factors indicate failure of components?
		- Identify the factors of high-risk credit accounts
		- Doing complex stock market analysis

#### ⚫ **Training:**

- − Taking data and building a mathematical **model** to draw some conclusions about relationships in that data
- − Data is usually labeled, with **known outcomes**
- − Typically done by Data Scientist
- ⚫ **Inferencing:**
	- − Feeding new data into your model to make informed **predictions**
	- − Data may or may not be labeled, with **unknown outcomes**
	- − Often done by Data Scientist, but doesn't have to be

## Db2 Web Query Version 2.3.0

- **Significant** upgrades in ease of use and navigation
- **New Home Page** simplifies organization of content
	- Complements legacy BI Portal
- Powerful **New Designer** for creating content
	- Complements legacy InfoAssist authoring tool
- Data Preparation facilities to **"work with data"** for building of extracts or "wrangling" data to use for visualizations
- **New "Insights"** brings packaged AI/ML models to Web Query to auto generate additional data relationship charts and information

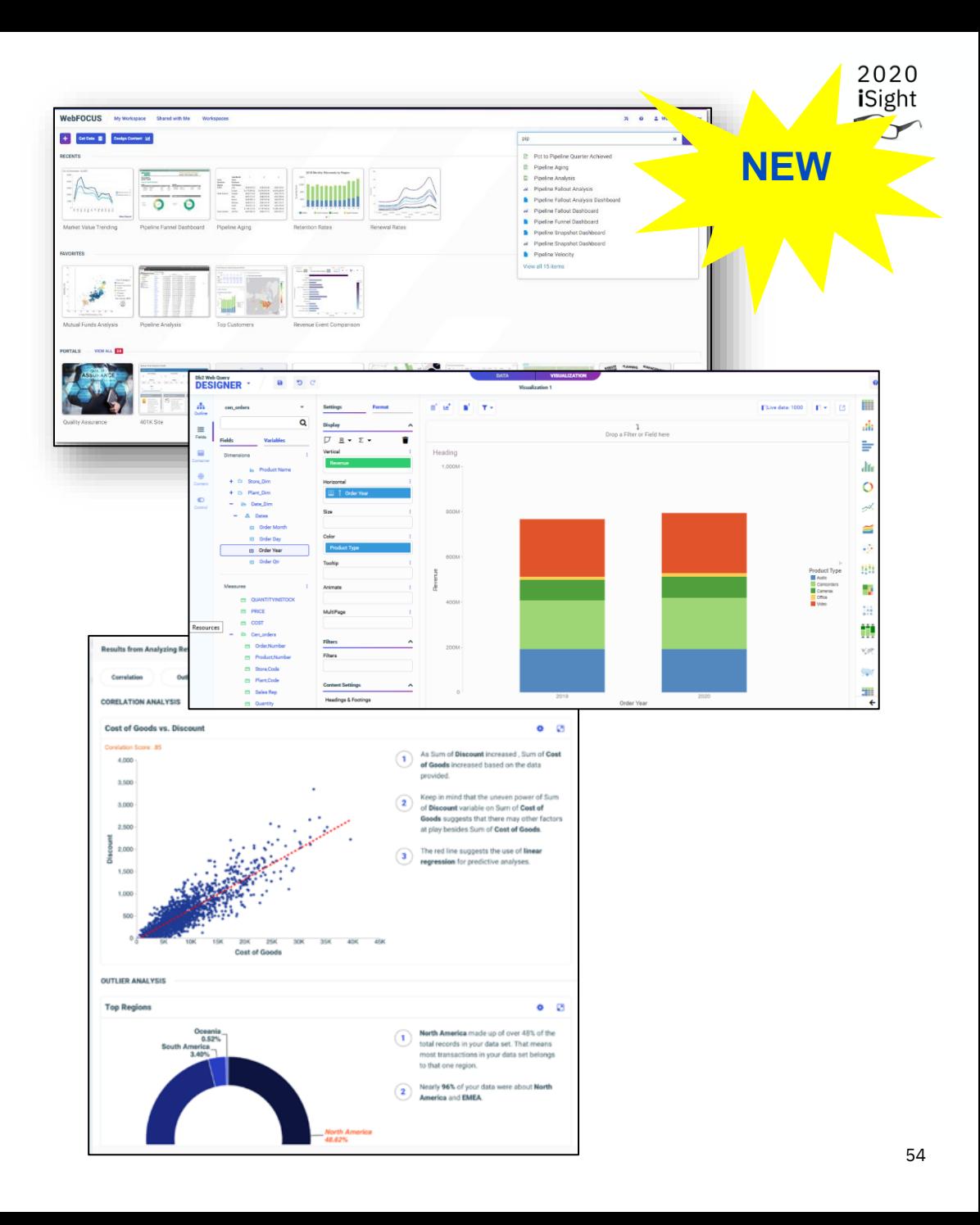

# Auto Generate Insights

Increase productivity and gain insights through automatic generation of analytics

- Automatically analyze data sets via pre-built ML (machine learning) models to find correlations and outliers
- User can cobble the data set together through synonyms, or new Data Flows
- **Initially shipped as a limited use cloud-based approach for Phase 1**

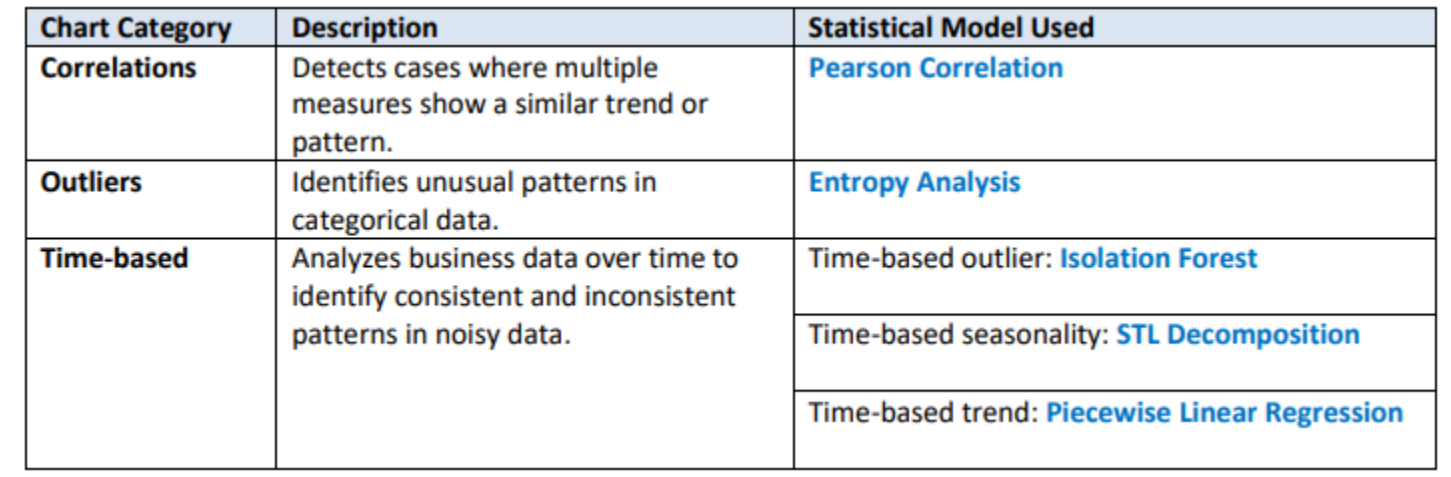

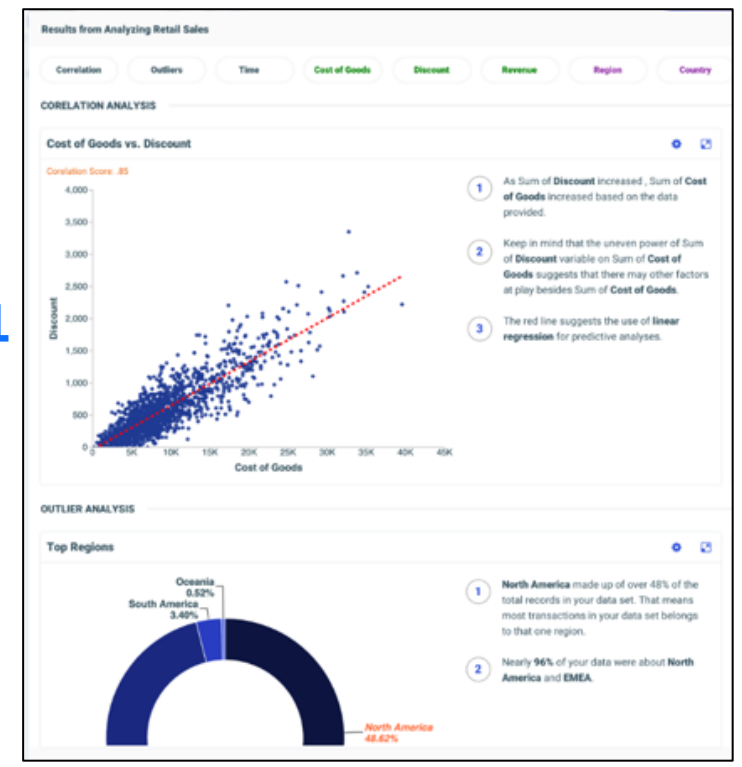

Note: Insights ships with a default of being disabled

#### Example: Loan Data

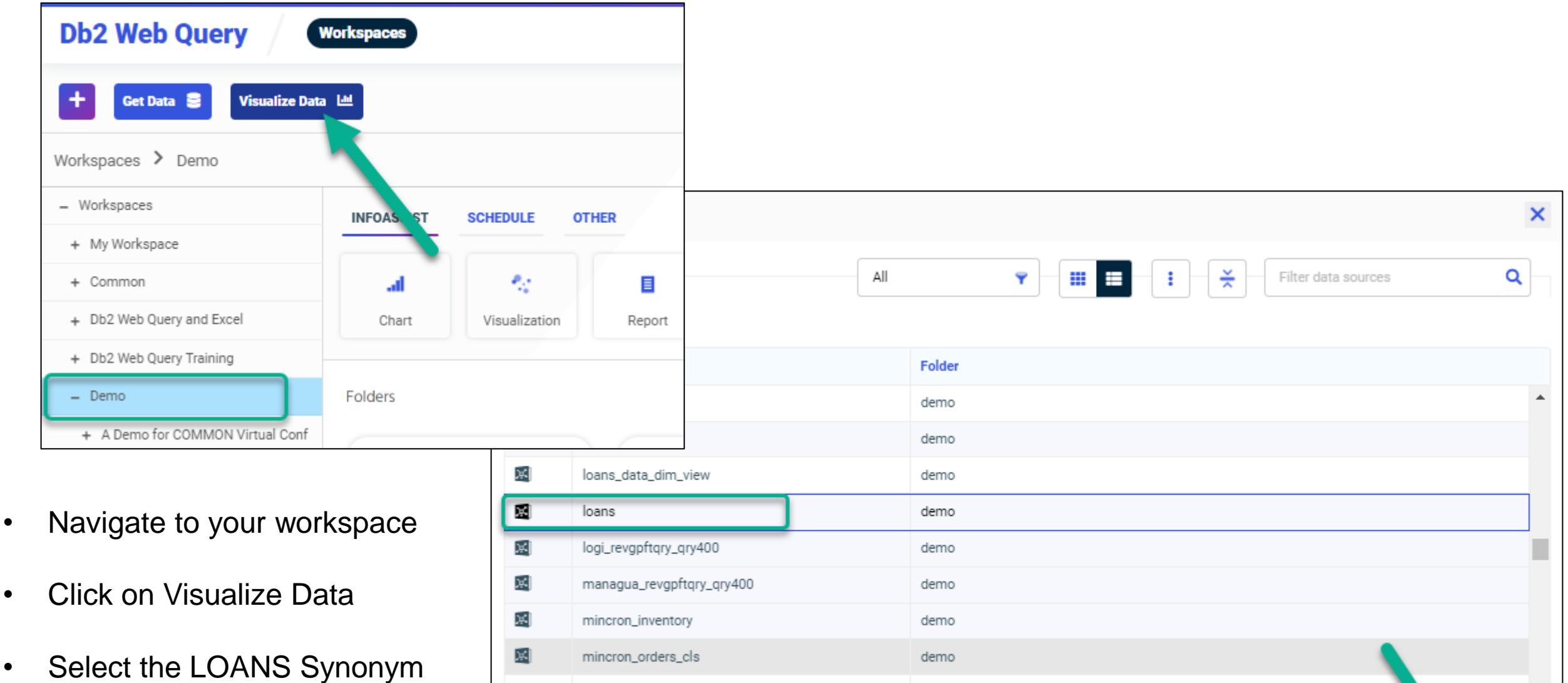

demo

demo

χj

처

mincron\_orders

mincron\_plant

Cancel

Select

 $\overline{\phantom{a}}$ 

#### Loan Data

- New Db2 Web Query "Designer" Opens
- Let's cobble some data together first. Click on DATA Tab

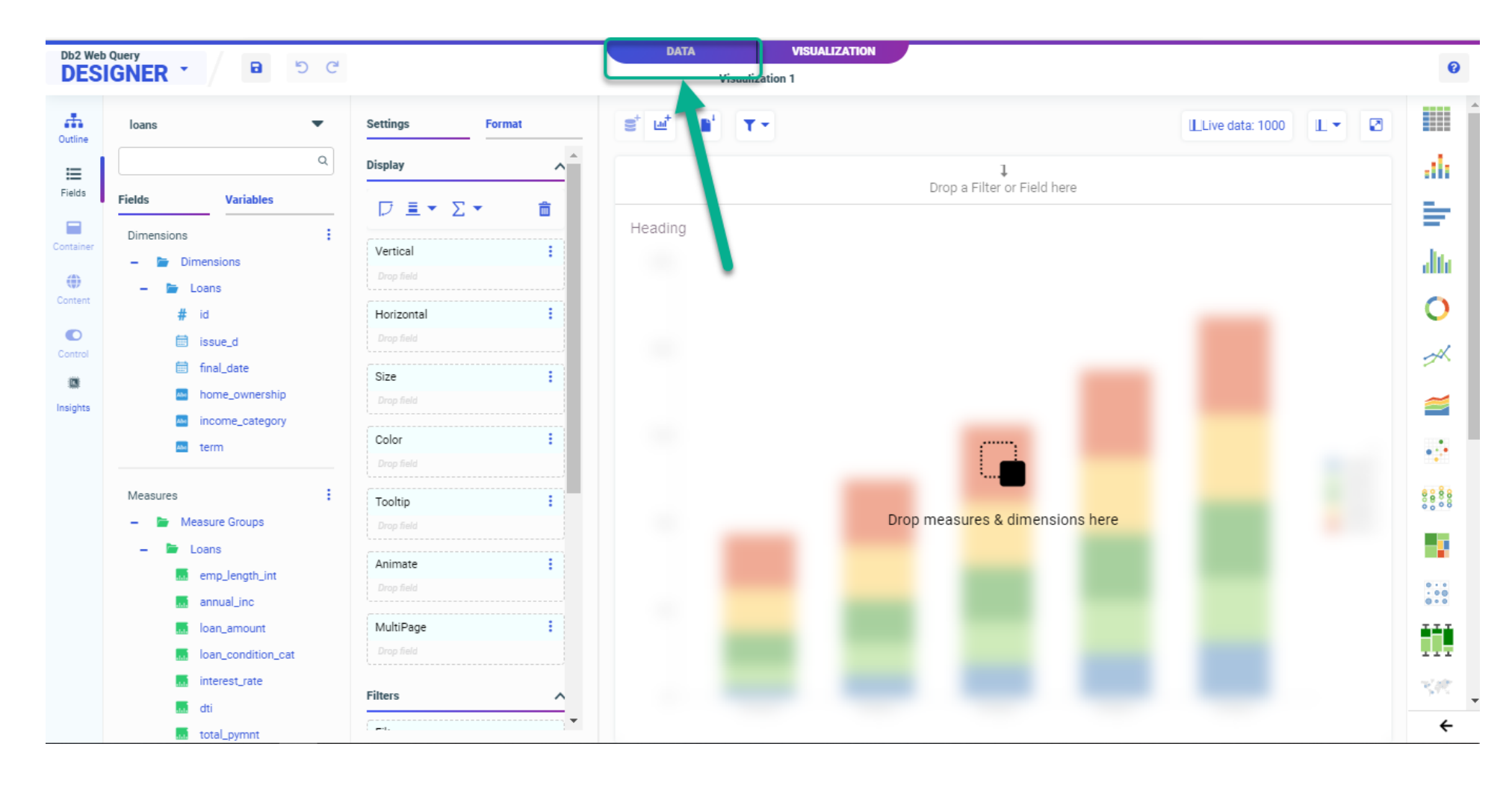

### Loan Data

- Suppose you had a Packed 8 Decimal field for date
	- Let's fix that web query ships with a utility to create a date dimension table (and view)
- Joining the LOAN synonym to the date dimension view will add all kinds of date attributes including a true date set of fields that Python Libraries will understand (they won't know a P8 decimal is a date)!

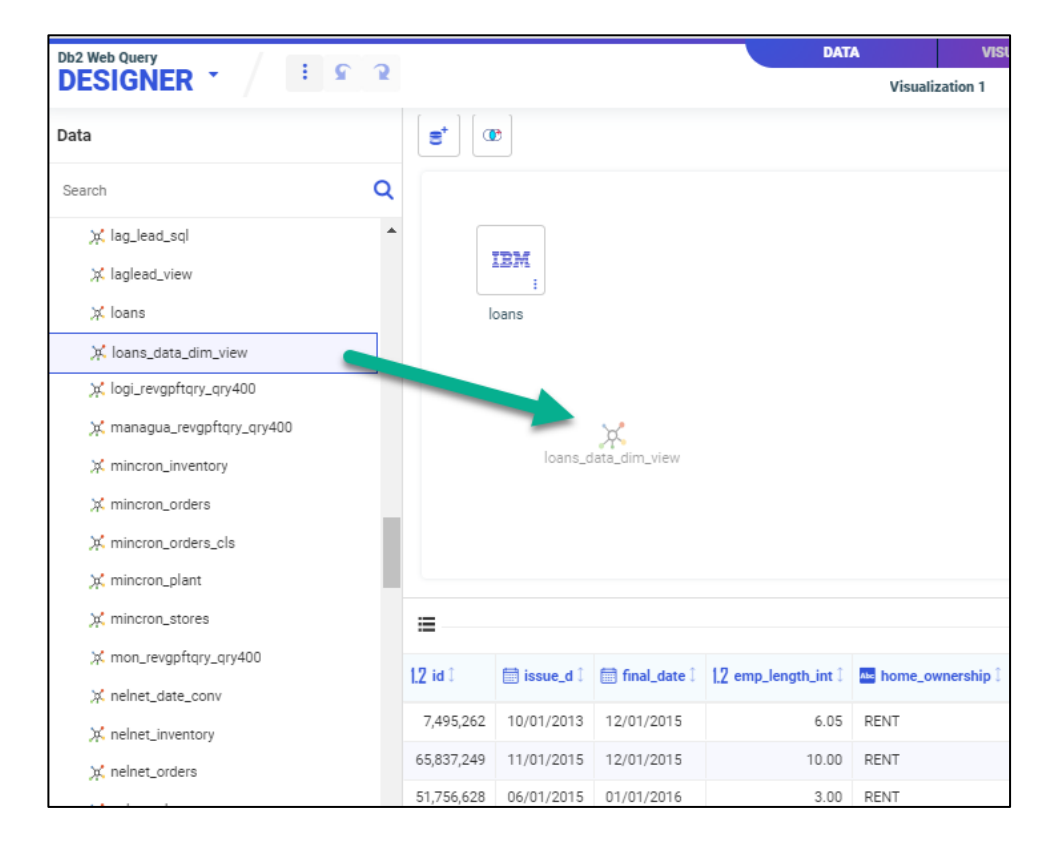

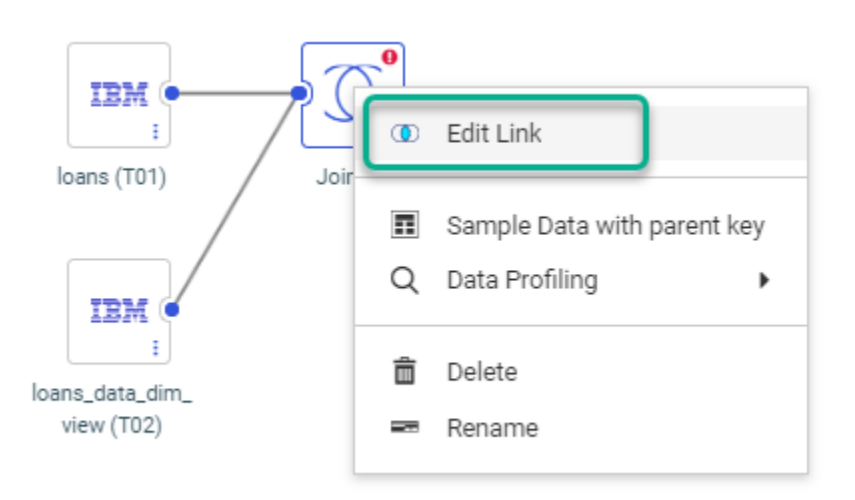

#### Loan Data

• Satisfied with JOIN definition? Click on Visualization tab

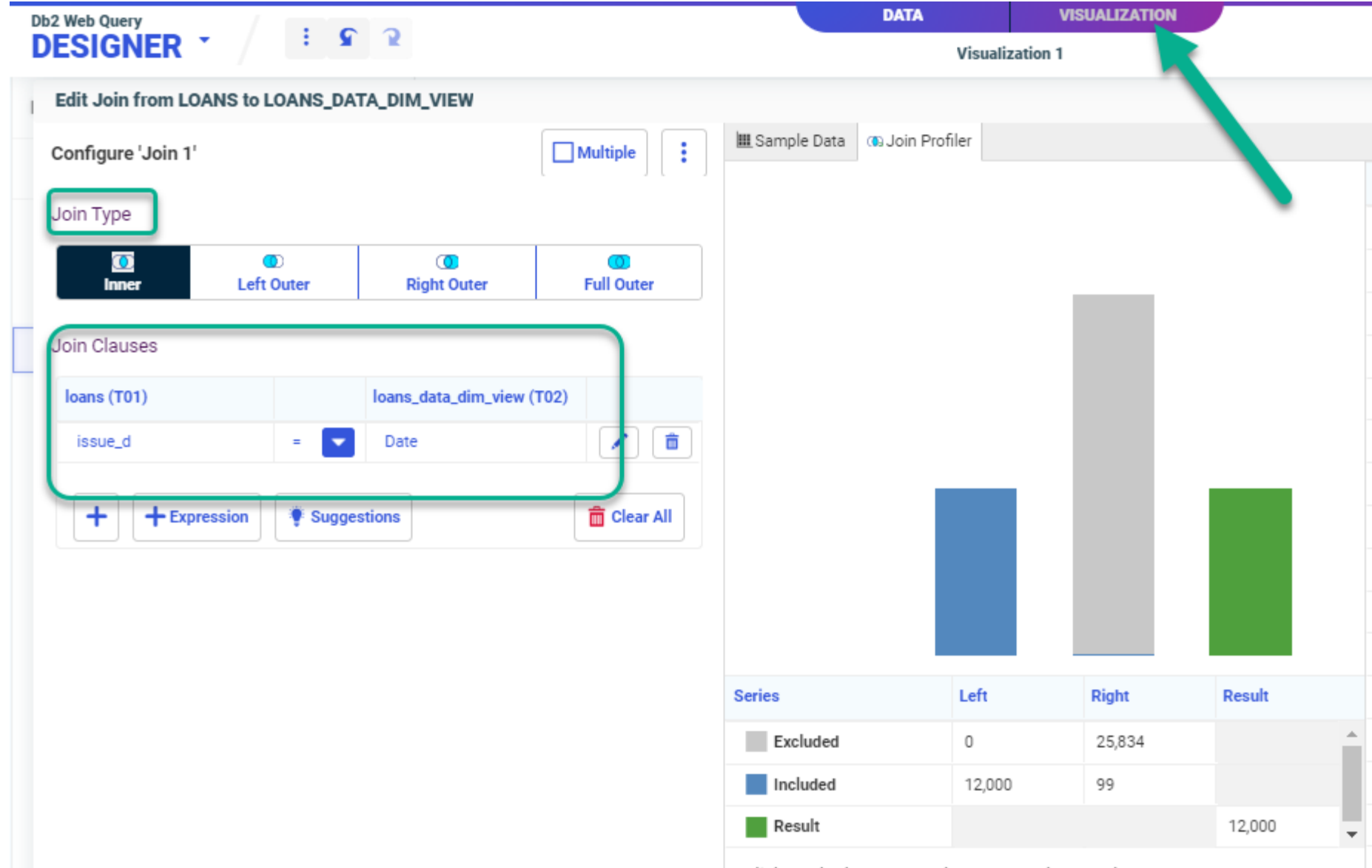

Click on the bars or numbers to see the matches

## Load Data Supplemented Now with Date Attributes

60

- Within Designer you could start building a dashboard with your data set, then turn it into a "page"
	- A page can contain many different charts/graphs/report in single windowpane
	- For NOW, let's get some insights from some pre-built ML Models; **Click on INSIGHTS**

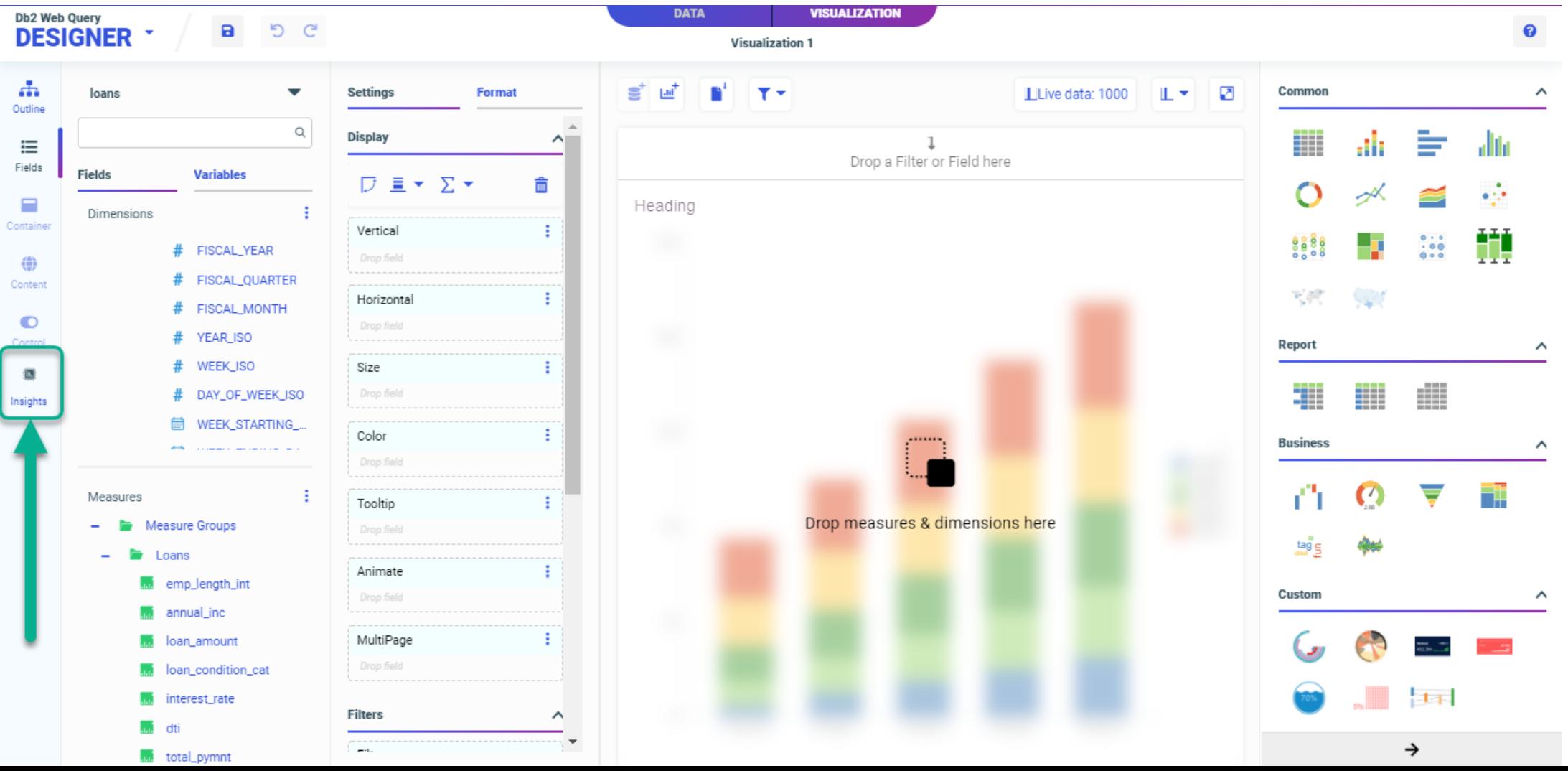

# Loan Data Supplemented Now with Date Attributes

- Data Sent to Cloud\* Service
- 26 "insights" in the form of charts and text description returned from ML Models in 3 categories
	- Correlations
	- Outliers
	- Time-Based
- You can peruse each insight and decide to add to your "Page" (dashboard) using buttons in upper right-hand side.

\* We are working on an On-Premise option; 500,000 row limit in current cloud service

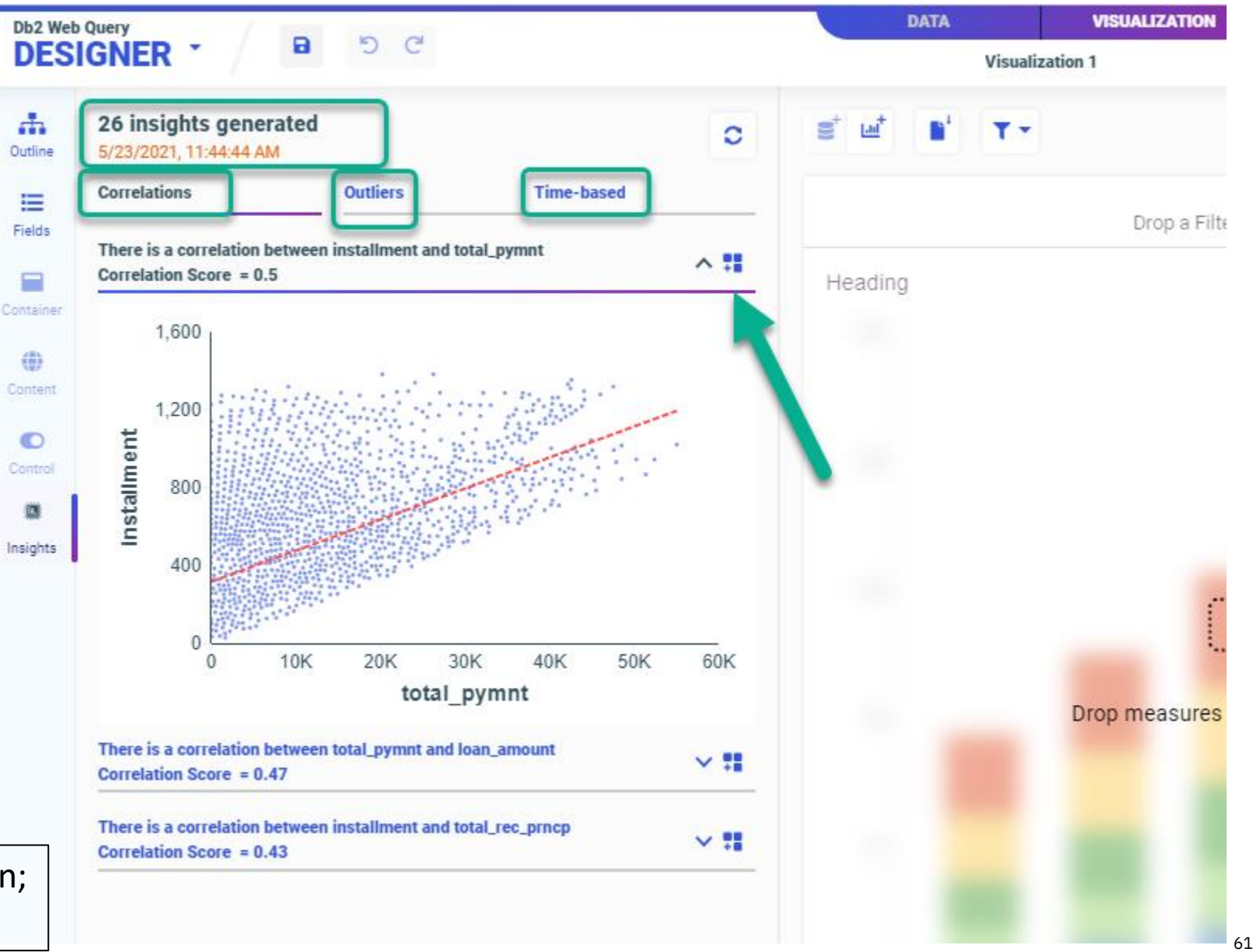

#### Loan Data Supplemented with Date Attributes

**IBM i** Anywhere **IBM i** Everywhere

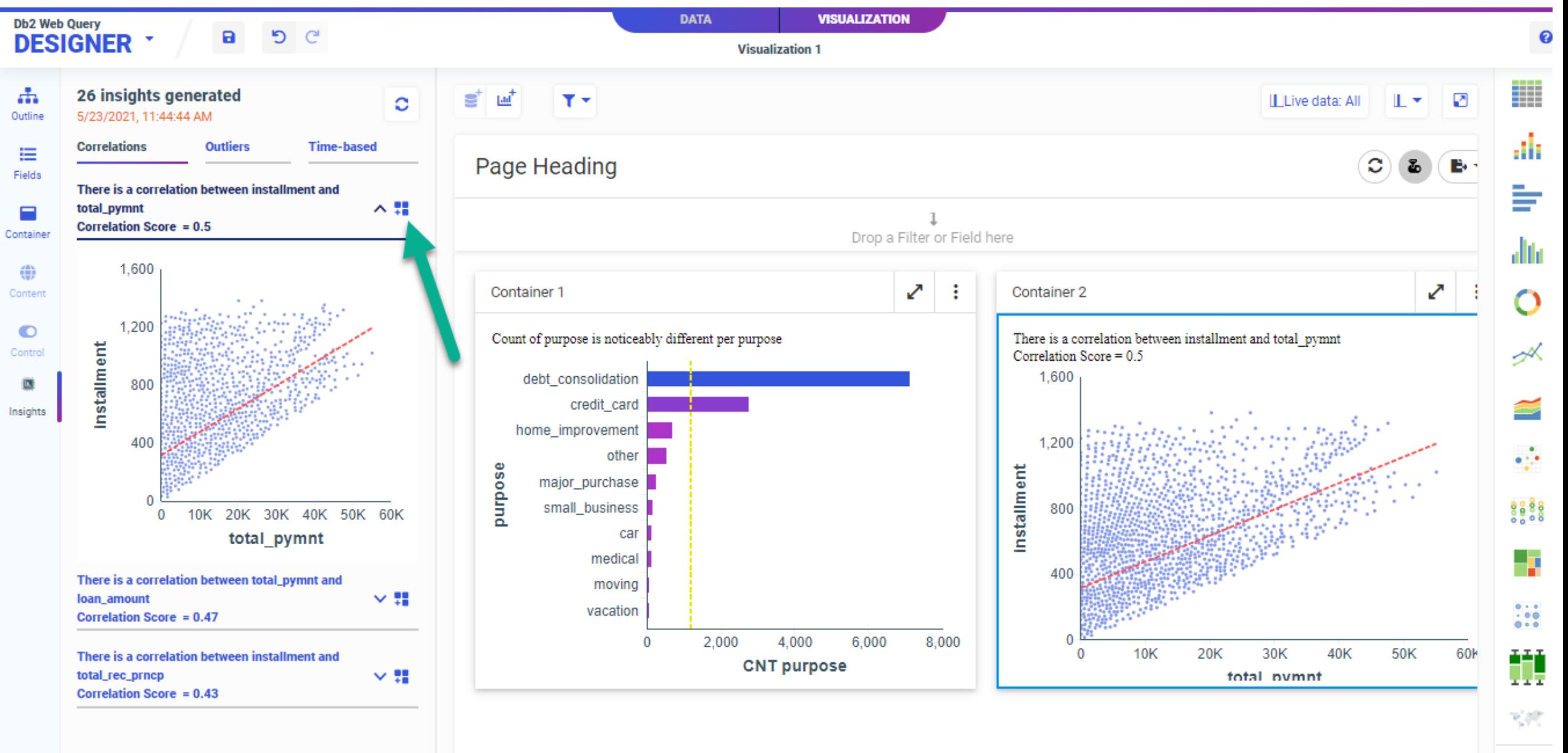

## Now What?

- You can add your own containers to the page with the data set you're working with
	- Multiple options for containers to contain more than one visualization/report
		- Tab, Carousel, Accordian, etc.
- Customize the page (formatting options)
- Add a dynamic Filter
- Save the page, allow others to run it
	- Post auto generation, you are feeding more/new data **into the charts** but not going back to the cloud ML Models (i.e., you trained the model, no need to do so except you may want to down the road at some point)
- You can create a DATA FLOW as a permanent object (similar to creating a permanent Synonym)

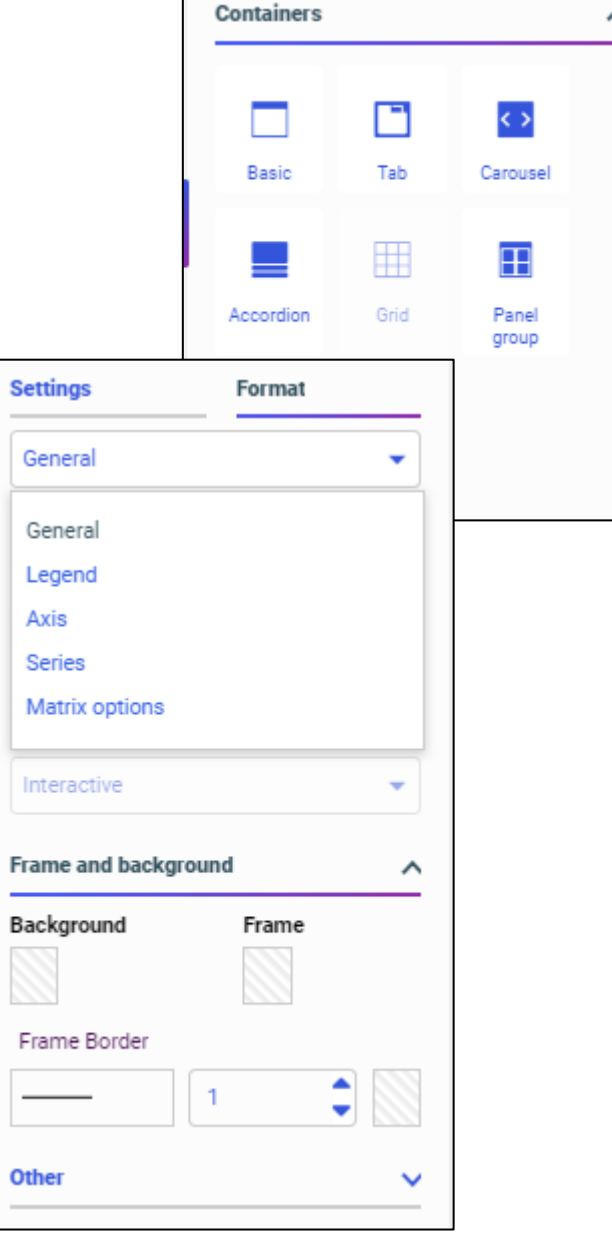

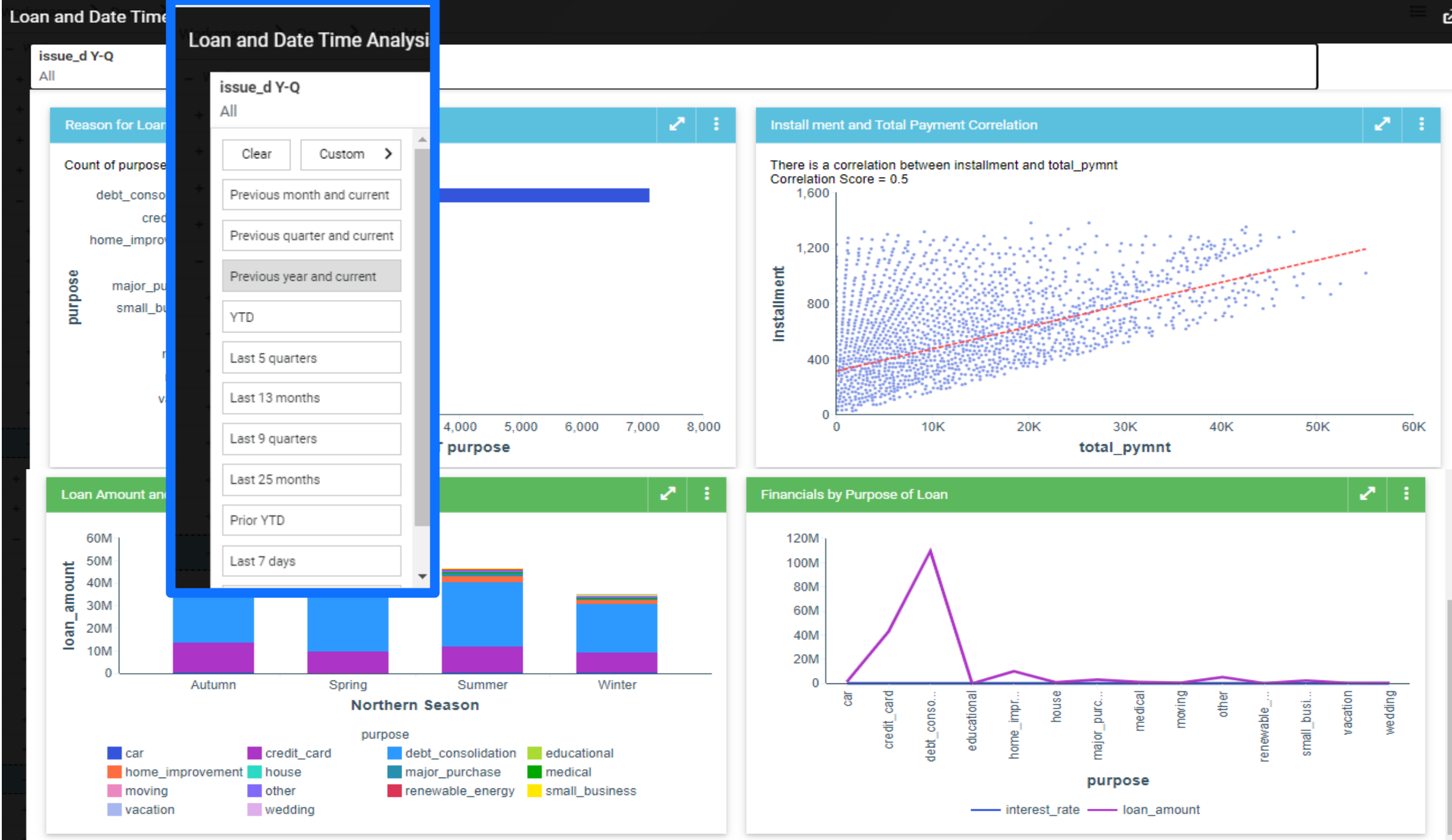

හ

#### What Have You Learned Today?

- The BEST way to get started or evaluation or "play with" Db2 Web Query is EZ-Install
	- Request by sending an email to **QU2@us.ibm.com** with your name, company name, serial number and OS level and we'll send you the installation info and package
	- Take the TEST DRIVE and InfoAssist Tutorials once you've installed
- You don't need to be an SQL Programmer to use Db2 Web Query, but with even some basic knowledge of SQL you can leverage it to eliminate multi-pass workfile approaches, improve performance and build reports/dashboards over IBM i Services
- Synonyms are a GOOD THING. They simplify the data for report authors, and create a "single version of the truth" so people trust the data
	- Auto generation of synonyms can improve productivity and get 'er done FAST
- Automated Insights is interesting and new WE WANT YOUR FEEDBACK ([QU2@us.ibm.com\)!](mailto:QU2@us.ibm.com))!!

# Where to Go For MORE Information on 2.3.0

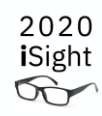

#### • Db2 Web Query for i main website

- <http://ibm.biz/db2webqueryi>
- New Features Guide available on the Db2 Web Query WIKI
	- <http://ibm.biz/db2wqwiki> take the DOCUMENTATION link
- Product Manual also on the wiki – <http://ibm.biz/db2wqwiki> take the DOCUMENTATION link
- Doug Mack blog posts – Db2webqueryi.blogspot.com
- EZ-Install Test Drive and InfoAssist **Tutorials** 
	- Included in the EZ-Install package
- EZ-Report
	- <http://ibm.biz/db2wq-ezreport>

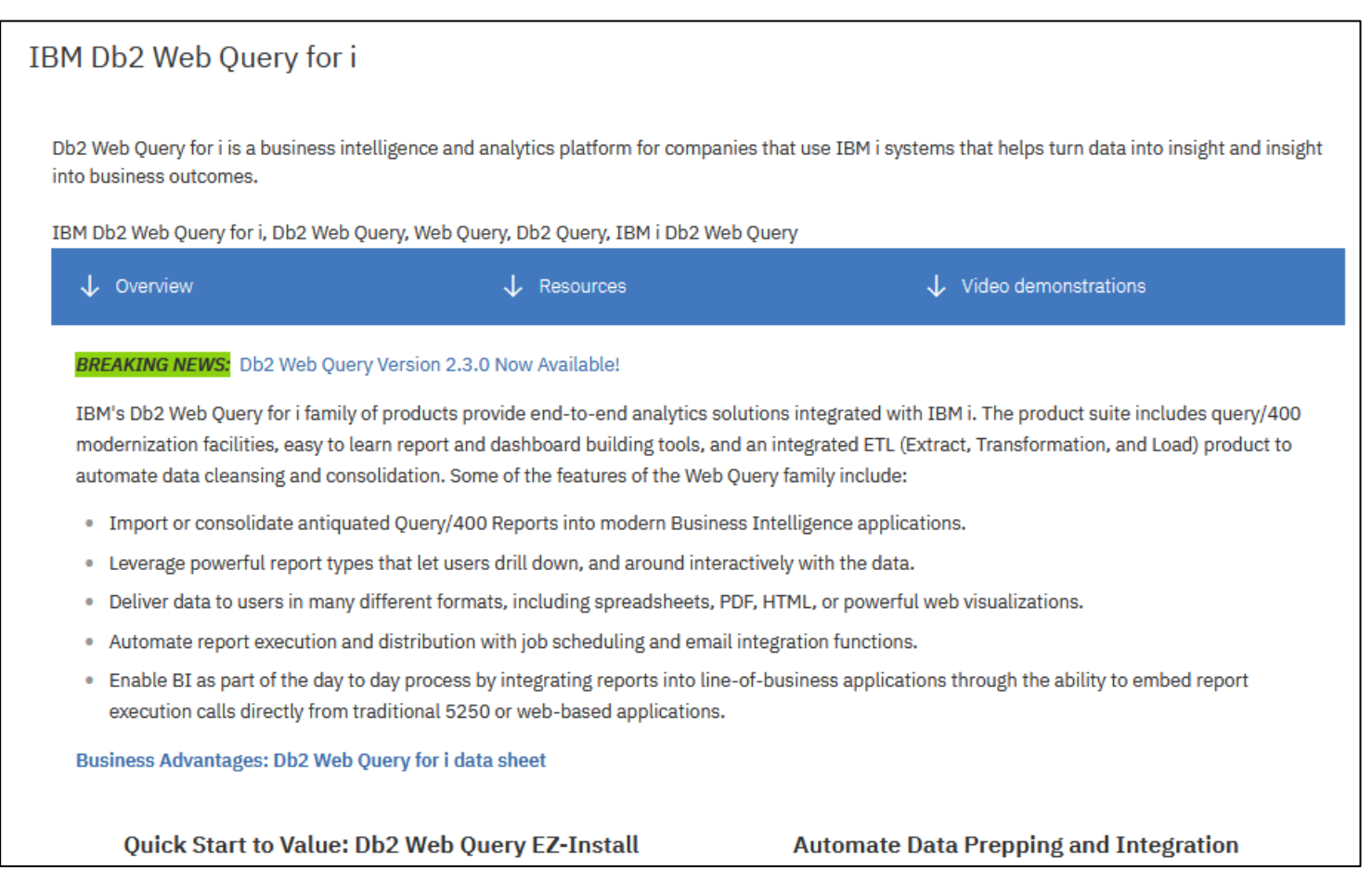

IBM i Anywhere **IBM i** Everywhere

# THANK YOU!

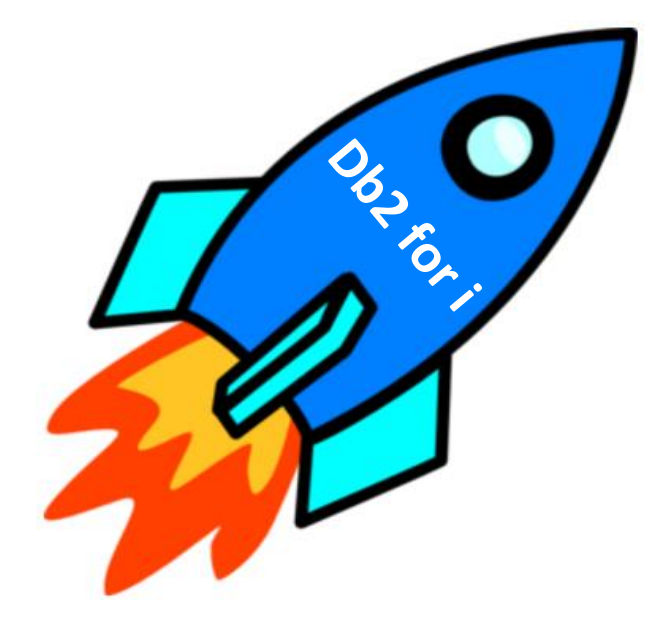